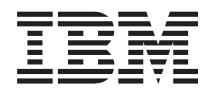

**IBM Systems - iSeries** ハードウェアのインストールおよび使用 ケーブル接続の説明

バージョン *5* リリース *4*

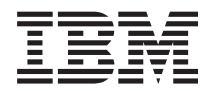

**IBM Systems - iSeries** ハードウェアのインストールおよび使用 ケーブル接続の説明

バージョン *5* リリース *4*

#### - ご注意 -

本書および本書で紹介する製品をご使用になる前に、 127 [ページの『特記事項』に](#page-132-0)記載されている情 報をお読みください。

本書は、IBM i5/OS (プロダクト番号 5722-SS1) バージョン 5、リリース 4、モディフィケーション 0 に適用されま す。また、改訂版で断りがない限り、それ以降のすべてのリリースおよびモディフィケーションに適用されます。こ のバージョンは、すべての RISC モデルで稼働するとは限りません。また CISC モデルでは稼働しません。

本マニュアルに関するご意見やご感想は、次の URL からお送りください。今後の参考にさせていただきます。

http://www.ibm.com/jp/manuals/main/mail.html

なお、日本 IBM 発行のマニュアルはインターネット経由でもご購入いただけます。詳しくは

http://www.ibm.com/jp/manuals/ の「ご注文について」をご覧ください。

(URL は、変更になる場合があります)

お客様の環境によっては、資料中の円記号がバックスラッシュと表示されたり、バックスラッシュが円記号と表示さ れたりする場合があります。

 原 典: IBM Systems - iSeries Hardware installation and use Cabling instructions Version 5 Release 4

発 行: 日本アイ・ビー・エム株式会社

担 当: ナショナル・ランゲージ・サポート

第1刷 2006.2

この文書では、平成明朝体™W3、平成明朝体™W7、平成明朝体™W9、平成角ゴシック体™W3、平成角ゴシック体™ W5、および平成角ゴシック体™W7を使用しています。この(書体\*)は、(財)日本規格協会と使用契約を締結し使用し ているものです。フォントとして無断複製することは禁止されています。

注∗ 平成明朝体™W3、平成明朝体™W2、平成的 → 平成角ゴシック体™W3、 平成角ゴシック体™W5、平成角ゴシック体™W7

**© Copyright International Business Machines Corporation 2002**、**2006. All rights reserved.**

© Copyright IBM Japan 2006

# 目次

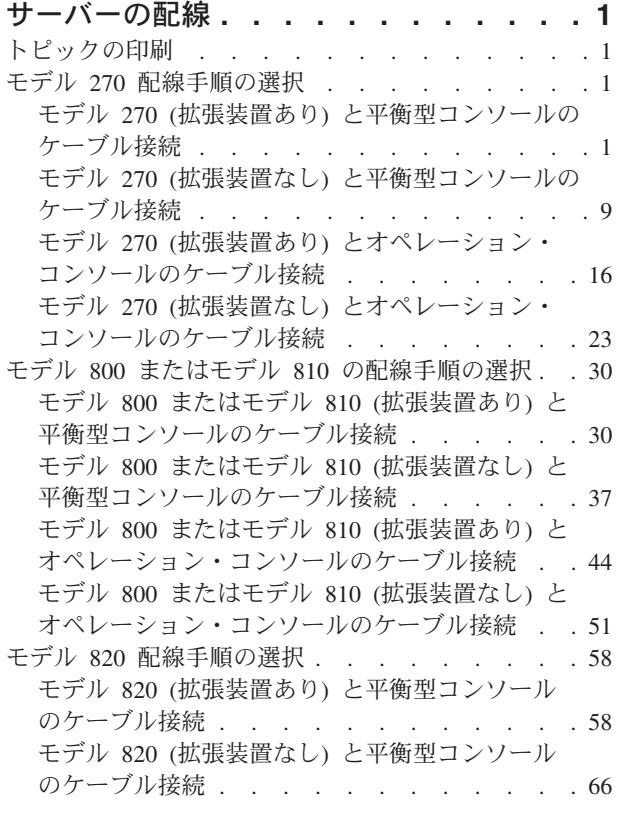

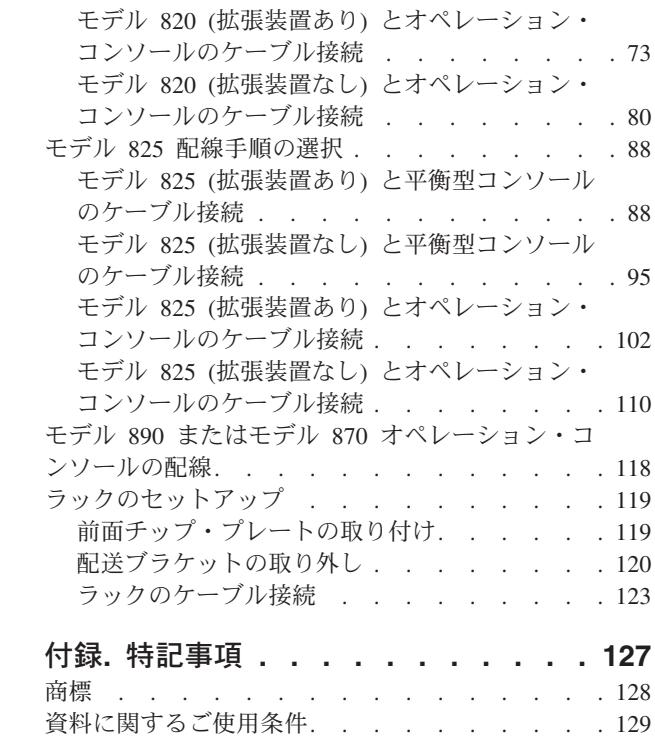

# <span id="page-6-0"></span>サーバーの配線

本トピックでは、システムの正しい配線について説明します。

### トピックの印刷

これを使用して、この情報の PDF の表示および印刷を行います。

本書の PDF 版を表示またはダウンロードするには、[「ケーブル接続の説明」](rzam9.pdf)を選択します。

#### **PDF** ファイルの保管

表示または印刷するためにワークステーションに PDF を保管するには、以下のようにします。 1. ブラウザーで PDF を右マウス・ボタン・クリックする (上記のリンクを右クリック)。

- 2. PDF をローカルで保管するオプションをクリックする。 |
	- 3. PDF の保管先ディレクトリーに進む。
	- 4. 「保存」をクリックする。

#### **Adobe Reader** のダウンロード

これらの PDF の表示または印刷を行うには、Adobe Reader をシステム上にインストールする必要があり |

ます。[Adobe Web](http://www.adobe.com/products/acrobat/readstep.html) サイト (www.adobe.com/products/acrobat/readstep.html) から、無償でコピーをダウン | ロードできます。 |

# モデル **270** 配線手順の選択

セットアップするサーバーに一番適合する配線手順を選択してください。

# モデル **270 (**拡張装置あり**)** と平衡型コンソールのケーブル接続

以下の説明に従って、ケーブルをサーバーとコンソールに接続してください。

このトピックを、ページ印刷キーを使用して印刷してください。

注**:** ラックにサーバーを取り付ける場合には、『モデル 270、800、または 810 のラック内のインストー ル』トピックを参照してください。

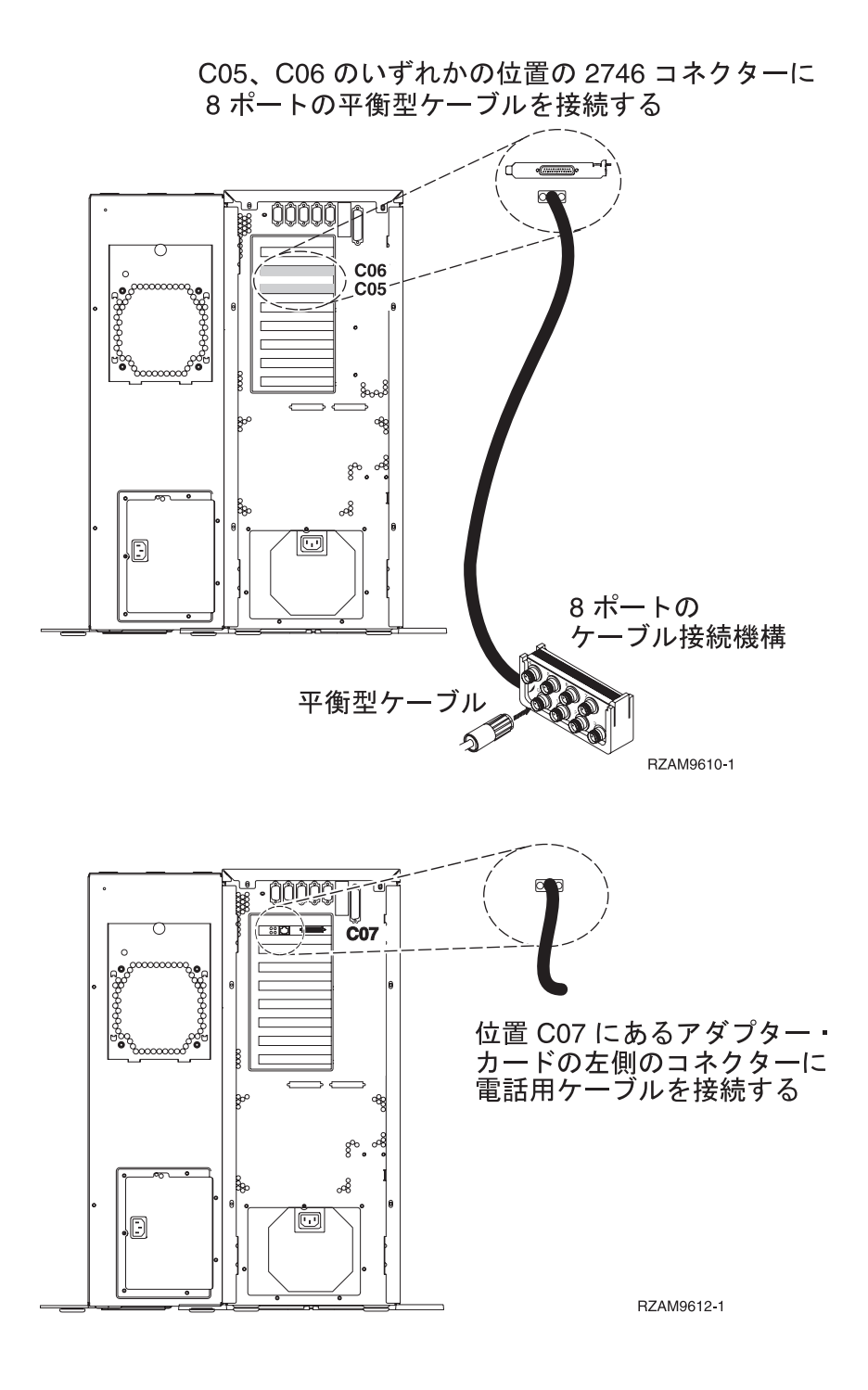

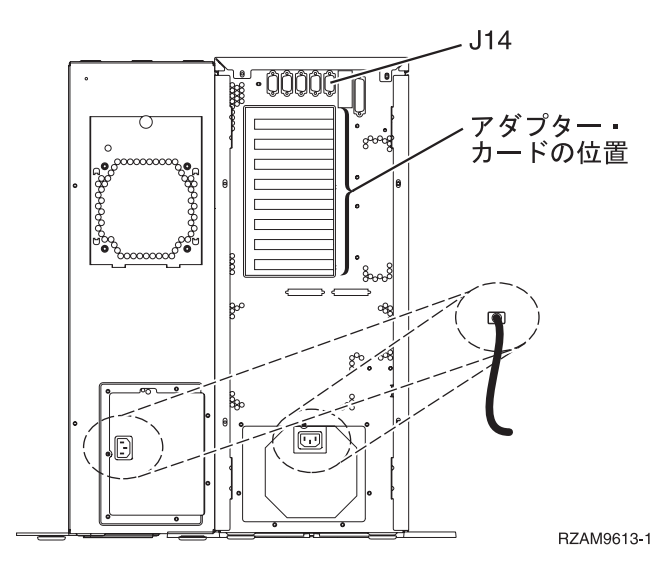

### 平衡型ケーブルの接続

以下の説明に従って、平衡型ケーブルを接続します。

- 1. 設置済みである場合には、背面カバーを持ち上げ、それをサーバーから取り外します。
- 2. サーバーの背面にあるカードの位置 C05 および C06 を見ます。カード 2746 を収納している位置を見 つけます。これは平衡型アダプター・カードです。両方の位置にカード 2746 がある場合には、位置 C06 にあるカードを選択します。
- 3. 8 ポートの平衡型接続ケーブル (部品番号 21F5093) を見つけます。そのケーブルを 2746 平衡型アダ プター・カードのコネクターに接続します。
- 4. システム・コンソールとして使用するワークステーションからの平衡型ケーブルを、 8 ポート平衡型接 続ケーブルのポート 0 に接続します。

注**:** コンソールのワークステーション・アドレスは 0 に設定する必要があります。アドレス設定をする には、ワークステーションと共に配布された参照資料を参照してください。

5. 次のタスクに進みます。

### エレクトロニック支援ケーブルの接続

以下の説明に従って、エレクトロニック支援ケーブルを接続します。

エレクトロニック支援をインストールしますか?

- いいえ: 次のタスクに進みます。
- はい
	- 1. 電話用ケーブルを位置 C07 にある 2771 または 2793 アダプターの左側のコネクターに接続しま す。
	- 2. 電話用ケーブルのもう一方の端をアナログ電話ジャックに接続します。

エレクトロニック支援は、サーバーの管理を自動化し、サポートを合理化する上で役立つ機能です。 エレクトロニック支援について詳しくは、サーバーに同梱されている IBM® eServer™ Technical

Support Advantage の情報、または「[Support for iSeries](http://www.ibm.com/eserver/iseries/support)™ family」 ■ Web サイトを参照してくだ さい。エレクトロニック支援は、サーバーに同梱されている *iSeries iSeries* セットアップおよびオペ レーション CD-ROM を使用して構成することができます。

次のタスクに進みます。

#### 拡張装置の配線

以下の説明に従って、拡張装置を配線します。

拡張装置をセットアップするには、下のリストから適切な情報を選択してください。

- 5075 拡張装置のセットアップ
- 0588、0595、0694、5088、5094、5095 拡張タワー セットアップ
- 注**:** 『*5075 PCI* 拡張タワー セットアップ』で指示されているように、拡張装置の電源コード・プラグを電 源コンセントに接続しないでください。この手順では、後で拡張装置の電源コード・プラグを電源コン セントに接続します。

拡張装置をセットアップし、背面カバーを元に戻した後、次のタスクに進みます。

#### 電源コードの接続

電源コードを接続するには、以下の説明に従ってください。

4758 PCI 暗号化コプロセッサー・カードを導入する場合は、カードに付属の説明書に従ってください。こ のカードは別梱包で出荷されます。カードの導入後、この説明に戻ってください。

無停雷雷源装置を設置しますか?

- いいえ: サーバー電源コードをサーバーに接続します。
	- 注**:** 電源コード・プラグを電源コンセントに接続しないでください。サーバーの電源をオンにしないでく ださい。

次のタスクに進みます。

v はい: 無停電電源装置の電源制御ケーブルを J14 に接続します。 無停電電源装置の電源コード・プラグ をコンセントに接続したり、サーバーの電源をオンにしないでください。無停電電源装置の設置を完了

するための説明については、 Web サイト [www.oem/powerware.com/ibm-ups/9910solutions.html](http://www.oem.powerware.com/ibm-ups/9910solutions.html) し に進 んでください。

次のタスクに進みます。

#### 外部ケーブルの接続

外部ケーブルを接続するには、以下の説明に従ってください。

サーバーまたは拡張装置の背面にあるアダプター・カードに接続する外部ケーブルがない場合には、次のタ スクに進んでください。

1. 次の表を使用して、サーバー背面のアダプター・カードと一致するケーブルを接続してください。複数 のケーブルを接続しなければならない場合もあります。

注**:** サーバーにケーブルが付属していない場合には、各自でご用意ください。

表 *1.* ケーブルとアダプター・カード

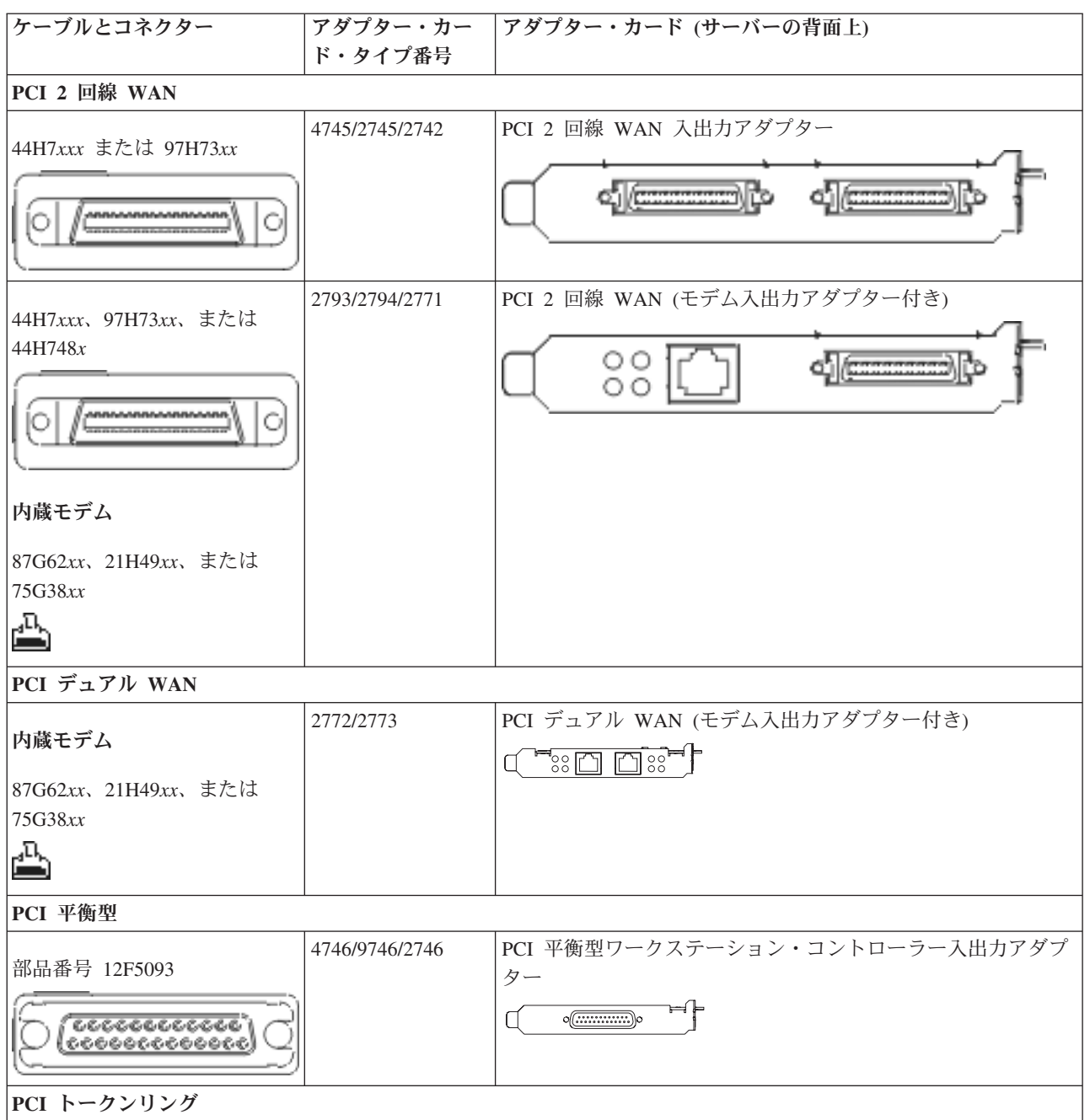

### 表 *1.* ケーブルとアダプター・カード *(*続き*)*

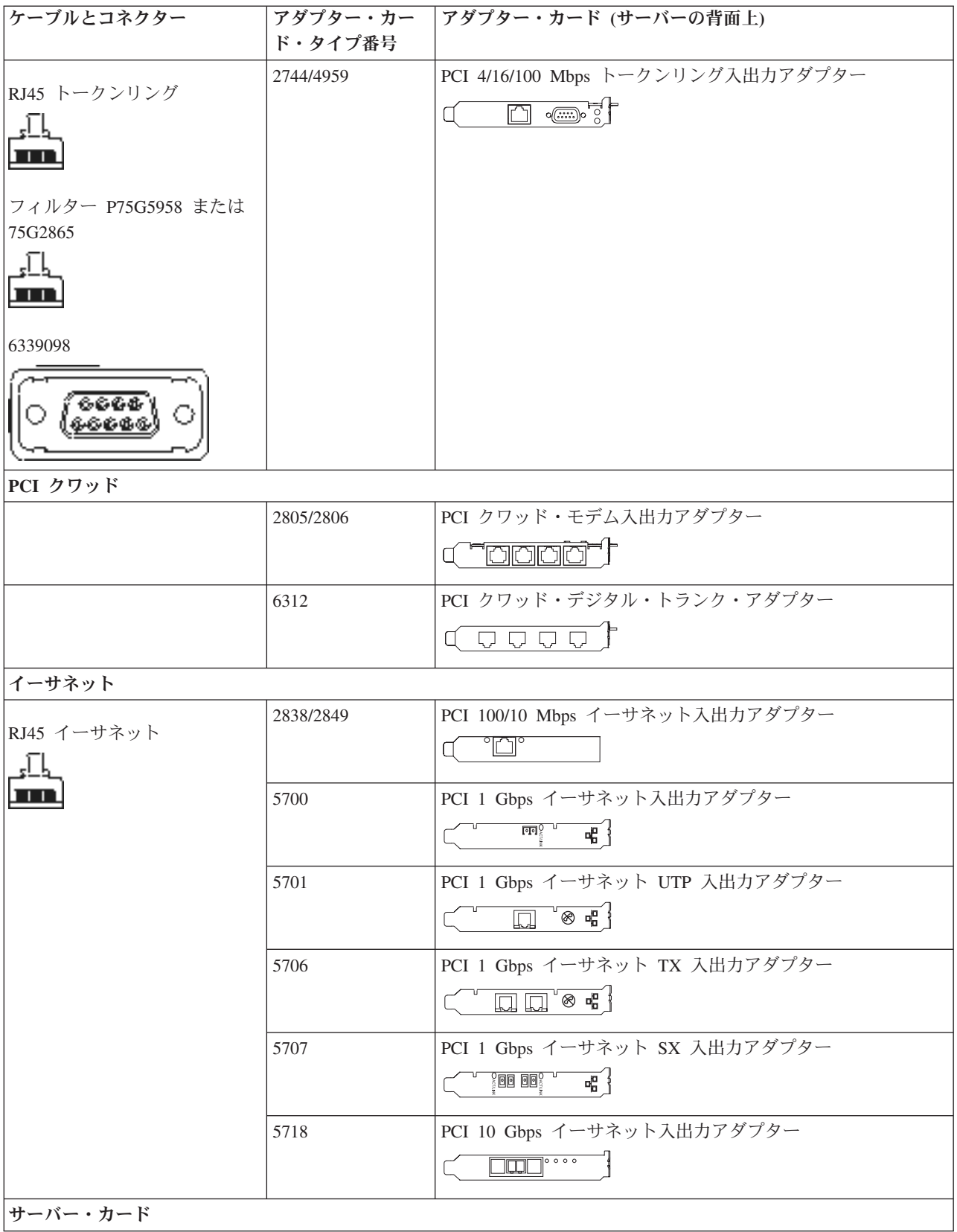

表 *1.* ケーブルとアダプター・カード *(*続き*)*

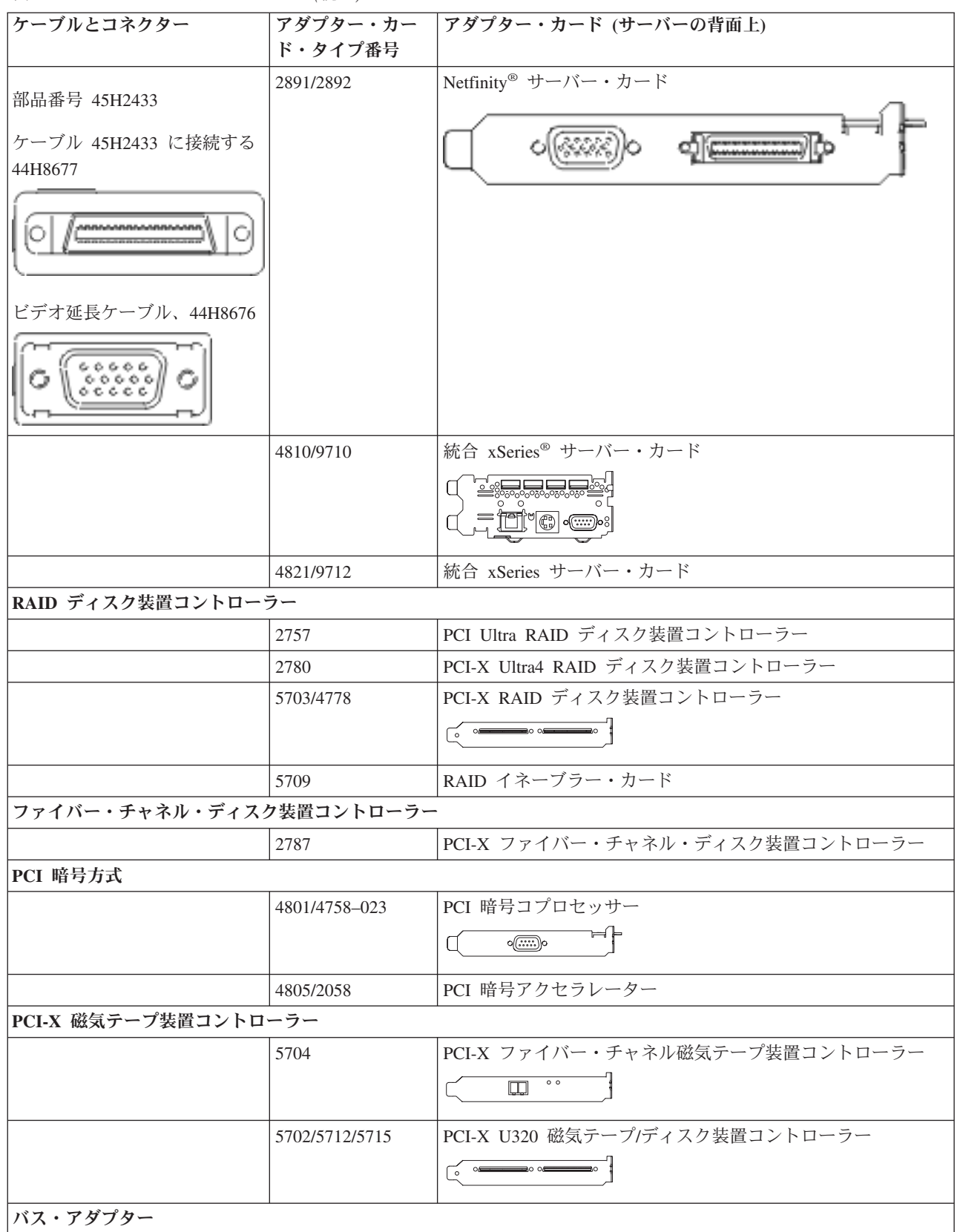

表 *1.* ケーブルとアダプター・カード *(*続き*)*

| ケーブルとコネクター | アダプター・カー  | アダプター・カード (サーバーの背面上)                                                                                                    |
|------------|-----------|----------------------------------------------------------------------------------------------------|
|            | ド・タイプ番号   |                                                                                                    |
|            | 2886      | 光バス・アダプター                                                                                                    |
|            |           | <u>imia ministr</u>                                                                                                    |
|            | 2887      | HSL-2 バス・アダプター                                                                                                    |
|            |           | =<br>$d = 5$                                                                                                    |
|            | 6417/28E7 | HSL-2/RIO-G バス・アダプター                                                                                                    |
|            |           | $\frac{1}{2}$ $\frac{1}{2}$ |
|            |           |                                                                                                    |

- 2. 外部ケーブルのもう一方の端をネットワークまたは装置に接続します。
- 3. 次のタスクに進みます。

### サーバーの電源オン

サーバーの電源を入れる前に、以下の説明をお読みください。

- 1. コンソールのプラグを差し込み、電源をオンにします。
- 2. サーバーまたは無停電電源装置のプラグを差し込みます。接続されたすべての拡張装置のプラグを差し 込みます。
- 3. サーバー前面のコントロール・パネル・ドアを開けます。コントロール・パネルにライトが点灯し、01 BN V=F が表示されるはずです。サーバーの電源はまだオンになっていません。
	- 注**:** 01 BN V=F が表示されない場合には、モードを変更しなければならない可能性があります。変更 についての説明が必要な場合は、Information Center の『コントロール・パネルでの作業』トピック に進んでください。
- 4. 白い電源オン・ボタンを押します。サーバーの電源がオンになるまでには短い遅延があります。 5 から 20 分かかります。サーバーの電源がオンになると、 01 BN V=F または A900 2000 (コンソールがま だ接続されていないことを示す) がコントロール・パネルに表示されます。
- 5. サーバーに背面カバーを取り付けます。

サーバーのケーブル接続は完了しました。

- 6. 次のセクションに進みます。
- 注**:** Linux® の特定のハードウェアを取り付ける計画の場合、または iSeries の論理区画を作成する計画の 場合、この時点で、ネットワーク入出力アダプターなどのいくつかのハードウェアを追加または移動す る必要があるかもしれません。新規または変更するハードウェアを取り付ける位置がはっきりわからな

い場合には、[LPAR Validation Tool \(LVT\)](http://www-1.ibm.com/servers/eserver/iseries/lpar/systemdesign.htm) を実行してください。LPAR についての情報は、 Information Center の『論理区画』トピックで、また Linux についての追加情報は、『論理区画の Linux』トピックで調べることができます。

### サーバーのセットアップ

以下の説明に従って、サーバーをセットアップします。

<span id="page-14-0"></span>PC が LAN に接続されている場合には、*iSeries* セットアップおよびオペレーション CD-ROM にある EZ セットアップを使用して、サーバーのセットアップを完了できます。

PC が LAN に接続されていない場合には、『平衡型システムのセットアップ』 → に進み、サーバーのセ ットアップを続けます。

## モデル **270 (**拡張装置なし**)** と平衡型コンソールのケーブル接続

以下の説明に従って、ケーブルをサーバーとコンソールに接続してください。

このトピックを、ページ印刷キーを使用して印刷してください。

注**:** ラックにサーバーを取り付ける場合には、『モデル 270、800、または 810 のラック内のインストー ル』トピックを参照してください。

C05、C06 のいずれかの位置の 2746 コネクターに 8ポートの平衡型ケーブルを接続する

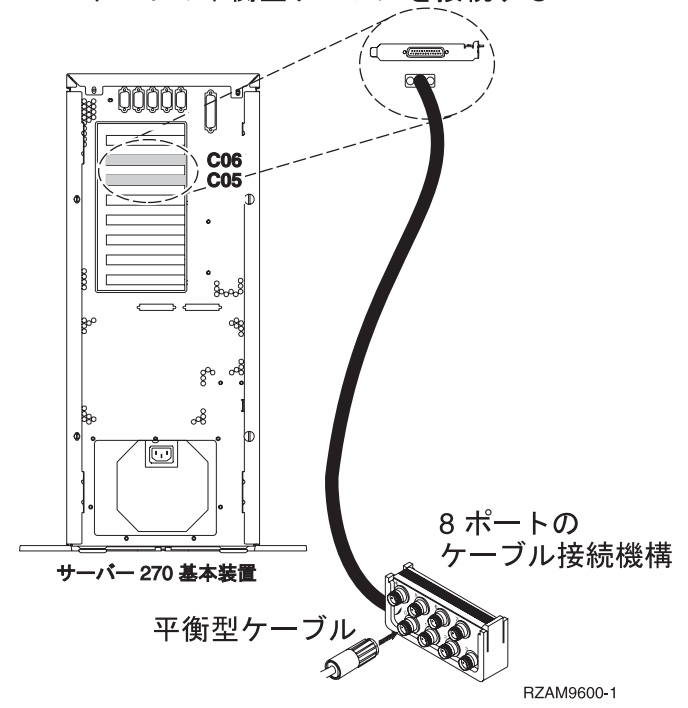

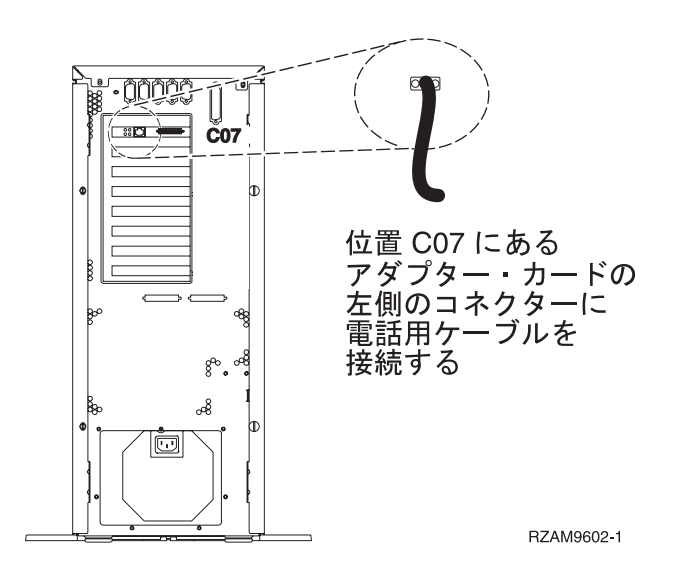

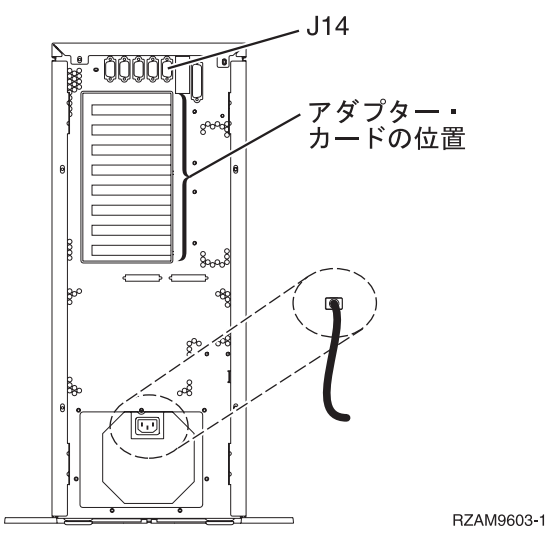

### 平衡型ケーブルの接続

以下の説明に従って、平衡型ケーブルを接続します。

- 1. 設置済みである場合には、背面カバーを持ち上げ、それをサーバーから取り外します。
- 2. サーバーの背面にあるカードの位置 C05 および C06 を見ます。カード 2746 を収納している位置を見 つけます。これは平衡型アダプター・カードです。両方の位置にカード 2746 がある場合には、位置 C06 にあるカードを選択します。
- 3. 8 ポートの平衡型接続ケーブル (部品番号 21F5093) を見つけます。そのケーブルを 2746 平衡型アダ プター・カードのコネクターに接続します。
- 4. システム・コンソールとして使用するワークステーションからの平衡型ケーブルを、 8 ポート平衡型接 続ケーブルのポート 0 に接続します。

注**:** コンソールのワークステーション・アドレスは 0 に設定する必要があります。アドレス設定をする には、ワークステーションと共に配布された参照資料を参照してください。

5. 次のタスクに進みます。

### エレクトロニック支援ケーブルの接続

以下の説明に従って、エレクトロニック支援ケーブルを接続します。

エレクトロニック支援をインストールしますか?

- いいえ: 次のタスクに進みます。
- v はい
	- 1. 電話用ケーブルを位置 C07 にある 2771 または 2793 アダプターの左側のコネクターに接続しま す。
	- 2. 電話用ケーブルのもう一方の端をアナログ電話ジャックに接続します。

エレクトロニック支援は、サーバーの管理を自動化し、サポートを合理化する上で役立つ機能です。 エレクトロニック支援について詳しくは、サーバーに同梱されている IBM eServer Technical Support

Advantage の情報、または「[Support for iSeries family](http://www.ibm.com/eserver/iseries/support)」 Web サイトを参照してください。エレ クトロニック支援は、サーバーに同梱されている *iSeries iSeries* セットアップおよびオペレーション CD-ROM を使用して構成することができます。

次のタスクに進みます。

#### 電源コードの接続

電源コードを接続するには、以下の説明に従ってください。

4758 PCI 暗号化コプロセッサー・カードを導入する場合は、カードに付属の説明書に従ってください。こ のカードは別梱包で出荷されます。カードの導入後、この説明に戻ってください。

無停電電源装置を設置しますか?

- v いいえ: サーバー電源コードをサーバーに接続します。
	- 注**:** 電源コード・プラグを電源コンセントに接続しないでください。サーバーの電源をオンにしないでく ださい。

次のタスクに進みます。

v はい: 無停電電源装置の電源制御ケーブルを J14 に接続します。 無停電電源装置の電源コード・プラグ をコンセントに接続したり、サーバーの電源をオンにしないでください。無停電電源装置の設置を完了

するための説明については、 Web サイト [www.oem/powerware.com/ibm-ups/9910solutions.html](http://www.oem.powerware.com/ibm-ups/9910solutions.html) と に進 んでください。

次のタスクに進みます。

#### 外部ケーブルの接続

外部ケーブルを接続するには、以下の説明に従ってください。

サーバーまたは拡張装置の背面にあるアダプター・カードに接続する外部ケーブルがない場合には、次のタ スクに進んでください。

1. 次の表を使用して、サーバー背面のアダプター・カードと一致するケーブルを接続してください。複数 のケーブルを接続しなければならない場合もあります。

注**:** サーバーにケーブルが付属していない場合には、各自でご用意ください。

表 *2.* ケーブルとアダプター・カード

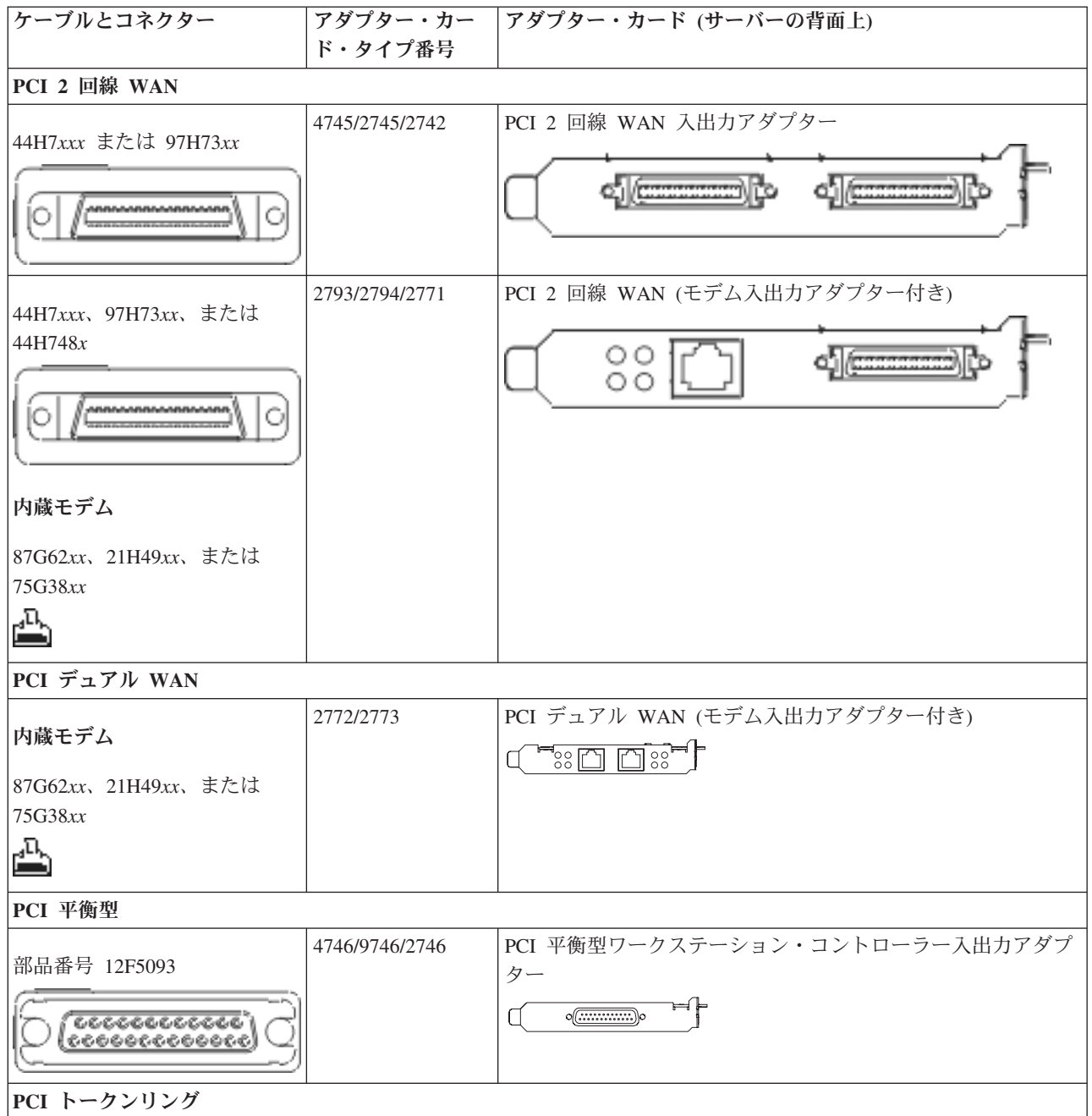

表 *2.* ケーブルとアダプター・カード *(*続き*)*

| ケーブルとコネクター         |           | アダプター・カー   アダプター・カード (サーバーの背面上)                             |
|--------------------|-----------|-------------------------------------------------------------|
|                    | ド・タイプ番号   |                                                             |
| RJ45 トークンリング       | 2744/4959 | PCI 4/16/100 Mbps トークンリング入出力アダプター                           |
|                    |           | $\Box$ $\circ$ $\circ$ $\circ$ $\Box$                       |
|                    |           |                                                             |
|                    |           |                                                             |
| フィルター P75G5958 または |           |                                                             |
| 75G2865            |           |                                                             |
|                    |           |                                                             |
|                    |           |                                                             |
|                    |           |                                                             |
| 6339098            |           |                                                             |
|                    |           |                                                             |
|                    |           |                                                             |
|                    |           |                                                             |
| PCI クワッド           |           |                                                             |
|                    | 2805/2806 | PCI クワッド・モデム入出力アダプター                                        |
|                    |           | <u>ianana</u>                                               |
|                    |           |                                                             |
|                    | 6312      | PCI クワッド・デジタル・トランク・アダプター                                    |
|                    |           | IQQQQ                                                       |
| イーサネット             |           |                                                             |
|                    | 2838/2849 | PCI 100/10 Mbps イーサネット入出力アダプター                              |
| RJ45 イーサネット        |           |                                                             |
|                    |           |                                                             |
|                    | 5700      | PCI 1 Gbps イーサネット入出力アダプター                                   |
|                    |           | নেনুু "<br>福                                                |
|                    | 5701      | PCI 1 Gbps イーサネット UTP 入出力アダプター                              |
|                    |           |                                                             |
|                    |           | $\overline{\Box}$ $\overline{\otimes}$ $\overline{\bullet}$ |
|                    | 5706      | PCI 1 Gbps イーサネット TX 入出力アダプター                               |
|                    |           | $\boxed{\Box\Box\cdots}\otimes\mathbf{e}$                   |
|                    |           |                                                             |
|                    | 5707      | PCI 1 Gbps イーサネット SX 入出力アダプター                               |
|                    |           | 펿<br>$\frac{1}{2}$ 00 00 $\frac{1}{2}$                      |
|                    | 5718      | PCI 10 Gbps イーサネット入出力アダプター                                  |
|                    |           | $\overline{\mathcal{P}}$<br>$\overline{\mathbb{E}}$         |
|                    |           |                                                             |
| サーバー・カード           |           |                                                             |

### 表 *2.* ケーブルとアダプター・カード *(*続き*)*

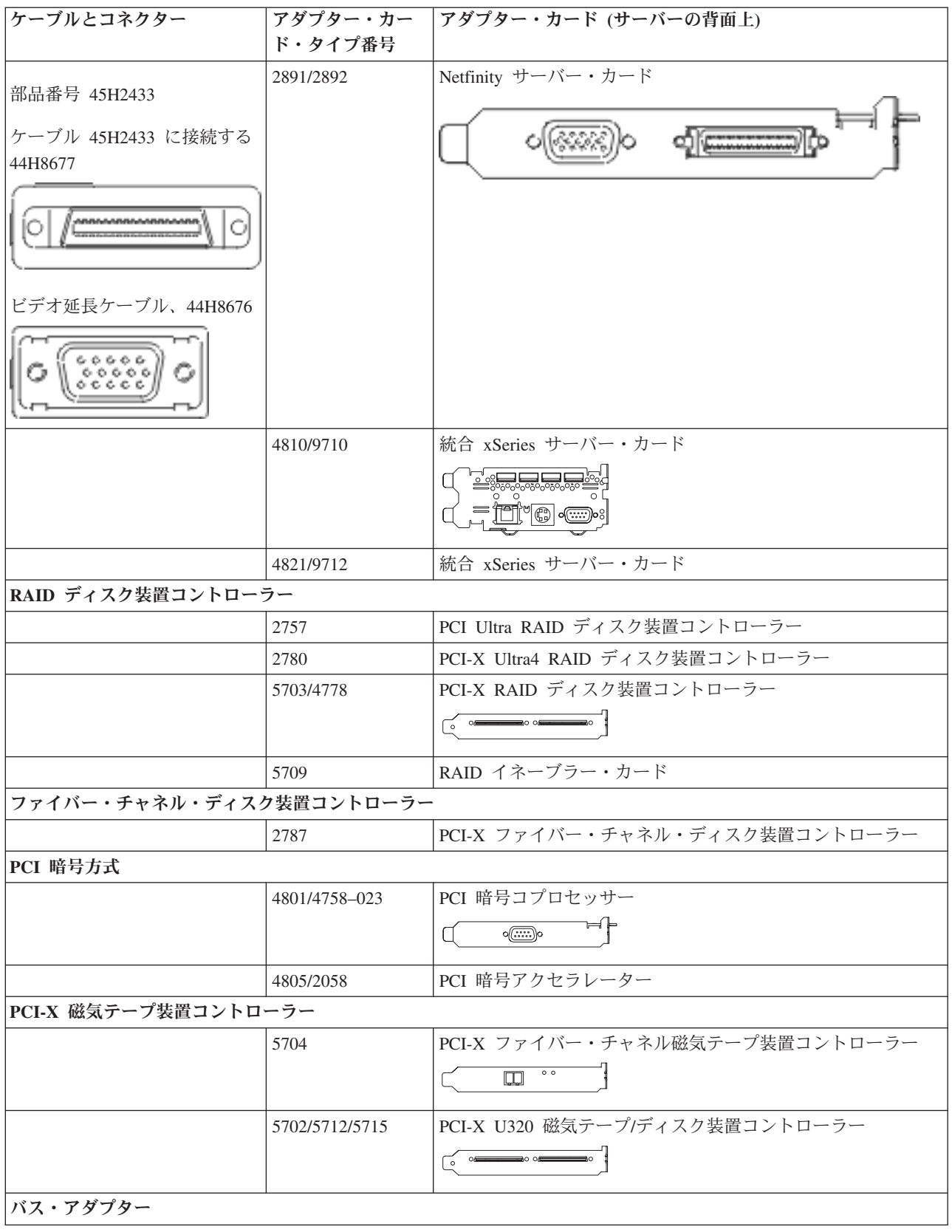

表 *2.* ケーブルとアダプター・カード *(*続き*)*

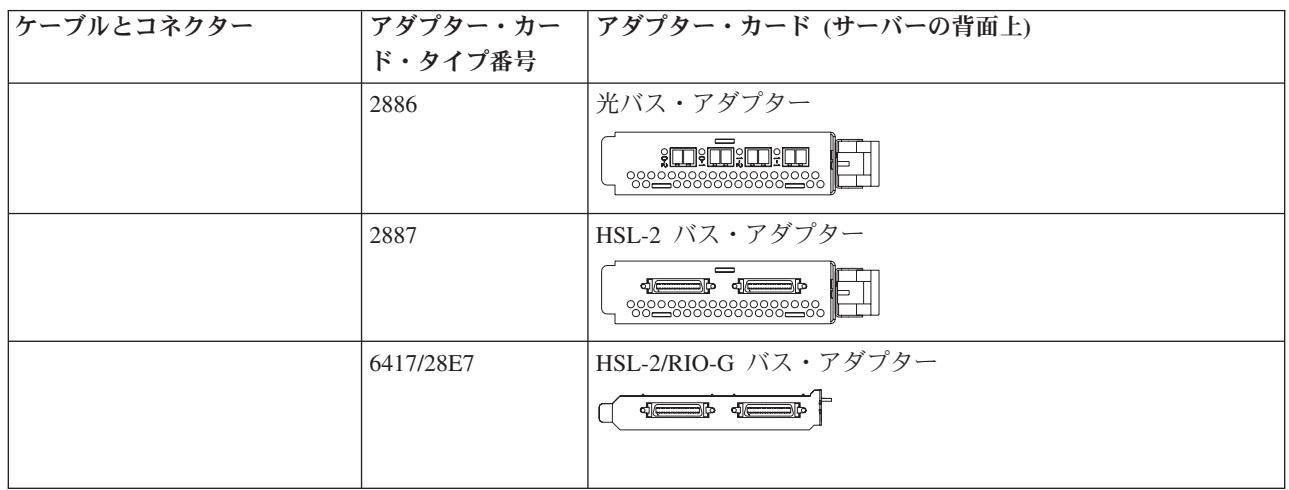

- 2. 外部ケーブルのもう一方の端をネットワークまたは装置に接続します。
- 3. 次のタスクに進みます。

### サーバーの電源オン

- サーバーの電源を入れる前に、以下の説明をお読みください。
- 1. コンソールのプラグを差し込み、電源をオンにします。
- 2. サーバーまたは無停電電源装置のプラグを差し込みます。接続されたすべての拡張装置のプラグを差し 込みます。
- 3. サーバー前面のコントロール・パネル・ドアを開けます。コントロール・パネルにライトが点灯し、01 BN V=F が表示されるはずです。サーバーの電源はまだオンになっていません。
	- 注**:** 01 BN V=F が表示されない場合には、モードを変更しなければならない可能性があります。変更 についての説明が必要な場合は、Information Center の『コントロール・パネルでの作業』トピック に進んでください。
- 4. 白い電源オン・ボタンを押します。サーバーの電源がオンになるまでには短い遅延があります。 5 から 20 分かかります。サーバーの電源がオンになると、 01 BN V=F または A900 2000 (コンソールがま だ接続されていないことを示す) がコントロール・パネルに表示されます。
- 5. サーバーに背面カバーを取り付けます。

サーバーのケーブル接続は完了しました。

- 6. 次のセクションに進みます。
- 注**:** Linux の特定のハードウェアを取り付ける計画の場合、または iSeries の論理区画を作成する計画の場 合、この時点で、ネットワーク入出力アダプターなどのいくつかのハードウェアを追加または移動する 必要があるかもしれません。新規または変更するハードウェアを取り付ける位置がはっきりわからない

場合には、[LPAR Validation Tool \(LVT\)](http://www-1.ibm.com/servers/eserver/iseries/lpar/systemdesign.htm) と を実行してください。LPAR についての情報は、 Information Center の『論理区画』トピックで、また Linux についての追加情報は、『論理区画の Linux』トピックで調べることができます。

### サーバーのセットアップ

以下の説明に従って、サーバーをセットアップします。

<span id="page-21-0"></span>PC が LAN に接続されている場合には、*iSeries* セットアップおよびオペレーション CD-ROM にある EZ セットアップを使用して、サーバーのセットアップを完了できます。

PC が LAN に接続されていない場合には、『平衡型システムのセットアップ』 → に進み、サーバーのセ ットアップを続けます。

モデル **270 (**拡張装置あり**)** とオペレーション・コンソールのケーブル接続

以下の説明に従って、ケーブルをサーバーとコンソールに接続してください。

このトピックを、ページ印刷キーを使用して印刷してください。

注**:** ラックにサーバーを取り付ける場合には、『モデル 270、800、または 810 のラック内のインストー ル』トピックを参照してください。

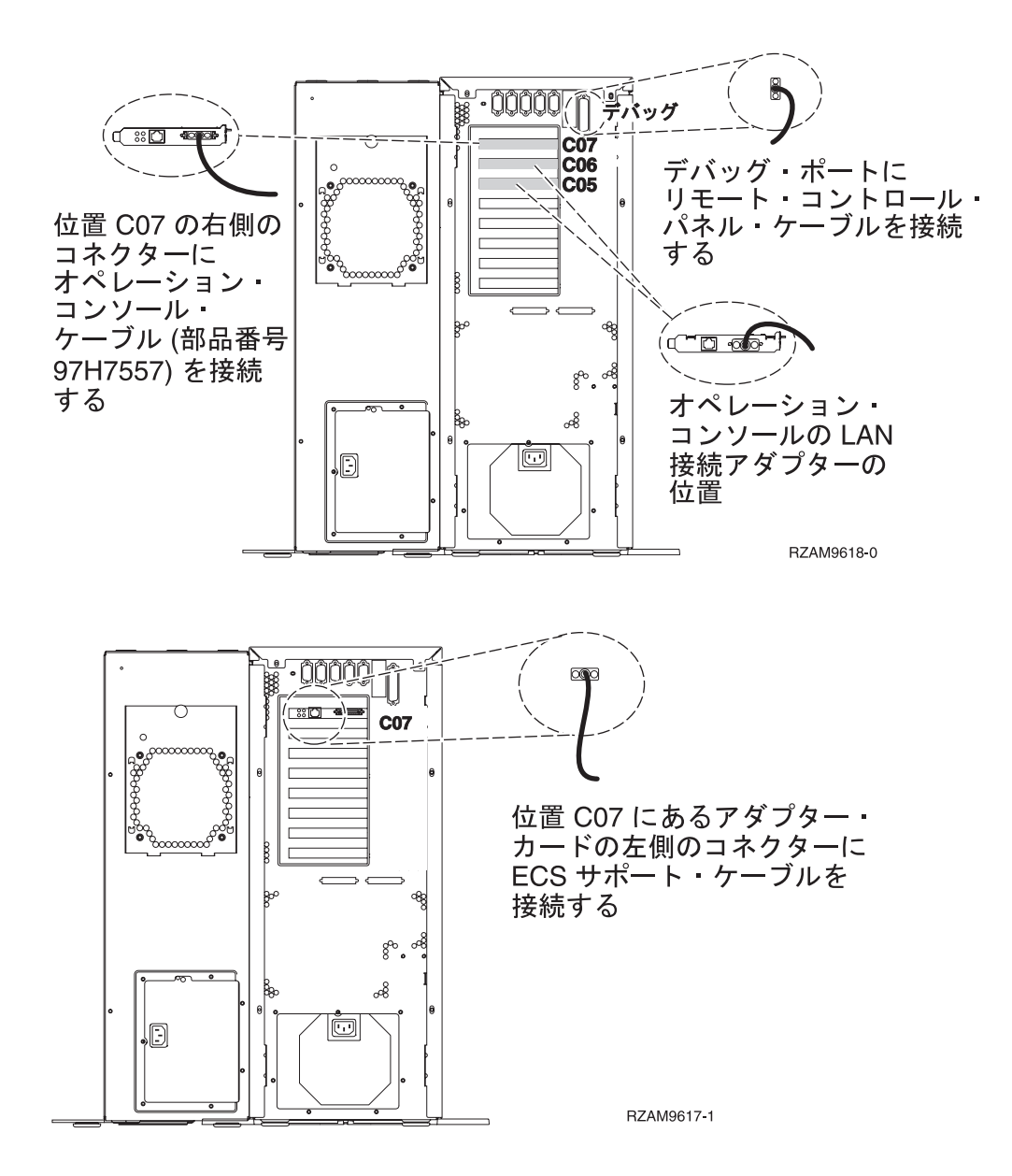

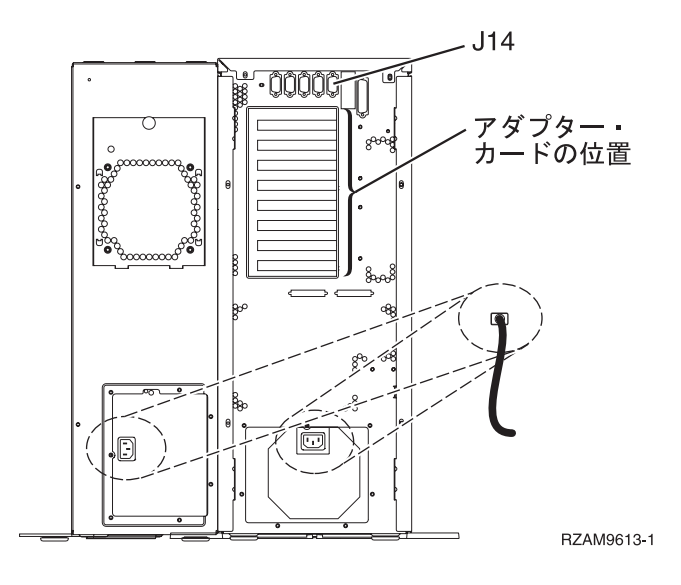

### オペレーション・コンソール・ケーブルの接続

オペレーション・コンソール・ケーブルを接続するには、以下の説明に従ってください。

- 1. システム・コンソールとして作動する PC の電源をオフにし、電源プラグをコンセントから抜きます。
- 2. オペレーション・コンソール・ケーブル (部品番号 97H7557) を見つけます。オペレーション・コンソ ール・ケーブルを、サーバーの背面の位置 C07 にある 2793 または 2794 アダプターの右側のコネク ターに接続します。

LAN に接続できるオペレーション・コンソールを使用しますか?

- v いいえ
- a. オペレーション・コンソール・ケーブルのもう一方の端を、コンソールとして使用する PC の背面 の最初のまたは 1 つだけある通信 (シリアル) ポートに接続します。
- b. 次のタスクに進みます。
- はい

主に LAN 接続を選択する場合には、この時点ではオペレーション・コンソール・ケーブルを PC に接 続する必要はありません。もし問題が発生するなら、それらのケーブルを PC に接続し、オペレーショ ン・コンソールをセットアップすることができます。『オペレーション・コンソール』のトピックを参 照してください。

- a. システム・コンソールとして作動する PC からローカル・ネットワークにネットワーク・ケーブル を接続します。ローカル・ネットワークから、位置 C06 または C05 にあるアダプター・カードに ネットワーク・ケーブルを接続します。
- b. 次のタスクに進みます。

### エレクトロニック支援ケーブルの接続

以下の説明に従って、エレクトロニック支援ケーブルを接続します。

エレクトロニック支援をインストールしますか?

- いいえ: 次のタスクに進みます。
- はい
- 1. 電話用ケーブルを位置 C07 にある 2771 または 2793 アダプターの左側のコネクターに接続しま す。
- 2. 電話用ケーブルのもう一方の端をアナログ電話ジャックに接続します。

エレクトロニック支援は、サーバーの管理を自動化し、サポートを合理化する上で役立つ機能です。 エレクトロニック支援について詳しくは、サーバーに同梱されている IBM eServer Technical Support

Advantage の情報、または「[Support for iSeries family](http://www.ibm.com/eserver/iseries/support)」 Web サイトを参照してください。エレ クトロニック支援は、サーバーに同梱されている *iSeries iSeries* セットアップおよびオペレーション CD-ROM を使用して構成することができます。

次のタスクに進みます。

#### 拡張装置の配線

以下の説明に従って、拡張装置を配線します。

拡張装置をセットアップするには、下のリストから適切な情報を選択してください。

- 5075 拡張装置のセットアップ
- 0588、0595、0694、5088、5094、5095 拡張タワー セットアップ
- 注**:** 『*5075 PCI* 拡張タワー セットアップ』で指示されているように、拡張装置の電源コード・プラグを電 源コンセントに接続しないでください。この手順では、後で拡張装置の電源コード・プラグを電源コン セントに接続します。

拡張装置をセットアップし、背面カバーを元に戻した後、次のタスクに進みます。

#### 電源コードの接続

電源コードを接続するには、以下の説明に従ってください。

4758 PCI 暗号化コプロセッサー・カードを導入する場合は、カードに付属の説明書に従ってください。こ のカードは別梱包で出荷されます。カードの導入後、この説明に戻ってください。

無停電電源装置を設置しますか?

v いいえ: サーバー電源コードをサーバーに接続します。

注**:** 電源コード・プラグを電源コンセントに接続しないでください。サーバーの電源をオンにしないでく ださい。

次のタスクに進みます。

v はい: 無停電電源装置の電源制御ケーブルを J14 に接続します。 無停電電源装置の電源コード・プラグ をコンセントに接続したり、サーバーの電源をオンにしないでください。無停電電源装置の設置を完了

するための説明については、 Web サイト [www.oem/powerware.com/ibm-ups/9910solutions.html](http://www.oem.powerware.com/ibm-ups/9910solutions.html) や に進 んでください。

次のタスクに進みます。

#### 外部ケーブルの接続

外部ケーブルを接続するには、以下の説明に従ってください。

サーバーまたは拡張装置の背面にあるアダプター・カードに接続する外部ケーブルがない場合には、次のタ スクに進んでください。

1. 次の表を使用して、サーバー背面のアダプター・カードと一致するケーブルを接続してください。複数 のケーブルを接続しなければならない場合もあります。

注**:** サーバーにケーブルが付属していない場合には、各自でご用意ください。

表 *3.* ケーブルとアダプター・カード

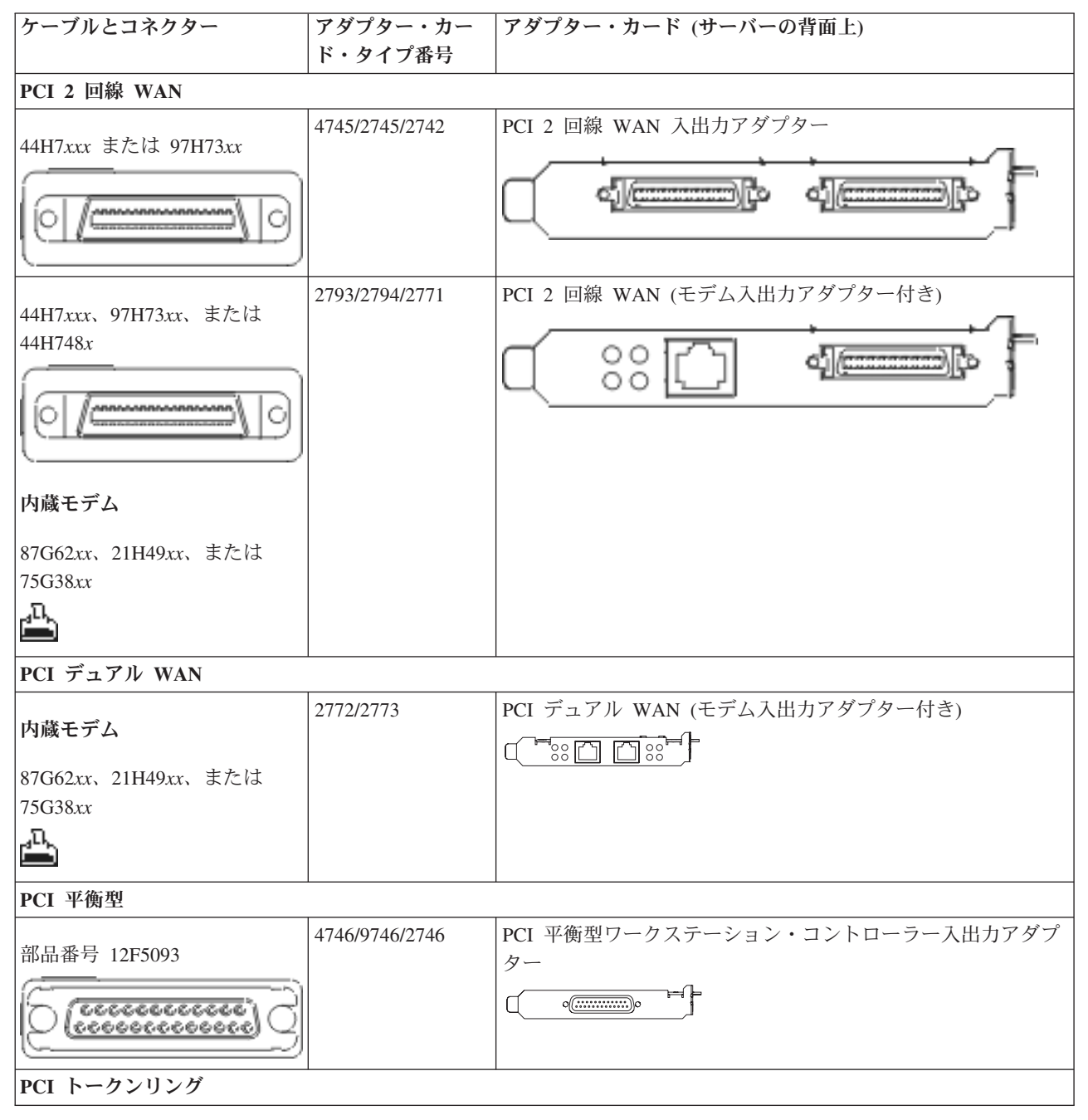

### 表 *3.* ケーブルとアダプター・カード *(*続き*)*

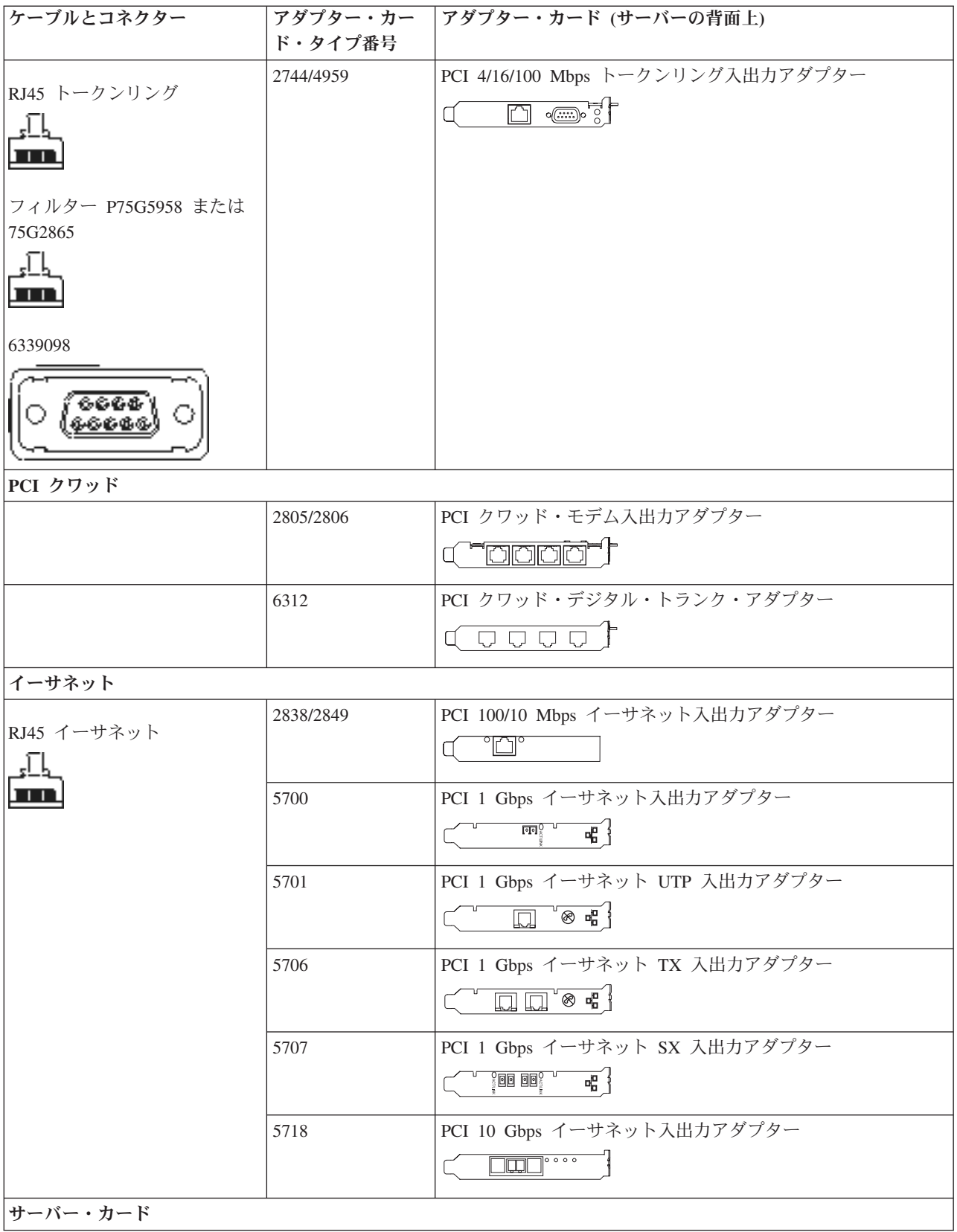

表 *3.* ケーブルとアダプター・カード *(*続き*)*

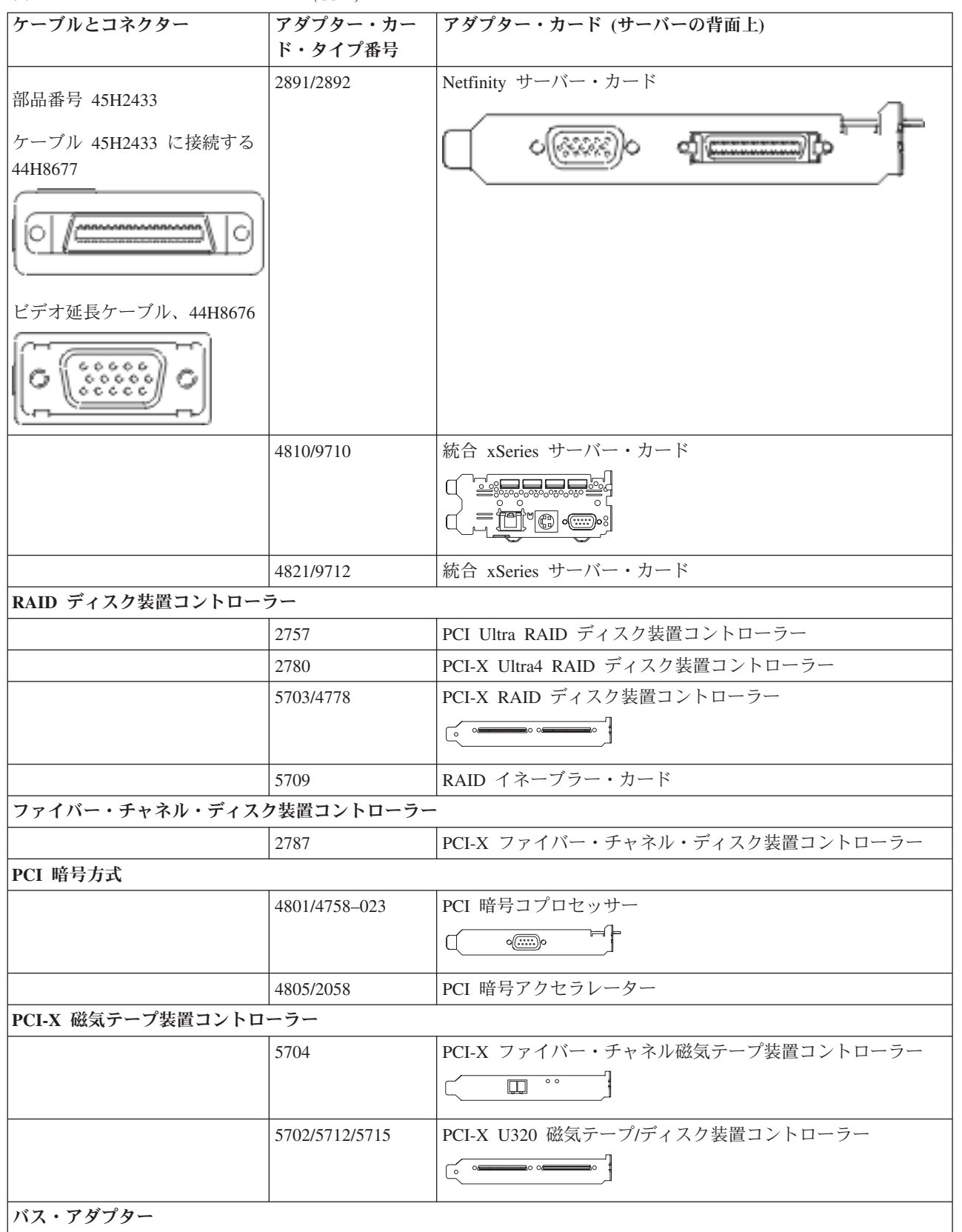

表 *3.* ケーブルとアダプター・カード *(*続き*)*

| ケーブルとコネクター | アダプター・カー  | アダプター・カード (サーバーの背面上)           |
|------------|-----------|--------------------------------|
|            | ド・タイプ番号   |                                |
|            | 2886      | 光バス・アダプター                      |
|            |           | <u>IMINASI</u>                 |
|            | 2887      | HSL-2 バス・アダプター                 |
|            |           | =<br>d <del>e 1</del> 6<br>കില |
|            | 6417/28E7 | HSL-2/RIO-G バス・アダプター           |
|            |           | $\sqrt{$                       |
|            |           |                                |

- 2. 外部ケーブルのもう一方の端をネットワークまたは装置に接続します。
- 3. 次のタスクに進みます。

### サーバーの電源オン

サーバーの電源を入れる前に、以下の説明をお読みください。

- 1. コンソールのプラグを差し込み、電源をオンにします。
- 2. サーバーまたは無停電電源装置のプラグを差し込みます。接続されたすべての拡張装置のプラグを差し 込みます。
- 3. サーバー前面のコントロール・パネル・ドアを開けます。コントロール・パネルにライトが点灯し、01 BN V=F が表示されるはずです。サーバーの電源はまだオンになっていません。
	- 注**:** 01 BN V=F が表示されない場合には、モードを変更しなければならない可能性があります。変更 についての説明が必要な場合は、Information Center の『コントロール・パネルでの作業』トピック に進んでください。
- 4. 白い電源オン・ボタンを押します。サーバーの電源がオンになるまでには短い遅延があります。 5 から 20 分かかります。サーバーの電源がオンになると、 01 BN V=F または A900 2000 (コンソールがま だ接続されていないことを示す) がコントロール・パネルに表示されます。
- 5. サーバーに背面カバーを取り付けます。

サーバーのケーブル接続は完了しました。

- 6. 次のセクションに進みます。
- 注**:** Linux の特定のハードウェアを取り付ける計画の場合、または iSeries の論理区画を作成する計画の場 合、この時点で、ネットワーク入出力アダプターなどのいくつかのハードウェアを追加または移動する 必要があるかもしれません。新規または変更するハードウェアを取り付ける位置がはっきりわからない

場合には、[LPAR Validation Tool \(LVT\)](http://www-1.ibm.com/servers/eserver/iseries/lpar/systemdesign.htm) と実行してください。LPAR についての情報は、 Information Center の『論理区画』トピックで、また Linux についての追加情報は、『論理区画の Linux』トピックで調べることができます。

### サーバーのセットアップ

*iSeries* セットアップおよびオペレーション CD-ROM の EZ セットアップに戻り、サーバーのセットアッ プを続けます。

# <span id="page-28-0"></span>モデル **270 (**拡張装置なし**)** とオペレーション・コンソールのケーブル接続

以下の説明に従って、ケーブルをサーバーとコンソールに接続してください。

このトピックを、ページ印刷キーを使用して印刷してください。

注**:** ラックにサーバーを取り付ける場合には、『モデル 270、800、または 810 のラック内のインストー ル』トピックを参照してください。

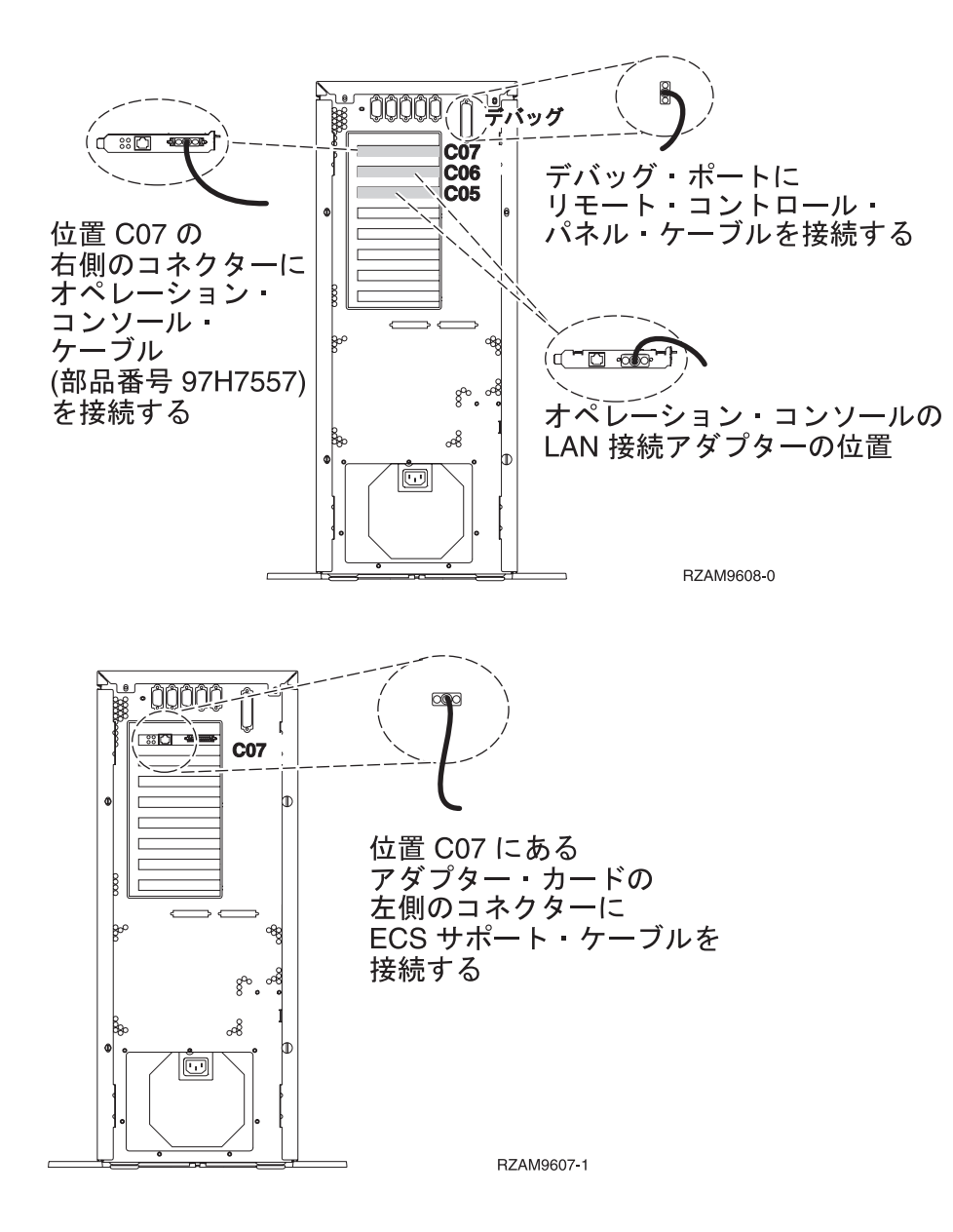

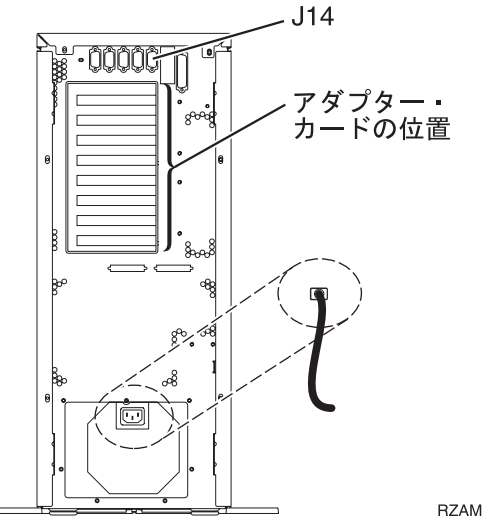

RZAM9603-1

### オペレーション・コンソール・ケーブルの接続

オペレーション・コンソール・ケーブルを接続するには、以下の説明に従ってください。

- 1. システム・コンソールとして作動する PC の電源をオフにし、電源プラグをコンセントから抜きます。
- 2. オペレーション・コンソール・ケーブル (部品番号 97H7557) を見つけます。オペレーション・コンソ ール・ケーブルを、サーバーの背面の位置 C07 にある 2793 または 2794 アダプターの右側のコネク ターに接続します。

LAN に接続できるオペレーション・コンソールを使用しますか?

- v いいえ
- a. オペレーション・コンソール・ケーブルのもう一方の端を、コンソールとして使用する PC の背面 の最初のまたは 1 つだけある通信 (シリアル) ポートに接続します。
- b. 次のタスクに進みます。
- はい

主に LAN 接続を選択する場合には、この時点ではオペレーション・コンソール・ケーブルを PC に接 続する必要はありません。もし問題が発生するなら、それらのケーブルを PC に接続し、オペレーショ ン・コンソールをセットアップすることができます。『オペレーション・コンソール』のトピックを参 照してください。

- a. システム・コンソールとして作動する PC からローカル・ネットワークにネットワーク・ケーブル を接続します。ローカル・ネットワークから、位置 C06 または C05 にあるアダプター・カードに ネットワーク・ケーブルを接続します。
- b. 次のタスクに進みます。

#### エレクトロニック支援ケーブルの接続

以下の説明に従って、エレクトロニック支援ケーブルを接続します。

エレクトロニック支援をインストールしますか?

- いいえ: 次のタスクに進みます。
- はい
	- 1. 電話用ケーブルを位置 C07 にある 2771 または 2793 アダプターの左側のコネクターに接続しま す。

2. 電話用ケーブルのもう一方の端をアナログ電話ジャックに接続します。

エレクトロニック支援は、サーバーの管理を自動化し、サポートを合理化する上で役立つ機能です。 エレクトロニック支援について詳しくは、サーバーに同梱されている IBM eServer Technical Support

Advantage の情報、または「[Support for iSeries family](http://www.ibm.com/eserver/iseries/support)」 Web サイトを参照してください。エレ クトロニック支援は、サーバーに同梱されている *iSeries iSeries* セットアップおよびオペレーション CD-ROM を使用して構成することができます。

次のタスクに進みます。

#### 電源コードの接続

電源コードを接続するには、以下の説明に従ってください。

4758 PCI 暗号化コプロセッサー・カードを導入する場合は、カードに付属の説明書に従ってください。こ のカードは別梱包で出荷されます。カードの導入後、この説明に戻ってください。

無停電電源装置を設置しますか?

• いいえ: サーバー電源コードをサーバーに接続します。

次のタスクに進みます。

v はい: 無停電電源装置の電源制御ケーブルを J14 に接続します。 無停電電源装置の電源コード・プラグ をコンセントに接続したり、サーバーの電源をオンにしないでください。無停電電源装置の設置を完了

するための説明については、 Web サイト [www.oem/powerware.com/ibm-ups/9910solutions.html](http://www.oem.powerware.com/ibm-ups/9910solutions.html) し に進 んでください。

次のタスクに進みます。

#### 外部ケーブルの接続

外部ケーブルを接続するには、以下の説明に従ってください。

サーバーまたは拡張装置の背面にあるアダプター・カードに接続する外部ケーブルがない場合には、次のタ スクに進んでください。

1. 次の表を使用して、サーバー背面のアダプター・カードと一致するケーブルを接続してください。複数 のケーブルを接続しなければならない場合もあります。

注**:** サーバーにケーブルが付属していない場合には、各自でご用意ください。

表 *4.* ケーブルとアダプター・カード

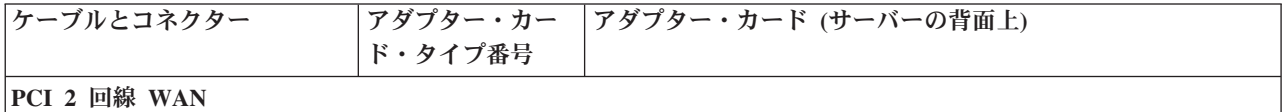

注**:** 電源コード・プラグを電源コンセントに接続しないでください。サーバーの電源をオンにしないでく ださい。

### 表 *4.* ケーブルとアダプター・カード *(*続き*)*

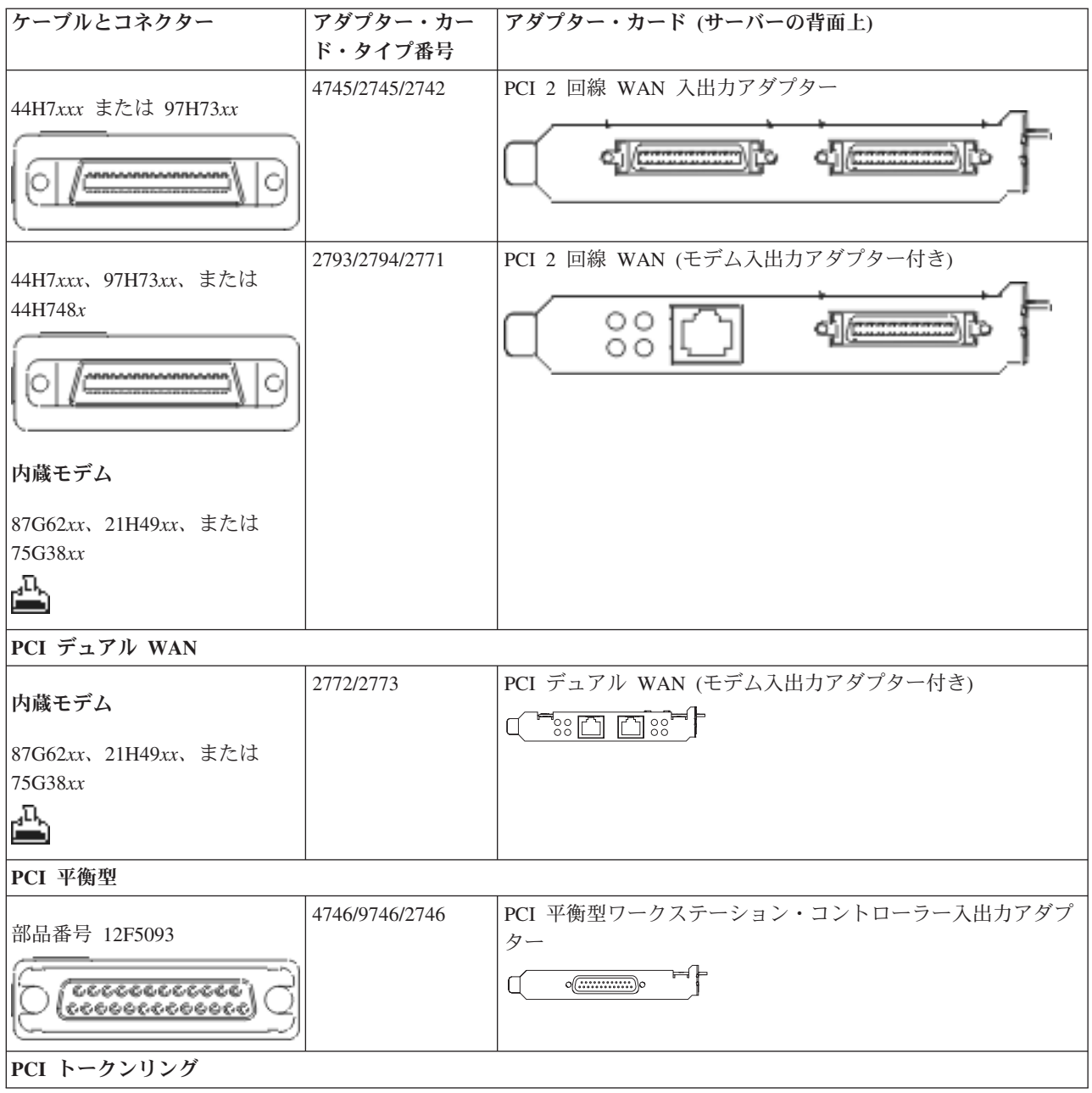

表 *4.* ケーブルとアダプター・カード *(*続き*)*

| ケーブルとコネクター         |           | アダプター・カー   アダプター・カード (サーバーの背面上)                             |
|--------------------|-----------|-------------------------------------------------------------|
|                    | ド・タイプ番号   |                                                             |
| RJ45 トークンリング       | 2744/4959 | PCI 4/16/100 Mbps トークンリング入出力アダプター                           |
|                    |           | $\Box$ $\circ$ $\circ$ $\circ$ $\Box$                       |
|                    |           |                                                             |
|                    |           |                                                             |
| フィルター P75G5958 または |           |                                                             |
| 75G2865            |           |                                                             |
|                    |           |                                                             |
|                    |           |                                                             |
|                    |           |                                                             |
| 6339098            |           |                                                             |
|                    |           |                                                             |
|                    |           |                                                             |
|                    |           |                                                             |
| PCI クワッド           |           |                                                             |
|                    | 2805/2806 | PCI クワッド・モデム入出力アダプター                                        |
|                    |           | <u>ianana</u>                                               |
|                    |           |                                                             |
|                    | 6312      | PCI クワッド・デジタル・トランク・アダプター                                    |
|                    |           | IQQQQ                                                       |
| イーサネット             |           |                                                             |
|                    | 2838/2849 | PCI 100/10 Mbps イーサネット入出力アダプター                              |
| RJ45 イーサネット        |           |                                                             |
|                    |           |                                                             |
|                    | 5700      | PCI 1 Gbps イーサネット入出力アダプター                                   |
|                    |           | নেনুু "<br>福                                                |
|                    | 5701      | PCI 1 Gbps イーサネット UTP 入出力アダプター                              |
|                    |           |                                                             |
|                    |           | $\overline{\Box}$ $\overline{\otimes}$ $\overline{\bullet}$ |
|                    | 5706      | PCI 1 Gbps イーサネット TX 入出力アダプター                               |
|                    |           | $\boxed{\Box\Box\cdots}\otimes\mathbf{e}$                   |
|                    |           |                                                             |
|                    | 5707      | PCI 1 Gbps イーサネット SX 入出力アダプター                               |
|                    |           | 펿<br>$\frac{1}{2}$ 00 00 $\frac{1}{2}$                      |
|                    | 5718      | PCI 10 Gbps イーサネット入出力アダプター                                  |
|                    |           | $\overline{\mathcal{P}}$<br>$\overline{\mathbb{E}}$         |
|                    |           |                                                             |
| サーバー・カード           |           |                                                             |

### 表 *4.* ケーブルとアダプター・カード *(*続き*)*

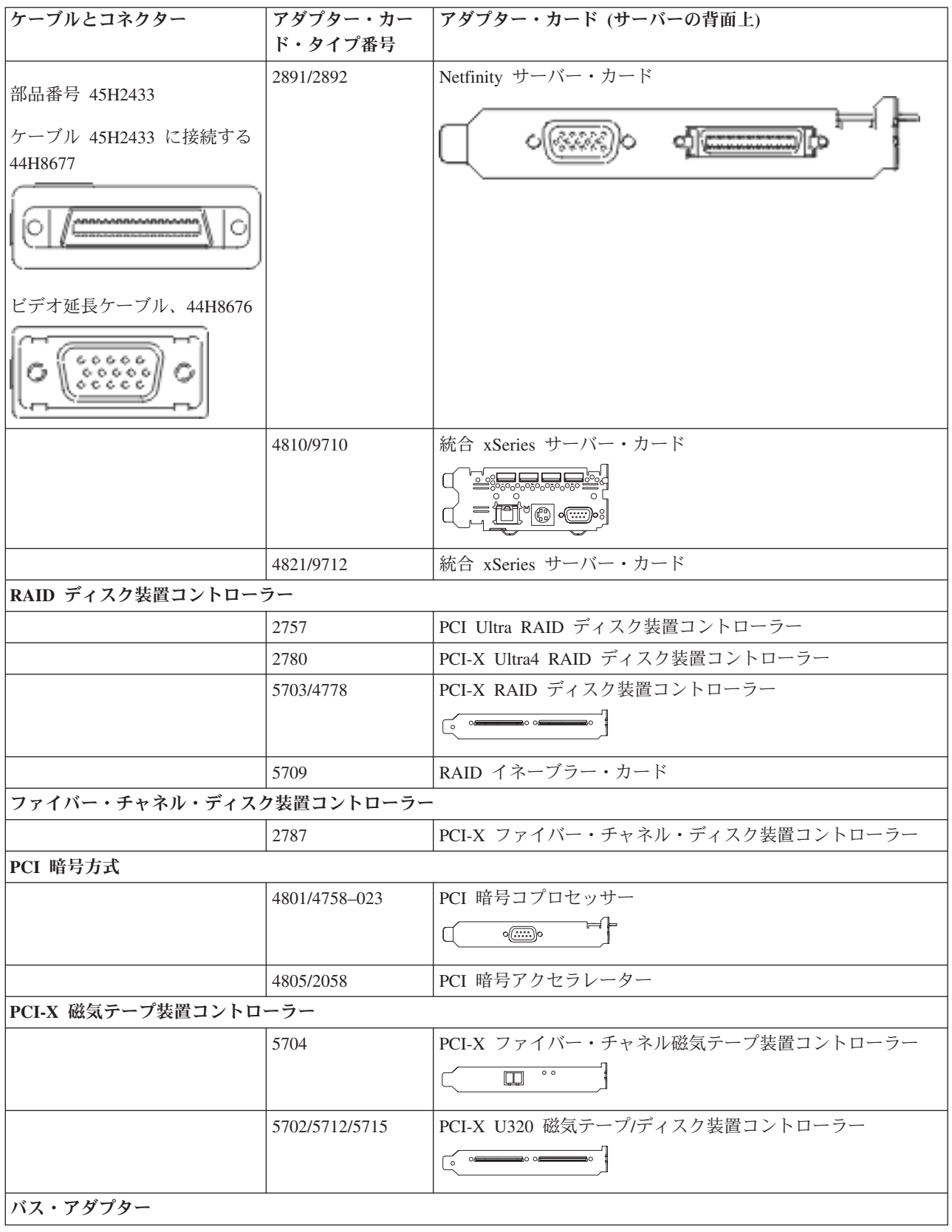

表 *4.* ケーブルとアダプター・カード *(*続き*)*

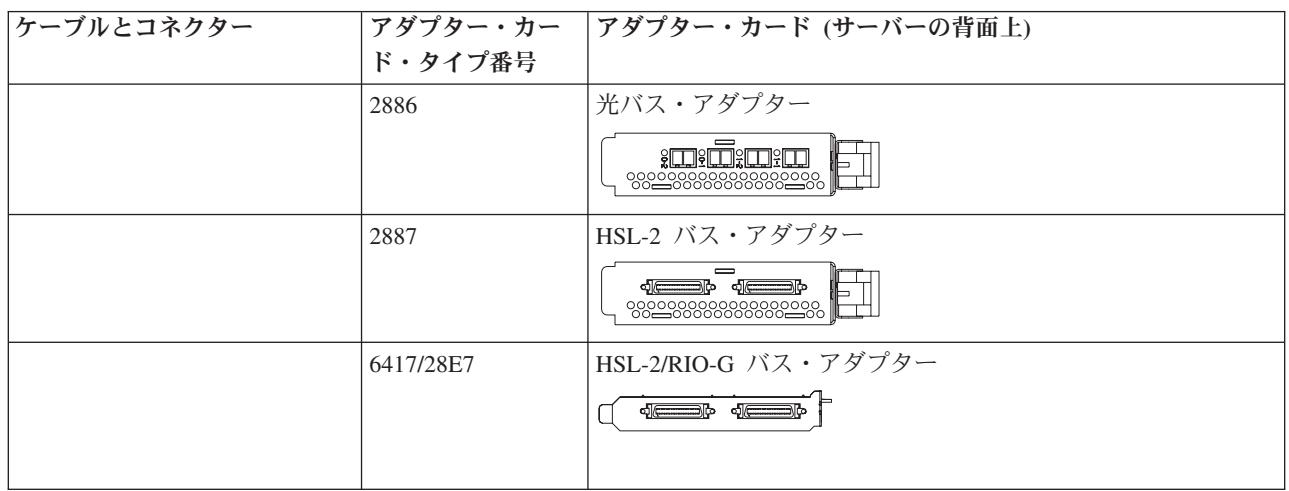

- 2. 外部ケーブルのもう一方の端をネットワークまたは装置に接続します。
- 3. 次のタスクに進みます。

### サーバーの電源オン

- サーバーの電源を入れる前に、以下の説明をお読みください。
- 1. コンソールのプラグを差し込み、電源をオンにします。
- 2. サーバーまたは無停電電源装置のプラグを差し込みます。接続されたすべての拡張装置のプラグを差し 込みます。
- 3. サーバー前面のコントロール・パネル・ドアを開けます。コントロール・パネルにライトが点灯し、01 BN V=F が表示されるはずです。サーバーの電源はまだオンになっていません。
	- 注**:** 01 BN V=F が表示されない場合には、モードを変更しなければならない可能性があります。変更 についての説明が必要な場合は、Information Center の『コントロール・パネルでの作業』トピック に進んでください。
- 4. 白い電源オン・ボタンを押します。サーバーの電源がオンになるまでには短い遅延があります。 5 から 20 分かかります。サーバーの電源がオンになると、 01 BN V=F または A900 2000 (コンソールがま だ接続されていないことを示す) がコントロール・パネルに表示されます。
- 5. サーバーに背面カバーを取り付けます。

サーバーのケーブル接続は完了しました。

- 6. 次のセクションに進みます。
- 注**:** Linux の特定のハードウェアを取り付ける計画の場合、または iSeries の論理区画を作成する計画の場 合、この時点で、ネットワーク入出力アダプターなどのいくつかのハードウェアを追加または移動する 必要があるかもしれません。新規または変更するハードウェアを取り付ける位置がはっきりわからない

場合には、[LPAR Validation Tool \(LVT\)](http://www-1.ibm.com/servers/eserver/iseries/lpar/systemdesign.htm) と を実行してください。LPAR についての情報は、 Information Center の『論理区画』トピックで、また Linux についての追加情報は、『論理区画の Linux』トピックで調べることができます。

### サーバーのセットアップ

*iSeries* セットアップおよびオペレーション CD-ROM の EZ セットアップに戻り、サーバーのセットアッ プを続けます。

# <span id="page-35-0"></span>モデル **800** またはモデル **810** の配線手順の選択

セットアップするサーバーに一番適合する配線手順を選択してください。

# モデル **800** またはモデル **810 (**拡張装置あり**)** と平衡型コンソールのケー ブル接続

以下の説明に従って、ケーブルをサーバーとコンソールに接続してください。

このトピックを、ページ印刷キーを使用して印刷してください。

注**:** ラックにサーバーを取り付ける場合には、『モデル 270、800、または 810 のラック内のインストー ル』トピックを参照してください。

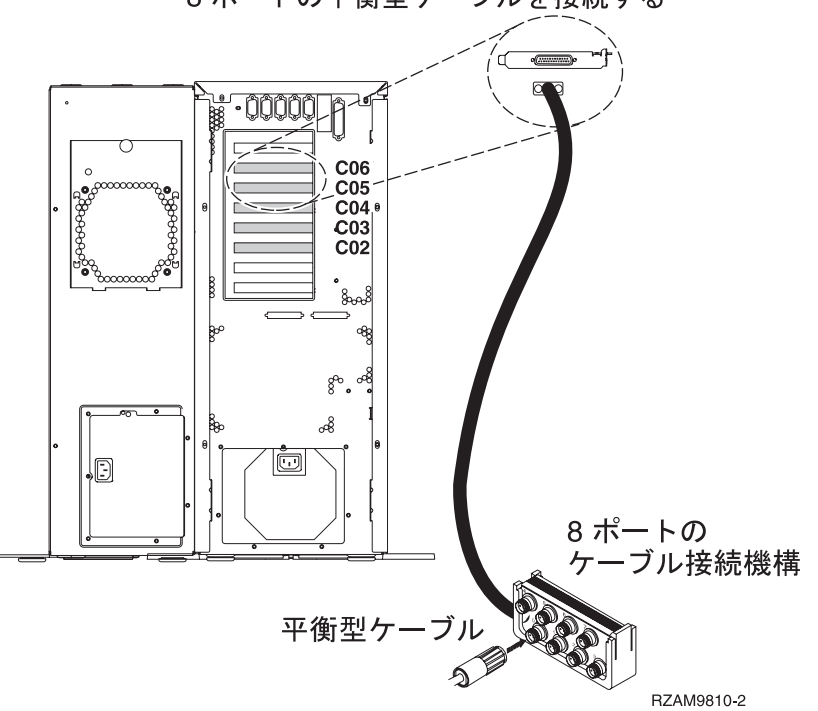

C06 から C02 のいずれかの位置の 2746 コネクターに 8ポートの平衡型ケーブルを接続する
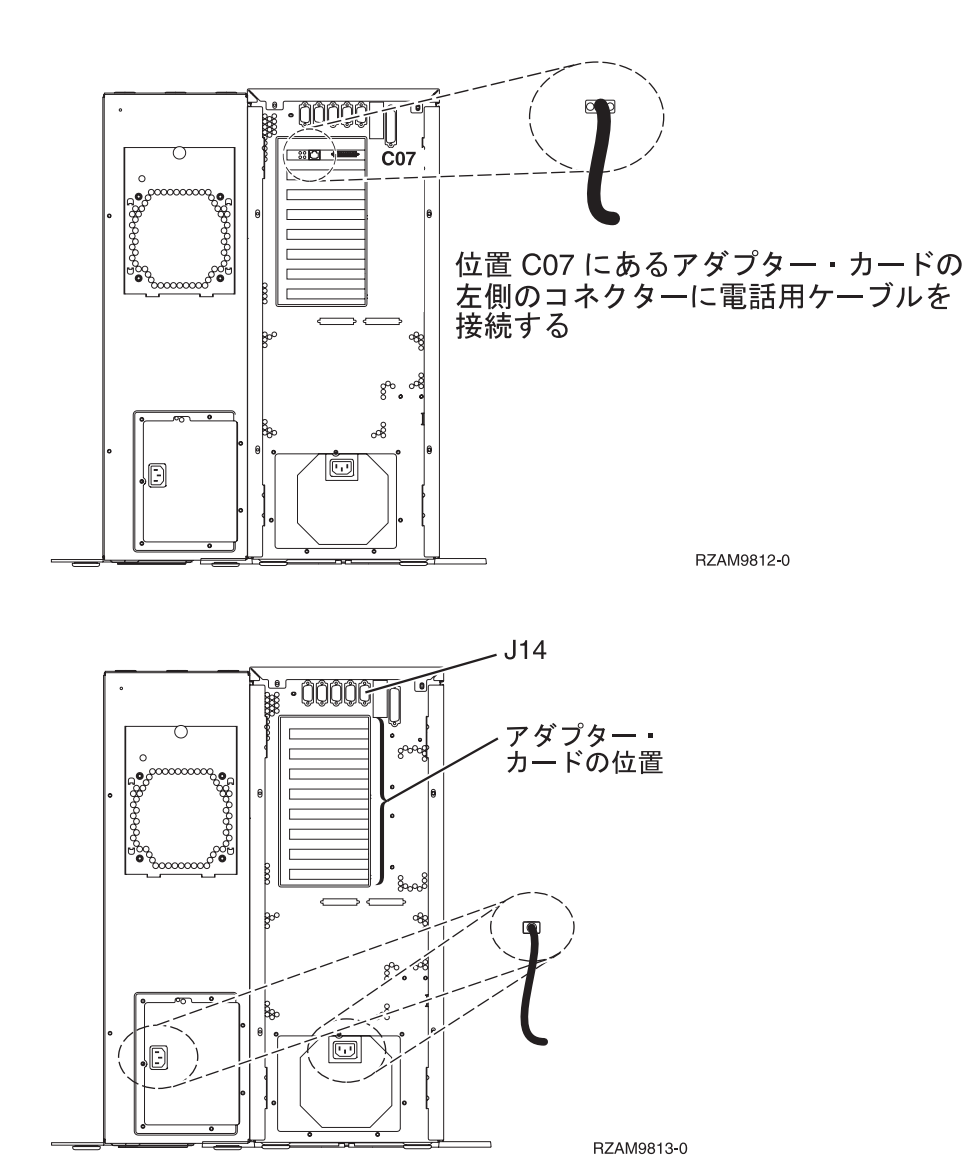

## 平衡型ケーブルの接続

以下の説明に従って、平衡型ケーブルを接続します。

- 1. サーバーの背面にあるカードの位置 C06 から C02 を見ます。カード 2746 を収納している位置を見つ けます。これは平衡型アダプター・カードです。複数の位置にカード 2746 がある場合には、位置 C06 にあるカードを選択します。
- 2. 8 ポートの平衡型接続ケーブル (部品番号 21F5093) を見つけます。そのケーブルを 2746 平衡型アダ プター・カードのコネクターに接続します。
- 3. システム・コンソールとして使用するワークステーションからの平衡型ケーブルを、8 ポート平衡型接 続ケーブルのポート 0 に接続します。

注**:** コンソールのワークステーション・アドレスは 0 に設定する必要があります。アドレス設定をする には、ワークステーションと共に配布された参照資料を参照してください。

4. 次のタスクに進みます。

### エレクトロニック支援ケーブルの接続

エレクトロニック支援ケーブルを接続するには、以下の説明に従ってください。

エレクトロニック支援をインストールしますか?

- いいえ: 次のタスクに進みます。
- はい
	- 1. 電話用ケーブルを位置 C07 にあるアダプターの左側のコネクターに接続します。
	- 2. 電話用ケーブルのもう一方の端をアナログ電話ジャックに接続します。

エレクトロニック支援は、サーバーの管理を自動化し、サポートを合理化する上で役立つ機能です。エ レクトロニック支援について詳しくは、サーバーに同梱されている IBM eServer Technical Support

Advantage の情報、または「[Support for iSeries family](http://www.ibm.com/eserver/iseries/support)」 Web サイトを参照してください。エレク トロニック支援は、サーバーに同梱されている *iSeries iSeries* セットアップおよびオペレーション CD-ROM を使用して構成することができます。

次のタスクに進みます。

#### 拡張装置の配線

以下の説明に従って、拡張装置を配線します。

- 注**:** 以下の資料で指示されているように、拡張装置の電源コード・プラグを電源コンセントに接続しないで ください。
- 0578、5074、5078、または 5079 拡張機構 (タワー) セットアップ
- 5075 拡張装置のセットアップ
- 5065/5066 拡張タワー セットアップ
- 0588、0595、0694、5088、5094、5095 拡張タワー セットアップ

拡張装置をセットアップした後、次のタスクに進みます。

### 電源コードの接続

電源コードを接続するには、以下の説明に従ってください。

4758 PCI 暗号化コプロセッサー・カードを導入する場合は、カードに付属の説明書に従ってください。こ のカードは別梱包で出荷されます。カードの導入後、この説明に戻ってください。

#### 無停電電源装置を設置しますか?

- v いいえ: サーバー電源コードをサーバーに接続します。
	- 注**:** 電源コード・プラグを電源コンセントに接続しないでください。サーバーの電源をオンにしないでく ださい。

v はい: 無停電電源装置の電源制御ケーブルを J14 に接続します。 無停電電源装置の電源コード・プラグ をコンセントに接続したり、サーバーの電源をオンにしないでください。無停電電源装置の設置を完了

するための説明については、 Web サイト [www.oem/powerware.com/ibm-ups/9910solutions.html](http://www.oem.powerware.com/ibm-ups/9910solutions.html) と に進 んでください。

次のタスクに進みます。

## 外部ケーブルの接続

以下の説明に従って外部ケーブルを接続します。

サーバーまたは拡張装置の背面にあるアダプター・カードに接続する外部ケーブルがない場合には、次のタ スクに進んでください。

1. 次の表を使用して、サーバー背面のアダプター・カードと一致するケーブルを接続してください。複数 のケーブルを接続しなければならない場合もあります。

注**:** サーバーにケーブルが付属していない場合には、各自でご用意ください。

表 *5.* ケーブルとアダプター・カード

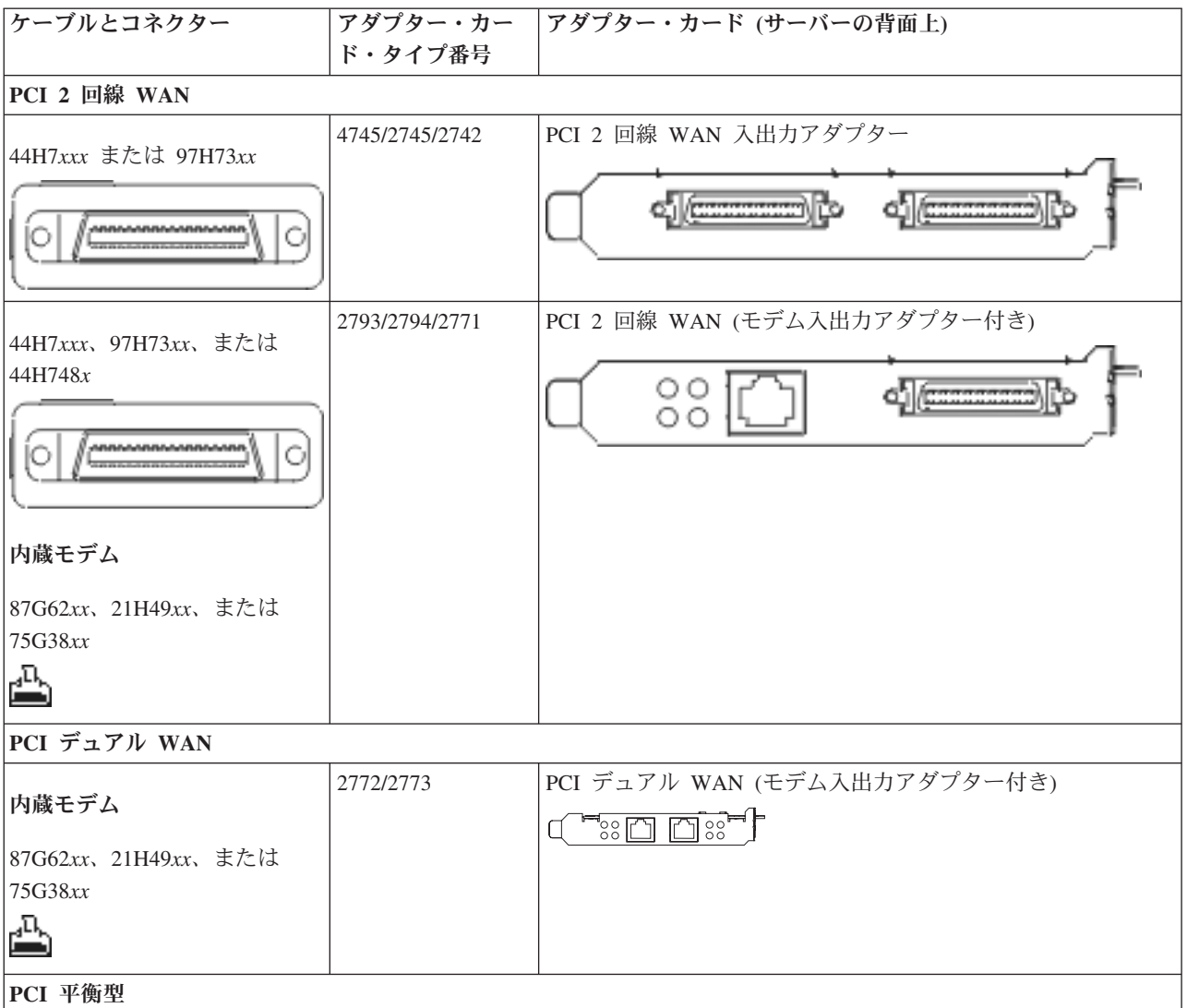

## 表 *5.* ケーブルとアダプター・カード *(*続き*)*

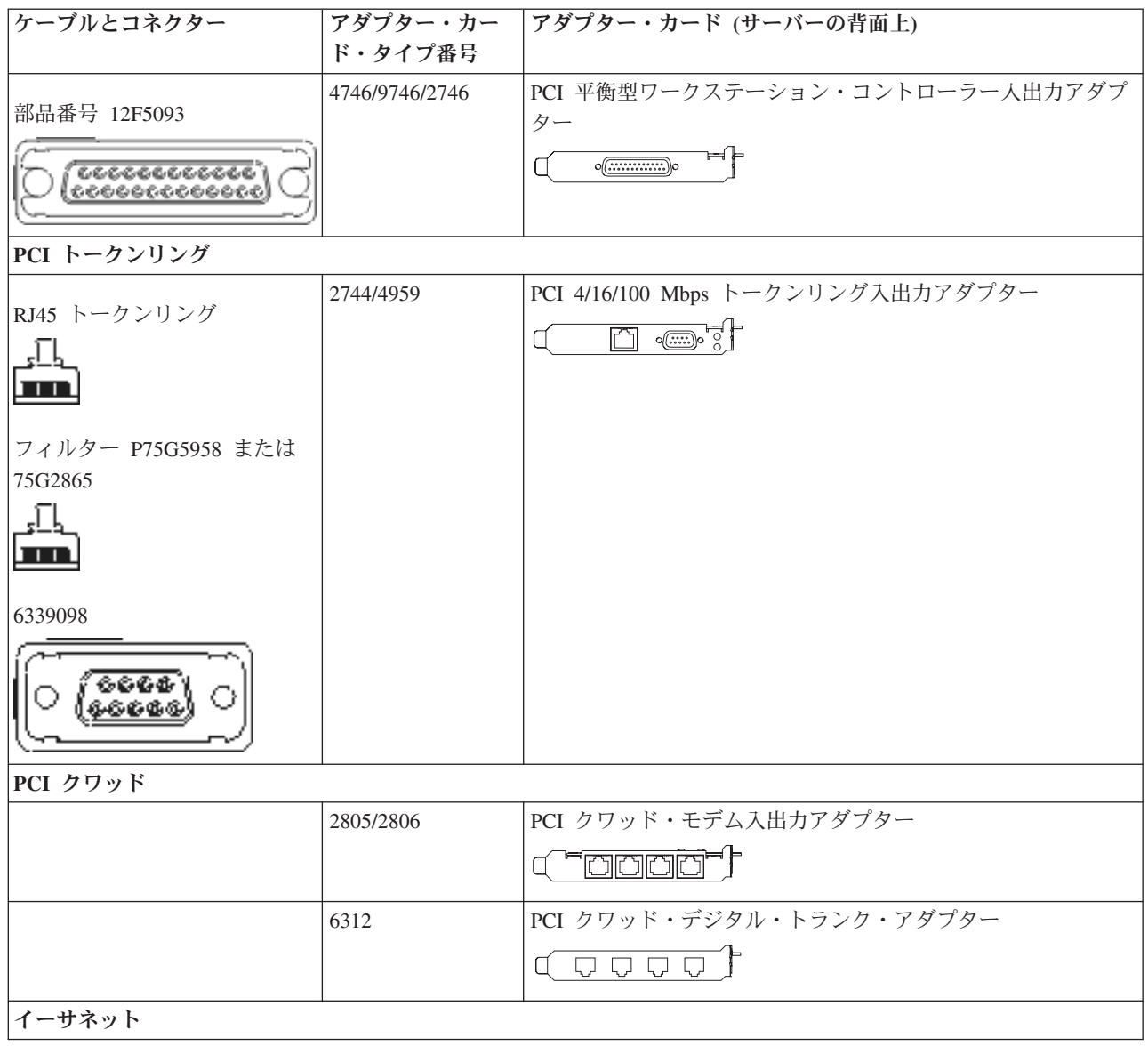

表 *5.* ケーブルとアダプター・カード *(*続き*)*

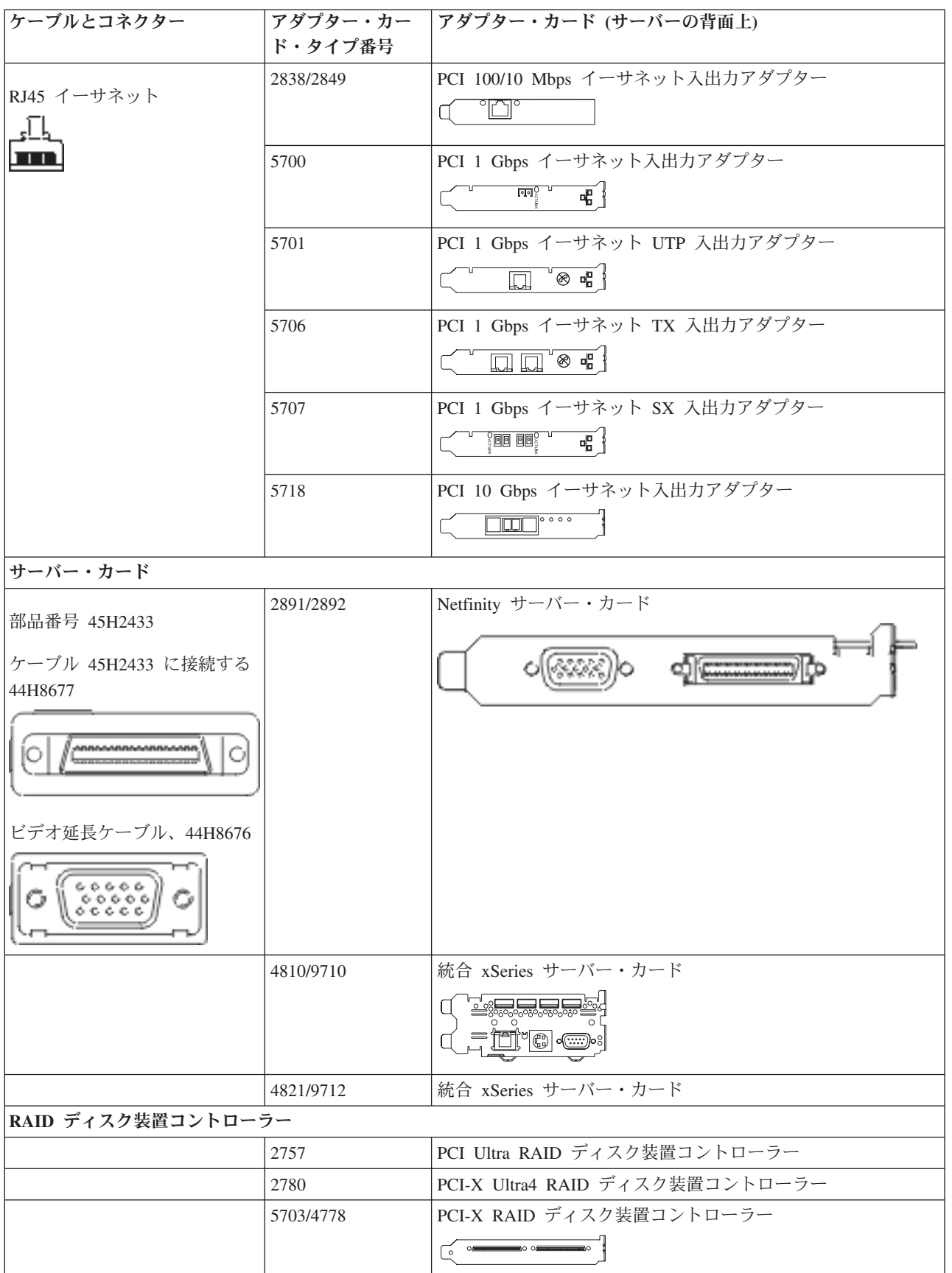

#### 表 *5.* ケーブルとアダプター・カード *(*続き*)*

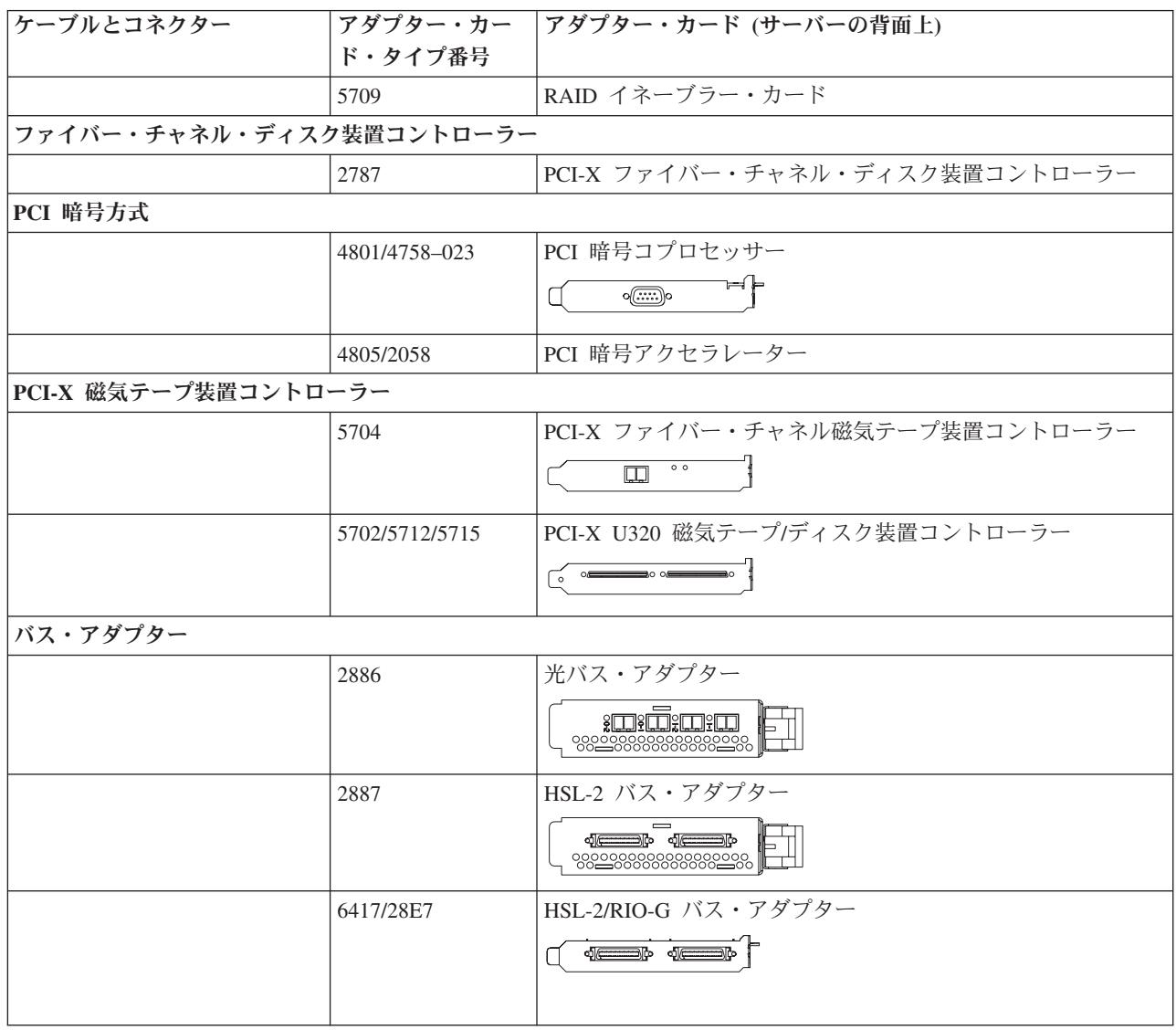

2. 外部ケーブルのもう一方の端をネットワークまたは装置に接続します。

3. 次のタスクに進みます。

## サーバーの電源オン

サーバーの電源を入れる前に、以下の説明をお読みください。

- 1. コンソールのプラグを差し込み、電源をオンにします。
- 2. サーバーまたは無停電電源装置のプラグを差し込みます。接続されたすべての拡張装置のプラグを差し 込みます。
- 3. サーバー前面のコントロール・パネル・ドアを開けます。コントロール・パネルにライトが点灯し、01 BN V=F が表示されるはずです。サーバーの電源はまだオンになっていません。
	- 注**:** 01 BN V=F が表示されない場合には、モードを変更しなければならない可能性があります。変更 についての説明が必要な場合は、Information Center の『コントロール・パネルでの作業』トピック に進んでください。

4. 白い電源オン・ボタンを押します。サーバーの電源がオンになるまでには短い遅延があります。 5 から 20 分かかります。サーバーが平衡型コンソールを使用する場合、サーバーの電源がオンになると、 01 BN V=F がコントロール・パネルに表示されます。サーバーがオペレーション・コンソールを使用する 場合、サーバーの電源がオンになると、 01 BN V=F または A900 2000 (コンソールがまだ接続されて いないことを示す) がコントロール・パネルに表示されます。

サーバーのケーブル接続は完了しました。

- 5. 次のタスクに進みます。
- 注**:** Linux の特定のハードウェアを取り付ける計画の場合、または iSeries の論理区画を作成する計画の場 合、この時点で、ネットワーク入出力アダプターなどのいくつかのハードウェアを追加または移動する 必要があるかもしれません。新規または変更するハードウェアを取り付ける位置がはっきりわからない

場合には、[LPAR Validation Tool \(LVT\)](http://www-1.ibm.com/servers/eserver/iseries/lpar/systemdesign.htm) と実行してください。 LPAR についての情報は、 Information Center の『論理区画』トピックで、また Linux についての追加情報は、『論理区画の Linux』トピックで調べることができます。

## サーバーのセットアップ

サーバーをセットアップするには、以下の説明に従ってください。

PC が LAN に接続されている場合には、*iSeries* セットアップおよびオペレーション CD-ROM にある EZ セットアップを使用して、サーバーのセットアップを完了できます。

PC が LAN に接続されていない場合には、『平衡型システムのセットアップ』 → に進み、サーバーのセ ットアップを続けます。

# モデル **800** またはモデル **810 (**拡張装置なし**)** と平衡型コンソールのケー ブル接続

以下の説明に従って、ケーブルをサーバーとコンソールに接続してください。

このトピックを、ページ印刷キーを使用して印刷してください。

注**:** ラックにサーバーを取り付ける場合には、『モデル 270、800、または 810 のラック内のインストー ル』トピックを参照してください。

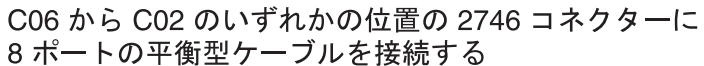

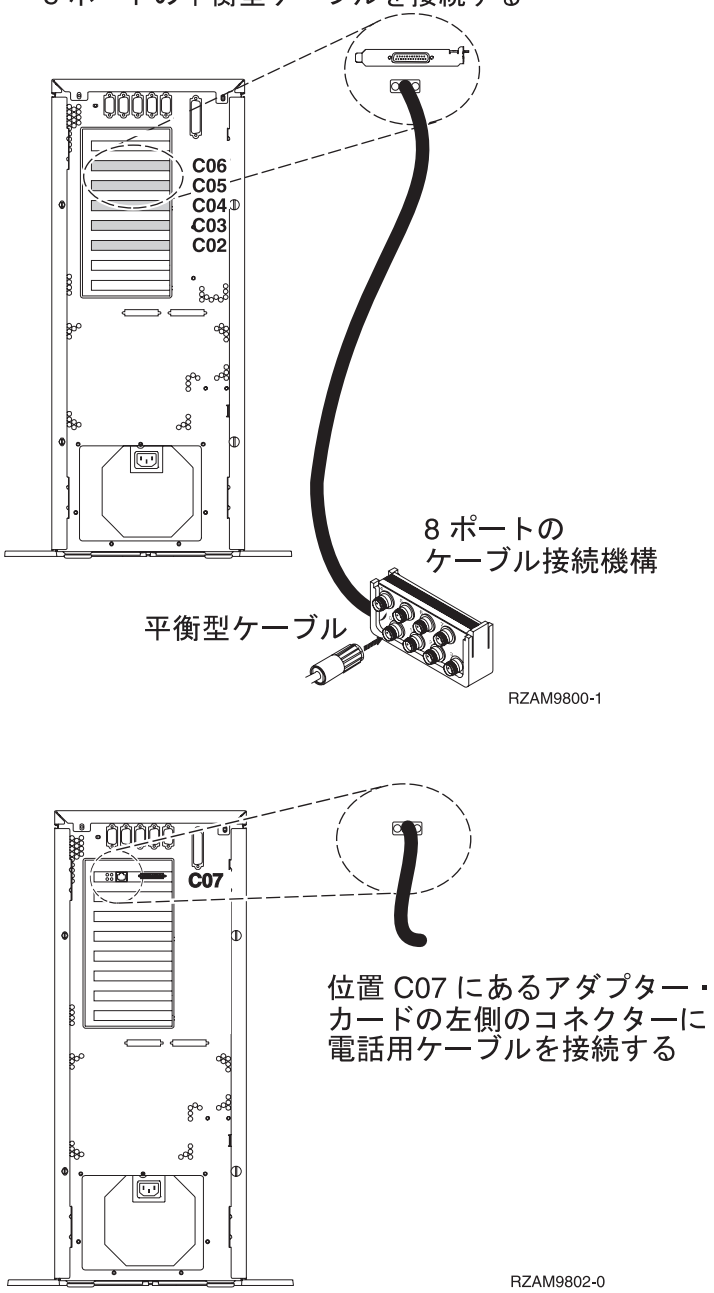

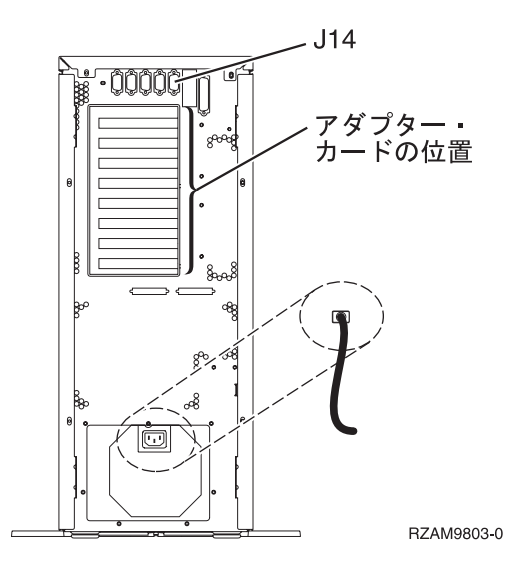

## 平衡型ケーブルの接続

以下の説明に従って、平衡型ケーブルを接続します。

- 1. サーバーの背面にあるカードの位置 C06 から C02 を見ます。カード 2746 を収納している位置を見つ けます。これは平衡型アダプター・カードです。複数の位置にカード 2746 がある場合には、位置 C06 にあるカードを選択します。
- 2. 8 ポートの平衡型接続ケーブル (部品番号 21F5093) を見つけます。そのケーブルを 2746 平衡型アダ プター・カードのコネクターに接続します。
- 3. システム・コンソールとして使用するワークステーションからの平衡型ケーブルを、8 ポート平衡型接 続ケーブルのポート 0 に接続します。

注**:** コンソールのワークステーション・アドレスは 0 に設定する必要があります。アドレス設定をする には、ワークステーションと共に配布された参照資料を参照してください。

4. 次のタスクに進みます。

### エレクトロニック支援ケーブルの接続

エレクトロニック支援ケーブルを接続するには、以下の説明に従ってください。

エレクトロニック支援をインストールしますか?

- いいえ: 次のタスクに進みます。
- はい
	- 1. 電話用ケーブルを位置 C07 にあるアダプターの左側のコネクターに接続します。
	- 2. 電話用ケーブルのもう一方の端をアナログ電話ジャックに接続します。

エレクトロニック支援は、サーバーの管理を自動化し、サポートを合理化する上で役立つ機能です。エ レクトロニック支援について詳しくは、サーバーに同梱されている IBM eServer Technical Support

Advantage の情報、または「[Support for iSeries family](http://www.ibm.com/eserver/iseries/support)」 Web サイトを参照してください。エレク トロニック支援は、サーバーに同梱されている *iSeries iSeries* セットアップおよびオペレーション CD-ROM を使用して構成することができます。

次のタスクに進みます。

### 電源コードの接続

電源コードを接続するには、以下の説明に従ってください。

4758 PCI 暗号化コプロセッサー・カードを導入する場合は、カードに付属の説明書に従ってください。こ のカードは別梱包で出荷されます。カードの導入後、この説明に戻ってください。

無停電電源装置を設置しますか?

v いいえ: サーバー電源コードをサーバーに接続します。

注**:** 電源コード・プラグを電源コンセントに接続しないでください。サーバーの電源をオンにしないでく ださい。

v はい: 無停電電源装置の電源制御ケーブルを J14 に接続します。 無停電電源装置の電源コード・プラグ をコンセントに接続したり、サーバーの電源をオンにしないでください。無停電電源装置の設置を完了

するための説明については、 Web サイト [www.oem/powerware.com/ibm-ups/9910solutions.html](http://www.oem.powerware.com/ibm-ups/9910solutions.html) → に進 んでください。

次のタスクに進みます。

## 外部ケーブルの接続

以下の説明に従って外部ケーブルを接続します。

サーバーまたは拡張装置の背面にあるアダプター・カードに接続する外部ケーブルがない場合には、次のタ スクに進んでください。

1. 次の表を使用して、サーバー背面のアダプター・カードと一致するケーブルを接続してください。複数 のケーブルを接続しなければならない場合もあります。

注**:** サーバーにケーブルが付属していない場合には、各自でご用意ください。

表 *6.* ケーブルとアダプター・カード

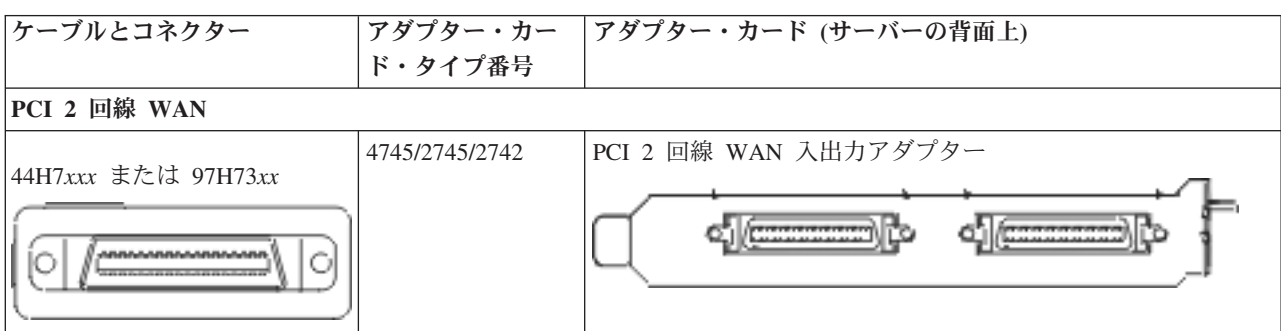

表 *6.* ケーブルとアダプター・カード *(*続き*)*

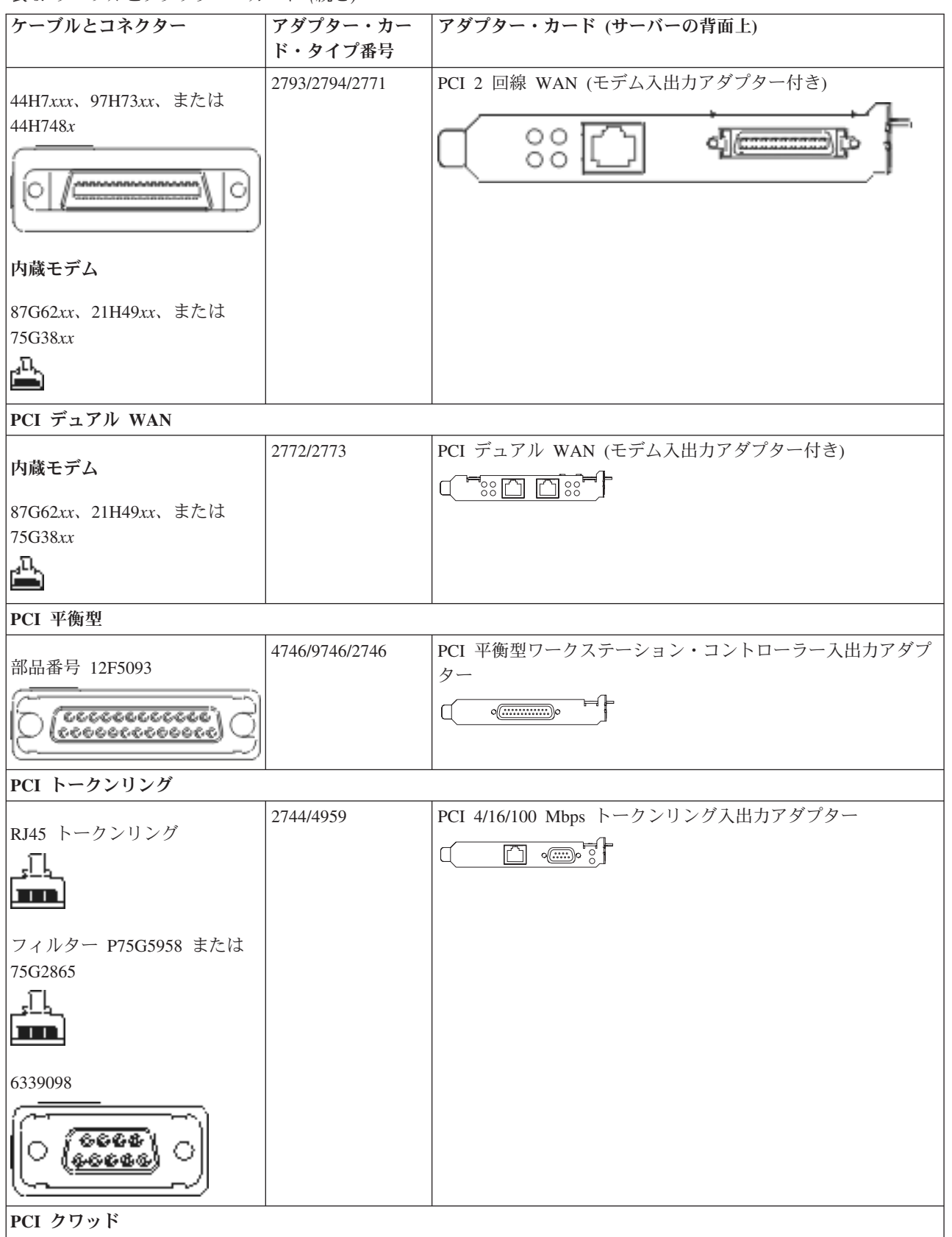

表 *6.* ケーブルとアダプター・カード *(*続き*)*

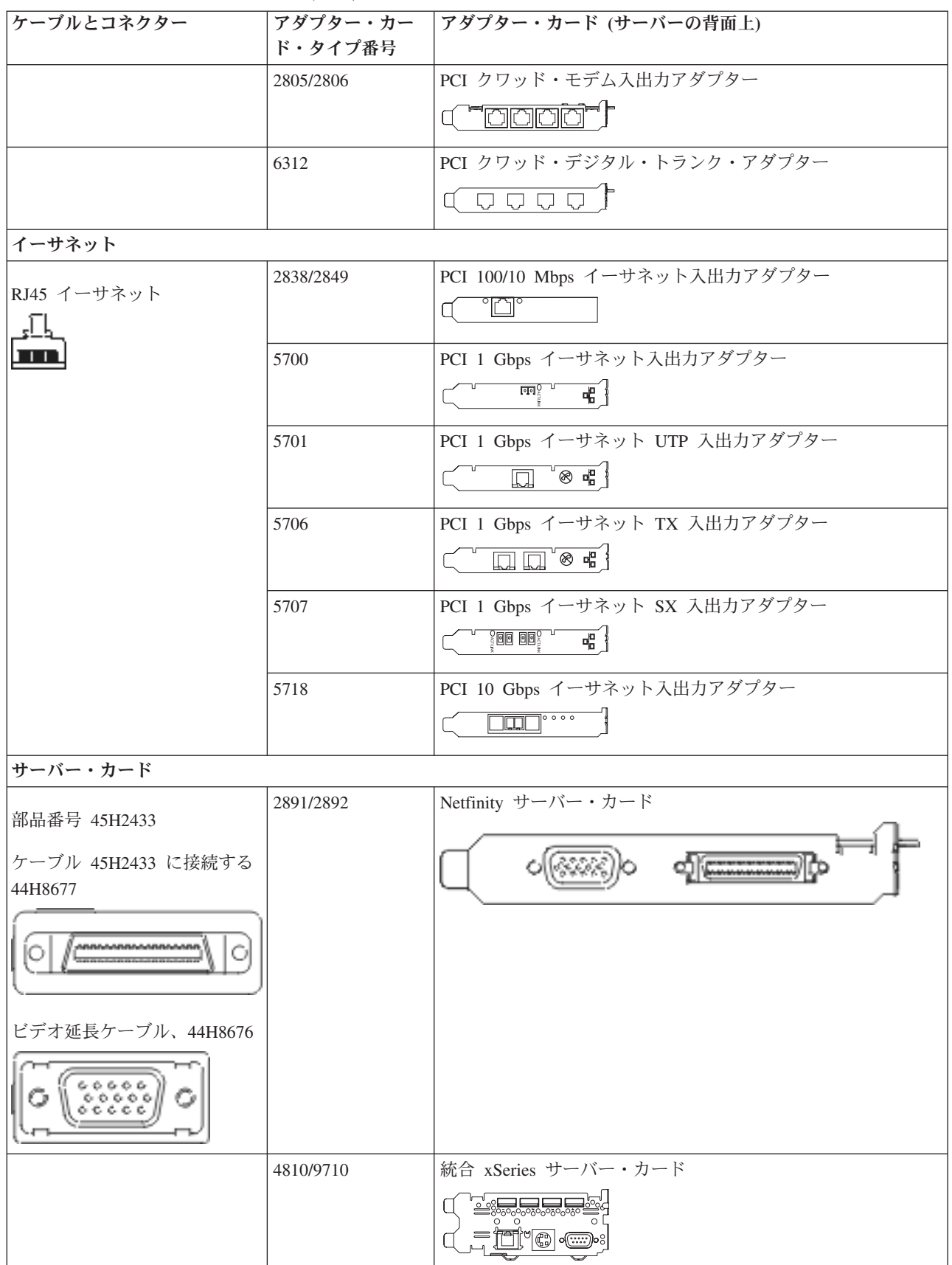

表 *6.* ケーブルとアダプター・カード *(*続き*)*

| ケーブルとコネクター               |                | アダプター・カー   アダプター・カード (サーバーの背面上)                             |
|--------------------------|----------------|-------------------------------------------------------------|
|                          | ド・タイプ番号        |                                                             |
|                          | 4821/9712      | 統合 xSeries サーバー・カード                                         |
| RAID ディスク装置コントローラー       |                |                                                             |
|                          | 2757           | PCI Ultra RAID ディスク装置コントローラー                                |
|                          | 2780           | PCI-X Ultra4 RAID ディスク装置コントローラー                             |
|                          | 5703/4778      | PCI-X RAID ディスク装置コントローラー                                    |
|                          |                | $\sim$ $\sim$ $\sim$                                        |
|                          | 5709           | RAID イネーブラー・カード                                             |
| ファイバー・チャネル・ディスク装置コントローラー |                |                                                             |
|                          | 2787           | PCI-X ファイバー・チャネル・ディスク装置コントローラー                              |
| PCI 暗号方式                 |                |                                                             |
|                          | 4801/4758-023  | PCI 暗号コプロセッサー                                               |
|                          |                | $\circ$ $\circ$                                             |
|                          | 4805/2058      | PCI 暗号アクセラレーター                                              |
| PCI-X 磁気テープ装置コントローラー     |                |                                                             |
|                          | 5704           | PCI-X ファイバー・チャネル磁気テープ装置コントローラー                              |
|                          |                | $\circ$ $\circ$<br>$\boxed{1}$                              |
|                          | 5702/5712/5715 | PCI-X U320 磁気テープ/ディスク装置コントローラー                              |
|                          |                | $\rightarrow$ of $\rightarrow$<br>$\sim$ $\overline{\sim}$  |
| バス・アダプター                 |                |                                                             |
|                          | 2886           | 光バス・アダプター                                                   |
|                          |                | <b>IDIDIDI</b>                                              |
|                          | 2887           | HSL-2 バス・アダプター                                              |
|                          |                | $\Gamma$ $\Gamma$<br>$\qquad \qquad =$<br>li <del>m n</del> |
|                          | 6417/28E7      | HSL-2/RIO-G バス・アダプター                                        |
|                          |                | d <del>e de</del>                                           |
|                          |                |                                                             |

2. 外部ケーブルのもう一方の端をネットワークまたは装置に接続します。

3. 次のタスクに進みます。

## サーバーの電源オン

サーバーの電源を入れる前に、以下の説明をお読みください。

- 1. コンソールのプラグを差し込み、電源をオンにします。
- 2. サーバーまたは無停電電源装置のプラグを差し込みます。接続されたすべての拡張装置のプラグを差し 込みます。
- 3. サーバー前面のコントロール・パネル・ドアを開けます。コントロール・パネルにライトが点灯し、01 BN V=F が表示されるはずです。サーバーの電源はまだオンになっていません。
	- 注**:** 01 BN V=F が表示されない場合には、モードを変更しなければならない可能性があります。変更 についての説明が必要な場合は、Information Center の『コントロール・パネルでの作業』トピック に進んでください。
- 4. 白い電源オン・ボタンを押します。サーバーの電源がオンになるまでには短い遅延があります。 5 から 20 分かかります。サーバーが平衡型コンソールを使用する場合、サーバーの電源がオンになると、 01 BN V=F がコントロール・パネルに表示されます。サーバーがオペレーション・コンソールを使用する 場合、サーバーの電源がオンになると、 01 BN V=F または A900 2000 (コンソールがまだ接続されて いないことを示す) がコントロール・パネルに表示されます。

サーバーのケーブル接続は完了しました。

- 5. 次のタスクに進みます。
- 注**:** Linux の特定のハードウェアを取り付ける計画の場合、または iSeries の論理区画を作成する計画の場 合、この時点で、ネットワーク入出力アダプターなどのいくつかのハードウェアを追加または移動する 必要があるかもしれません。新規または変更するハードウェアを取り付ける位置がはっきりわからない

場合には、[LPAR Validation Tool \(LVT\)](http://www-1.ibm.com/servers/eserver/iseries/lpar/systemdesign.htm) を実行してください。 LPAR についての情報は、 Information Center の『論理区画』トピックで、また Linux についての追加情報は、『論理区画の Linux』トピックで調べることができます。

## サーバーのセットアップ

サーバーをセットアップするには、以下の説明に従ってください。

PC が LAN に接続されている場合には、*iSeries* セットアップおよびオペレーション CD-ROM にある EZ セットアップを使用して、サーバーのセットアップを完了できます。

PC が LAN に接続されていない場合には、『平衡型システムのセットアップ』 → に准み、サーバーのヤ ットアップを続けます。

# モデル **800** またはモデル **810 (**拡張装置あり**)** とオペレーション・コンソ ールのケーブル接続

以下の説明に従って、ケーブルをサーバーとコンソールに接続してください。

このトピックを、ページ印刷キーを使用して印刷してください。

注**:** ラックにサーバーを取り付ける場合には、『モデル 270、800、または 810 のラック内のインストー ル』トピックを参照してください。

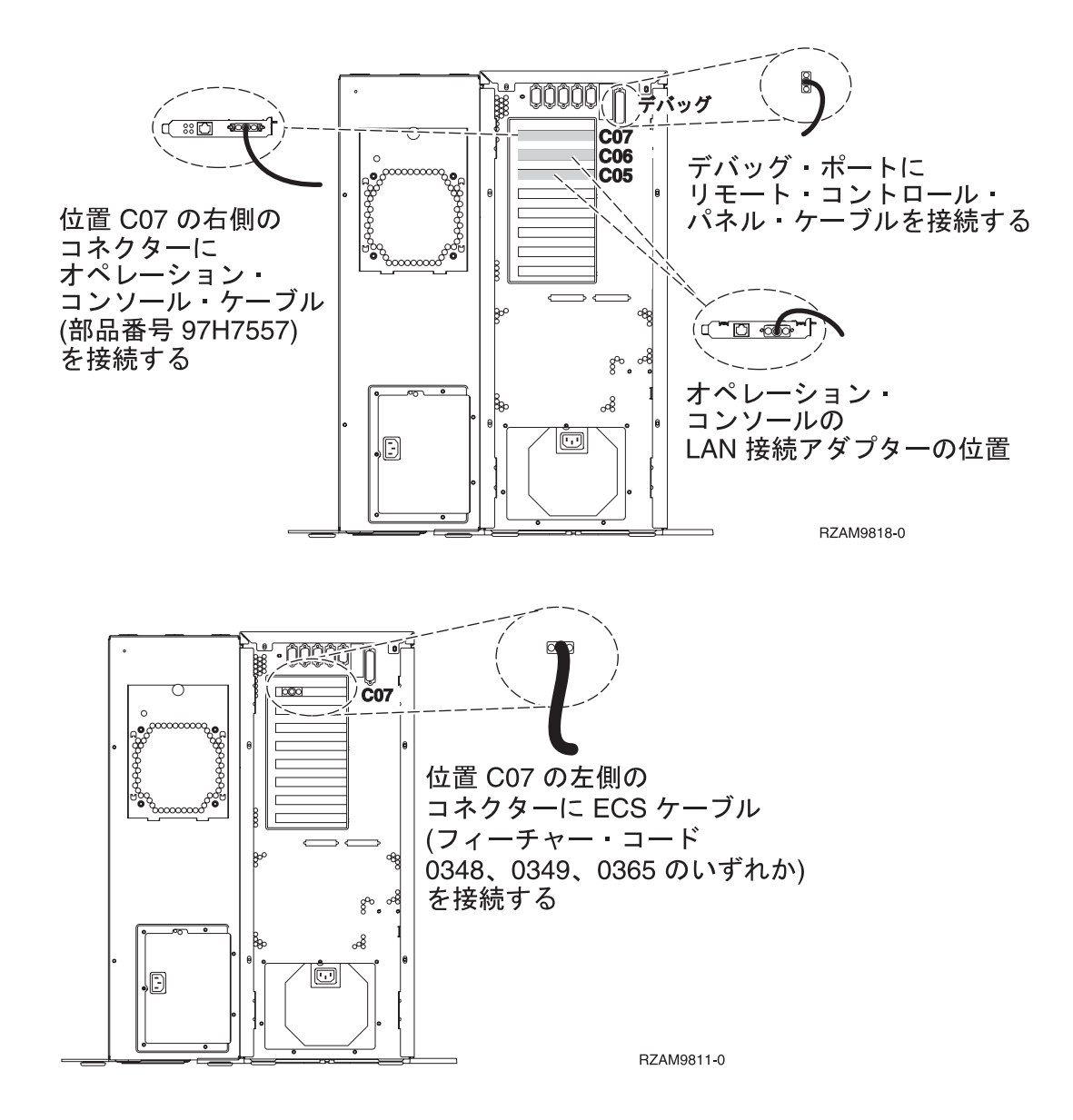

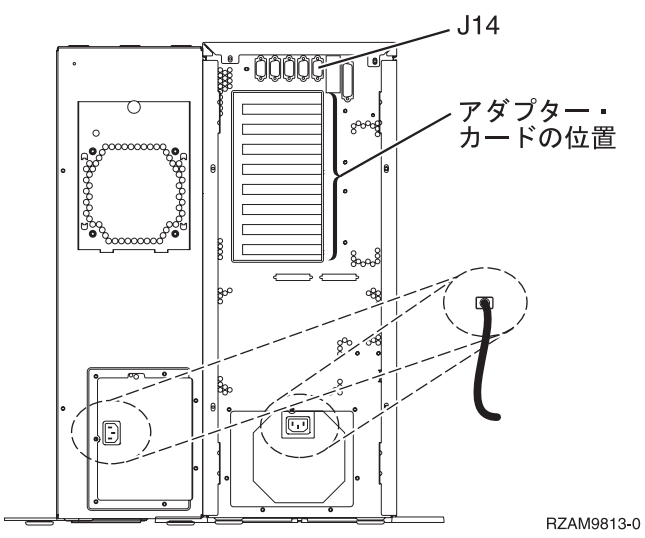

サーバーの配線 **45**

### オペレーション・コンソール・ケーブルの接続

オペレーション・コンソール・ケーブルを接続するには、以下の説明に従ってください。

- 1. システム・コンソールとして作動する PC の電源をオフにし、電源プラグをコンセントから抜きます。
- 2. オペレーション・コンソール・ケーブル (部品番号 97H7557) を見つけます。オペレーション・コンソ ール・ケーブルを、サーバーの背面の位置 C07 にある 2793 または 2794 アダプターの右側のコネク ターに接続します。

LAN に接続できるオペレーション・コンソールを使用しますか?

- v いいえ
- a. オペレーション・コンソール・ケーブルのもう一方の端を、コンソールとして使用する PC の背面 の最初のまたは 1 つだけある通信 (シリアル) ポートに接続します。
- b. 次のタスクに進みます。
- はい

主に LAN 接続を選択する場合には、この時点ではオペレーション・コンソール・ケーブルを PC に接 続する必要はありません。もし問題が発生するなら、それらのケーブルを PC に接続し、オペレーショ ン・コンソールをセットアップすることができます。『オペレーション・コンソール』のトピックを参 照してください。

- a. システム・コンソールとして作動する PC からローカル・ネットワークにネットワーク・ケーブル を接続します。ローカル・ネットワークから、位置 C06 または C05 にあるアダプター・カードに ネットワーク・ケーブルを接続します。
- b. 次のタスクに進みます。

#### エレクトロニック支援ケーブルの接続

エレクトロニック支援ケーブルを接続するには、以下の説明に従ってください。

エレクトロニック支援をインストールしますか?

- いいえ: 次のタスクに進みます。
- はい
	- 1. 電話用ケーブルを位置 C07 にあるアダプターの左側のコネクターに接続します。
	- 2. 電話用ケーブルのもう一方の端をアナログ電話ジャックに接続します。

エレクトロニック支援は、サーバーの管理を自動化し、サポートを合理化する上で役立つ機能です。エ レクトロニック支援について詳しくは、サーバーに同梱されている IBM eServer Technical Support

Advantage の情報、または「[Support for iSeries family](http://www.ibm.com/eserver/iseries/support)」 Web サイトを参照してください。エレク トロニック支援は、サーバーに同梱されている *iSeries iSeries* セットアップおよびオペレーション CD-ROM を使用して構成することができます。

次のタスクに進みます。

#### 拡張装置の配線

以下の説明に従って、拡張装置を配線します。

注**:** 以下の資料で指示されているように、拡張装置の電源コード・プラグを電源コンセントに接続しないで ください。

- 0578、5074、5078、または 5079 拡張機構 (タワー) セットアップ
- 5075 拡張装置のセットアップ
- 5065/5066 拡張タワー セットアップ
- 0588、0595、0694、5088、5094、5095 拡張タワー セットアップ

拡張装置をセットアップした後、次のタスクに進みます。

### 電源コードの接続

電源コードを接続するには、以下の説明に従ってください。

4758 PCI 暗号化コプロセッサー・カードを導入する場合は、カードに付属の説明書に従ってください。こ のカードは別梱包で出荷されます。カードの導入後、この説明に戻ってください。

無停電電源装置を設置しますか?

v いいえ: サーバー電源コードをサーバーに接続します。

注**:** 電源コード・プラグを電源コンセントに接続しないでください。サーバーの電源をオンにしないでく ださい。

v はい: 無停電電源装置の電源制御ケーブルを J14 に接続します。 無停電電源装置の電源コード・プラグ をコンセントに接続したり、サーバーの電源をオンにしないでください。無停電電源装置の設置を完了

するための説明については、 Web サイト [www.oem/powerware.com/ibm-ups/9910solutions.html](http://www.oem.powerware.com/ibm-ups/9910solutions.html) ーン に進 んでください。

次のタスクに進みます。

### 外部ケーブルの接続

以下の説明に従って外部ケーブルを接続します。

サーバーまたは拡張装置の背面にあるアダプター・カードに接続する外部ケーブルがない場合には、次のタ スクに進んでください。

1. 次の表を使用して、サーバー背面のアダプター・カードと一致するケーブルを接続してください。複数 のケーブルを接続しなければならない場合もあります。

注**:** サーバーにケーブルが付属していない場合には、各自でご用意ください。

表 *7.* ケーブルとアダプター・カード

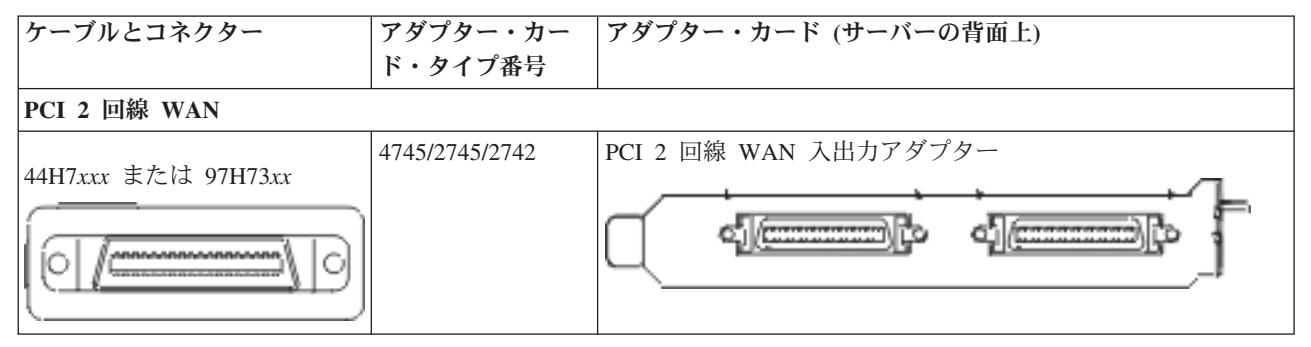

表 *7.* ケーブルとアダプター・カード *(*続き*)*

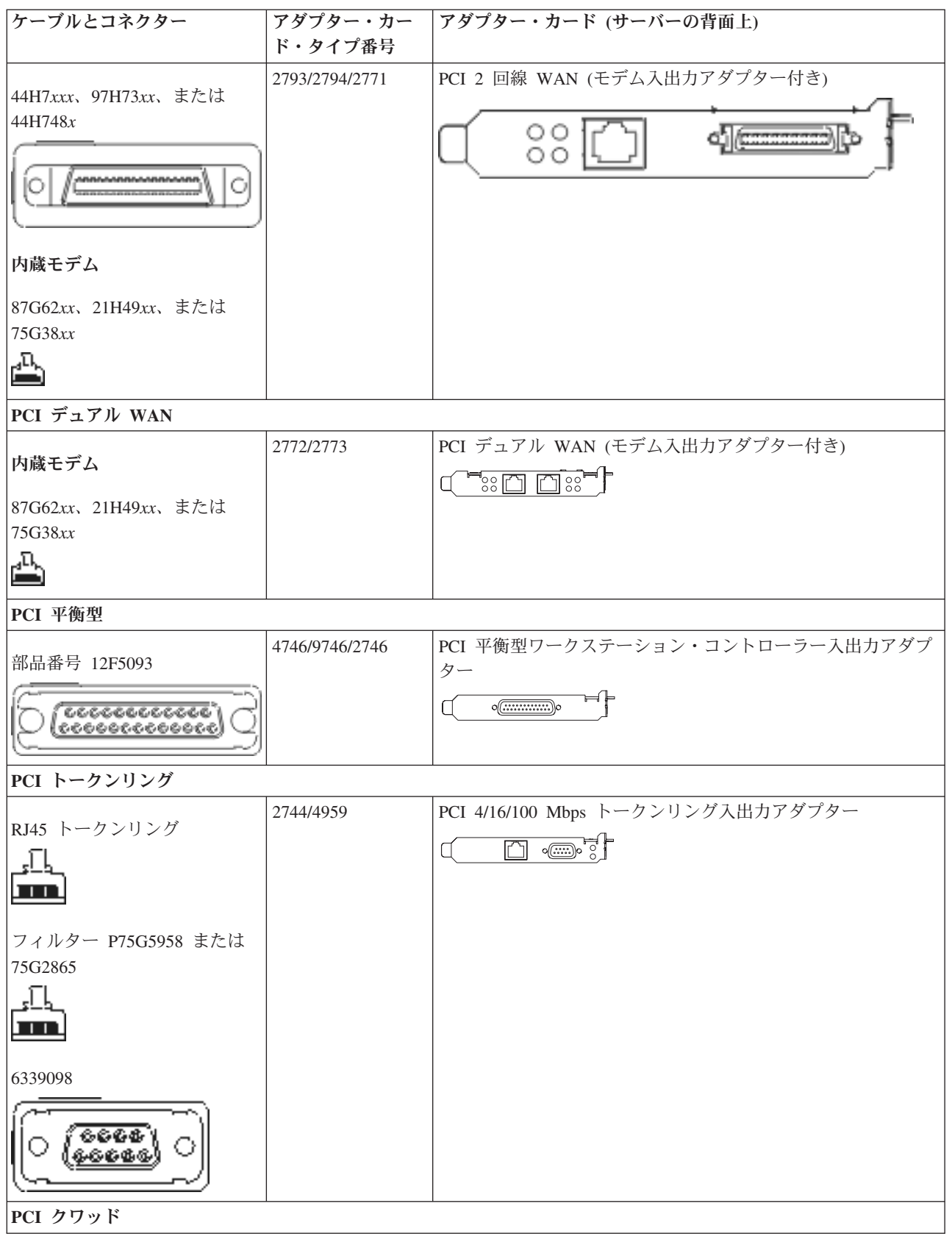

表 *7.* ケーブルとアダプター・カード *(*続き*)*

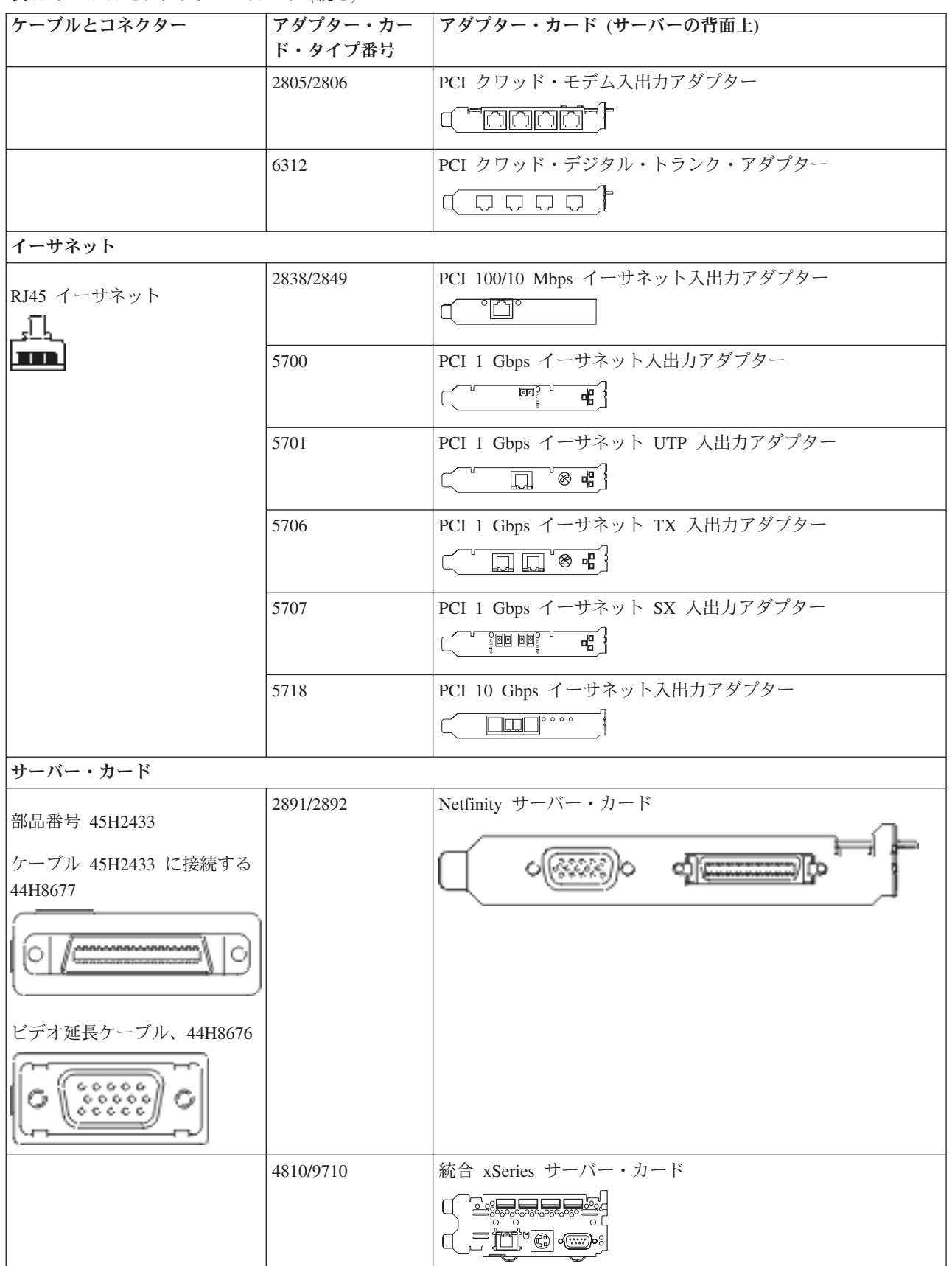

表 *7.* ケーブルとアダプター・カード *(*続き*)*

| ケーブルとコネクター               |                | アダプター・カー   アダプター・カード (サーバーの背面上)                                                                                                    |  |
|--------------------------|----------------|----------------------------------------------------------------------------------------------------|--|
|                          | ド・タイプ番号        |                                                                                                    |  |
|                          | 4821/9712      | 統合 xSeries サーバー・カード                                                                                                    |  |
| RAID ディスク装置コントローラー       |                |                                                                                                    |  |
|                          | 2757           | PCI Ultra RAID ディスク装置コントローラー                                                                                                    |  |
|                          | 2780           | PCI-X Ultra4 RAID ディスク装置コントローラー                                                                                                    |  |
|                          | 5703/4778      | PCI-X RAID ディスク装置コントローラー                                                                                                    |  |
|                          |                |                                                                                                    |  |
|                          | 5709           | RAID イネーブラー・カード                                                                                                    |  |
| ファイバー・チャネル・ディスク装置コントローラー |                |                                                                                                    |  |
|                          | 2787           | PCI-X ファイバー・チャネル・ディスク装置コントローラー                                                                                                    |  |
| PCI 暗号方式                 |                |                                                                                                    |  |
|                          | 4801/4758-023  | PCI 暗号コプロセッサー                                                                                                    |  |
|                          |                | $\sqrt{(\ldots)}$                                                                                                    |  |
|                          | 4805/2058      | PCI 暗号アクセラレーター                                                                                                    |  |
| PCI-X 磁気テープ装置コントローラー     |                |                                                                                                    |  |
|                          | 5704           | PCI-X ファイバー・チャネル磁気テープ装置コントローラー                                                                                                    |  |
|                          |                | $\circ$ $\circ$<br>$\Box$                                                                                                    |  |
|                          | 5702/5712/5715 | PCI-X U320 磁気テープ/ディスク装置コントローラー                                                                                                    |  |
|                          |                | $\circ$ $\overline{\bullet}$ $\circ$ $\overline{\bullet}$ $\overline{\bullet}$ $\circ$ $\overline{\bullet}$ $\overline{\bullet}$ |  |
| バス・アダプター                 |                |                                                                                                    |  |
|                          | 2886           | 光バス・アダプター                                                                                                    |  |
|                          |                | <u>ioiā:a:a</u>                                                                                                    |  |
|                          | 2887           | HSL-2 バス・アダプター                                                                                                    |  |
|                          |                | $\overline{\phantom{a}}$<br>990000000000000000                                                                                                    |  |
|                          | 6417/28E7      | HSL-2/RIO-G バス・アダプター                                                                                                    |  |
|                          |                | de 4<br><b>10</b>                                                                                                    |  |
|                          |                |                                                                                                    |  |

2. 外部ケーブルのもう一方の端をネットワークまたは装置に接続します。

3. 次のタスクに進みます。

## サーバーの電源オン

サーバーの電源を入れる前に、以下の説明をお読みください。

- 1. コンソールのプラグを差し込み、電源をオンにします。
- 2. サーバーまたは無停電電源装置のプラグを差し込みます。接続されたすべての拡張装置のプラグを差し 込みます。
- 3. サーバー前面のコントロール・パネル・ドアを開けます。コントロール・パネルにライトが点灯し、01 BN V=F が表示されるはずです。サーバーの電源はまだオンになっていません。
	- 注**:** 01 BN V=F が表示されない場合には、モードを変更しなければならない可能性があります。変更 についての説明が必要な場合は、Information Center の『コントロール・パネルでの作業』トピック に進んでください。
- 4. 白い電源オン・ボタンを押します。サーバーの電源がオンになるまでには短い遅延があります。 5 から 20 分かかります。サーバーが平衡型コンソールを使用する場合、サーバーの電源がオンになると、 01 BN V=F がコントロール・パネルに表示されます。サーバーがオペレーション・コンソールを使用する 場合、サーバーの電源がオンになると、 01 BN V=F または A900 2000 (コンソールがまだ接続されて いないことを示す) がコントロール・パネルに表示されます。

サーバーのケーブル接続は完了しました。

- 5. 次のタスクに進みます。
- 注**:** Linux の特定のハードウェアを取り付ける計画の場合、または iSeries の論理区画を作成する計画の場 合、この時点で、ネットワーク入出力アダプターなどのいくつかのハードウェアを追加または移動する 必要があるかもしれません。新規または変更するハードウェアを取り付ける位置がはっきりわからない

場合には、[LPAR Validation Tool \(LVT\)](http://www-1.ibm.com/servers/eserver/iseries/lpar/systemdesign.htm) を実行してください。 LPAR についての情報は、 Information Center の『論理区画』トピックで、また Linux についての追加情報は、『論理区画の Linux』トピックで調べることができます。

## サーバーのセットアップ

サーバーをセットアップするには、以下の説明に従ってください。

*iSeries* セットアップおよびオペレーション CD-ROM の EZ セットアップに戻り、サーバーのセットアッ プを続けます。

# モデル **800** またはモデル **810 (**拡張装置なし**)** とオペレーション・コンソ ールのケーブル接続

以下の説明に従って、ケーブルをサーバーとコンソールに接続してください。

このトピックを、ページ印刷キーを使用して印刷してください。

注**:** ラックにサーバーを取り付ける場合には、『モデル 270、800、または 810 のラック内のインストー ル』トピックを参照してください。

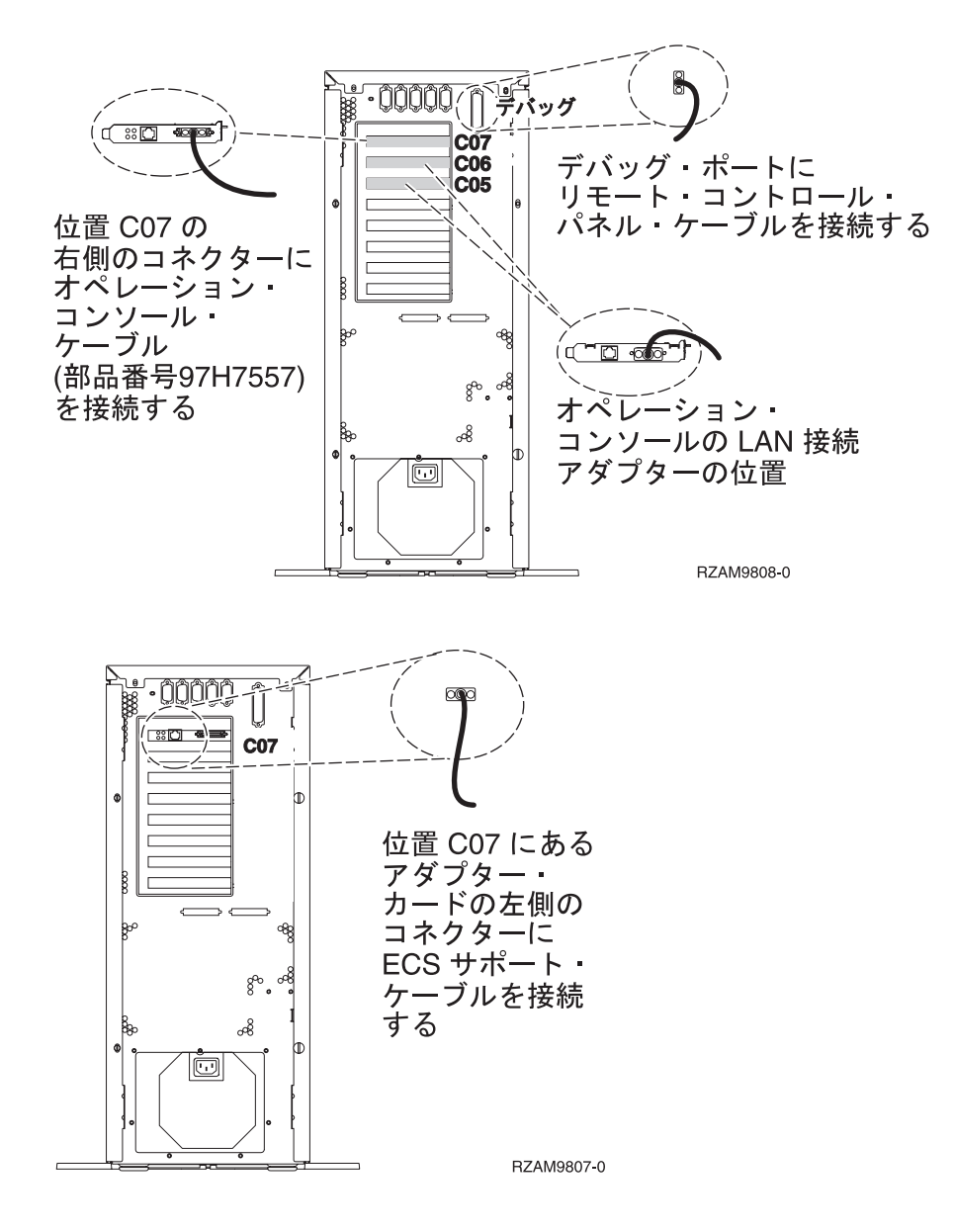

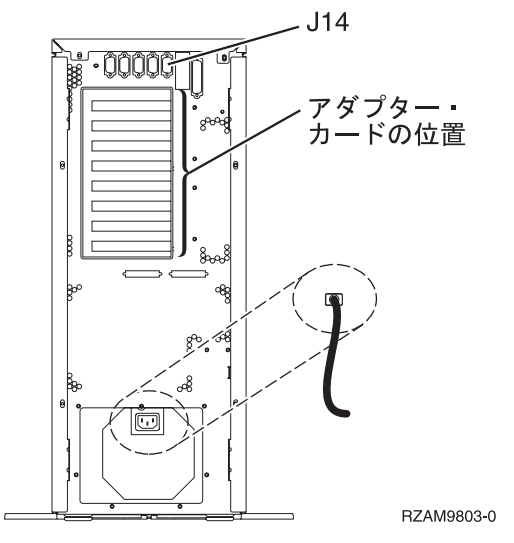

### オペレーション・コンソール・ケーブルの接続

オペレーション・コンソール・ケーブルを接続するには、以下の説明に従ってください。

- 1. システム・コンソールとして作動する PC の電源をオフにし、電源プラグをコンセントから抜きます。
- 2. オペレーション・コンソール・ケーブル (部品番号 97H7557) を見つけます。オペレーション・コンソ ール・ケーブルを、サーバーの背面の位置 C07 にある 2793 または 2794 アダプターの右側のコネク ターに接続します。

LAN に接続できるオペレーション・コンソールを使用しますか?

- v いいえ
- a. オペレーション・コンソール・ケーブルのもう一方の端を、コンソールとして使用する PC の背面 の最初のまたは 1 つだけある通信 (シリアル) ポートに接続します。
- b. 次のタスクに進みます。
- はい

主に LAN 接続を選択する場合には、この時点ではオペレーション・コンソール・ケーブルを PC に接 続する必要はありません。もし問題が発生するなら、それらのケーブルを PC に接続し、オペレーショ ン・コンソールをセットアップすることができます。『オペレーション・コンソール』のトピックを参 照してください。

- a. システム・コンソールとして作動する PC からローカル・ネットワークにネットワーク・ケーブル を接続します。ローカル・ネットワークから、位置 C06 または C05 にあるアダプター・カードに ネットワーク・ケーブルを接続します。
- b. 次のタスクに進みます。

### エレクトロニック支援ケーブルの接続

エレクトロニック支援ケーブルを接続するには、以下の説明に従ってください。

エレクトロニック支援をインストールしますか?

- いいえ: 次のタスクに進みます。
- はい
	- 1. 電話用ケーブルを位置 C07 にあるアダプターの左側のコネクターに接続します。
	- 2. 電話用ケーブルのもう一方の端をアナログ電話ジャックに接続します。

エレクトロニック支援は、サーバーの管理を自動化し、サポートを合理化する上で役立つ機能です。エ レクトロニック支援について詳しくは、サーバーに同梱されている IBM eServer Technical Support

Advantage の情報、または「[Support for iSeries family](http://www.ibm.com/eserver/iseries/support)」 Web サイトを参照してください。エレク トロニック支援は、サーバーに同梱されている *iSeries iSeries* セットアップおよびオペレーション CD-ROM を使用して構成することができます。

次のタスクに進みます。

### 電源コードの接続

電源コードを接続するには、以下の説明に従ってください。

4758 PCI 暗号化コプロセッサー・カードを導入する場合は、カードに付属の説明書に従ってください。こ のカードは別梱包で出荷されます。カードの導入後、この説明に戻ってください。

無停電電源装置を設置しますか?

• いいえ: サーバー電源コードをサーバーに接続します。

注**:** 電源コード・プラグを電源コンセントに接続しないでください。サーバーの電源をオンにしないでく ださい。

v はい: 無停電電源装置の電源制御ケーブルを J14 に接続します。 無停電電源装置の電源コード・プラグ をコンセントに接続したり、サーバーの電源をオンにしないでください。無停電電源装置の設置を完了

するための説明については、 Web サイト [www.oem/powerware.com/ibm-ups/9910solutions.html](http://www.oem.powerware.com/ibm-ups/9910solutions.html) と に進 んでください。

次のタスクに進みます。

## 外部ケーブルの接続

以下の説明に従って外部ケーブルを接続します。

サーバーまたは拡張装置の背面にあるアダプター・カードに接続する外部ケーブルがない場合には、次のタ スクに進んでください。

1. 次の表を使用して、サーバー背面のアダプター・カードと一致するケーブルを接続してください。複数 のケーブルを接続しなければならない場合もあります。

注**:** サーバーにケーブルが付属していない場合には、各自でご用意ください。

表 *8.* ケーブルとアダプター・カード

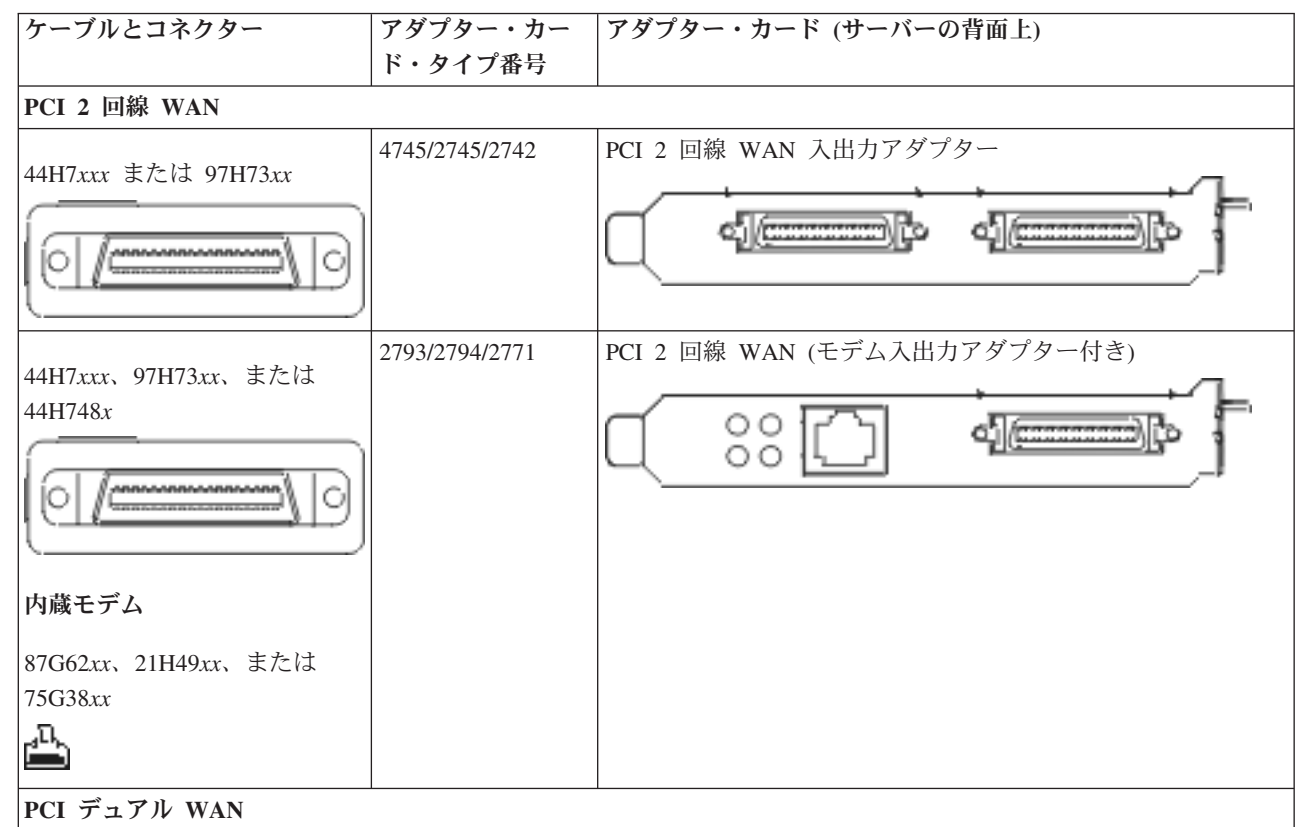

表 *8.* ケーブルとアダプター・カード *(*続き*)*

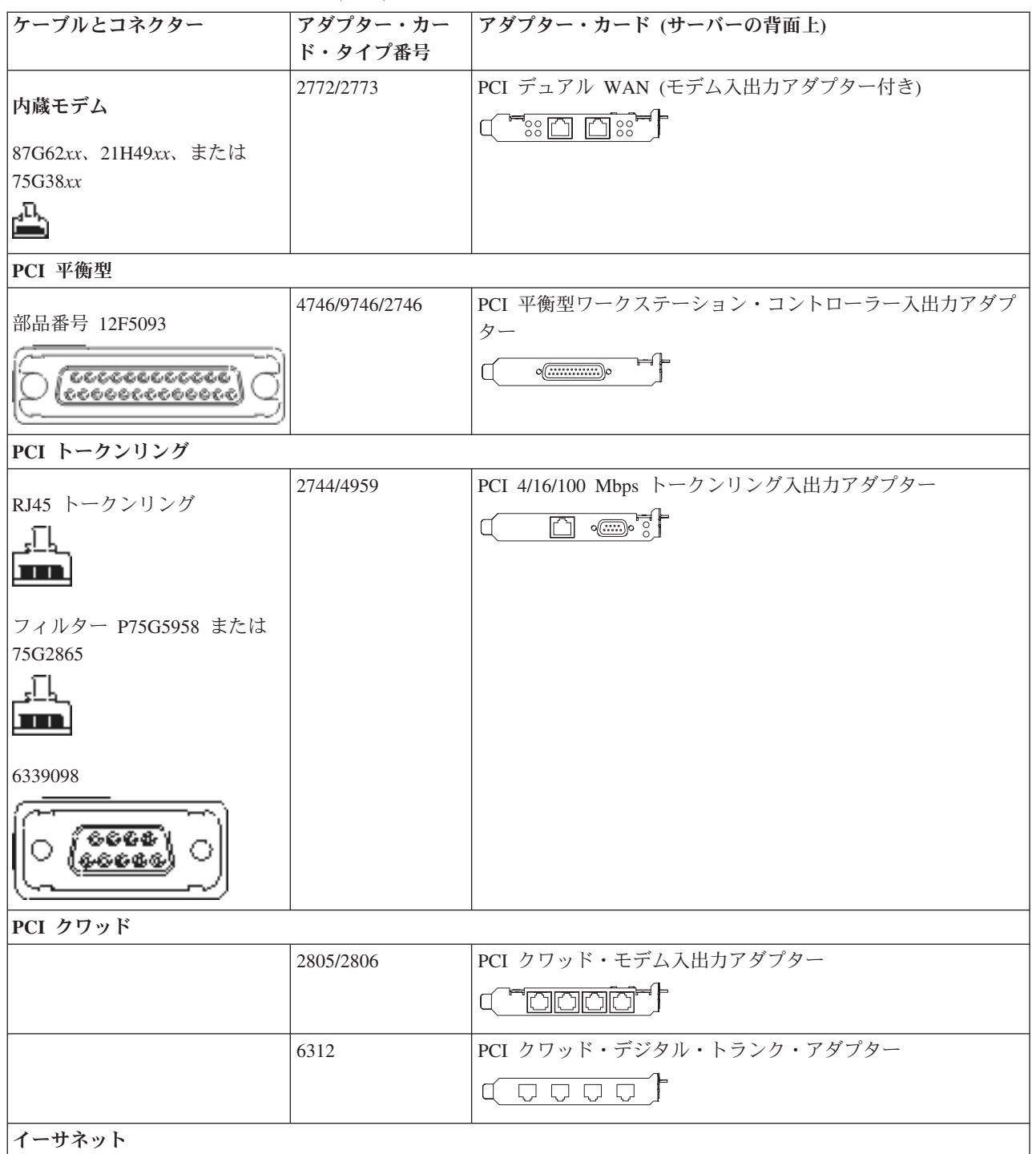

表 *8.* ケーブルとアダプター・カード *(*続き*)*

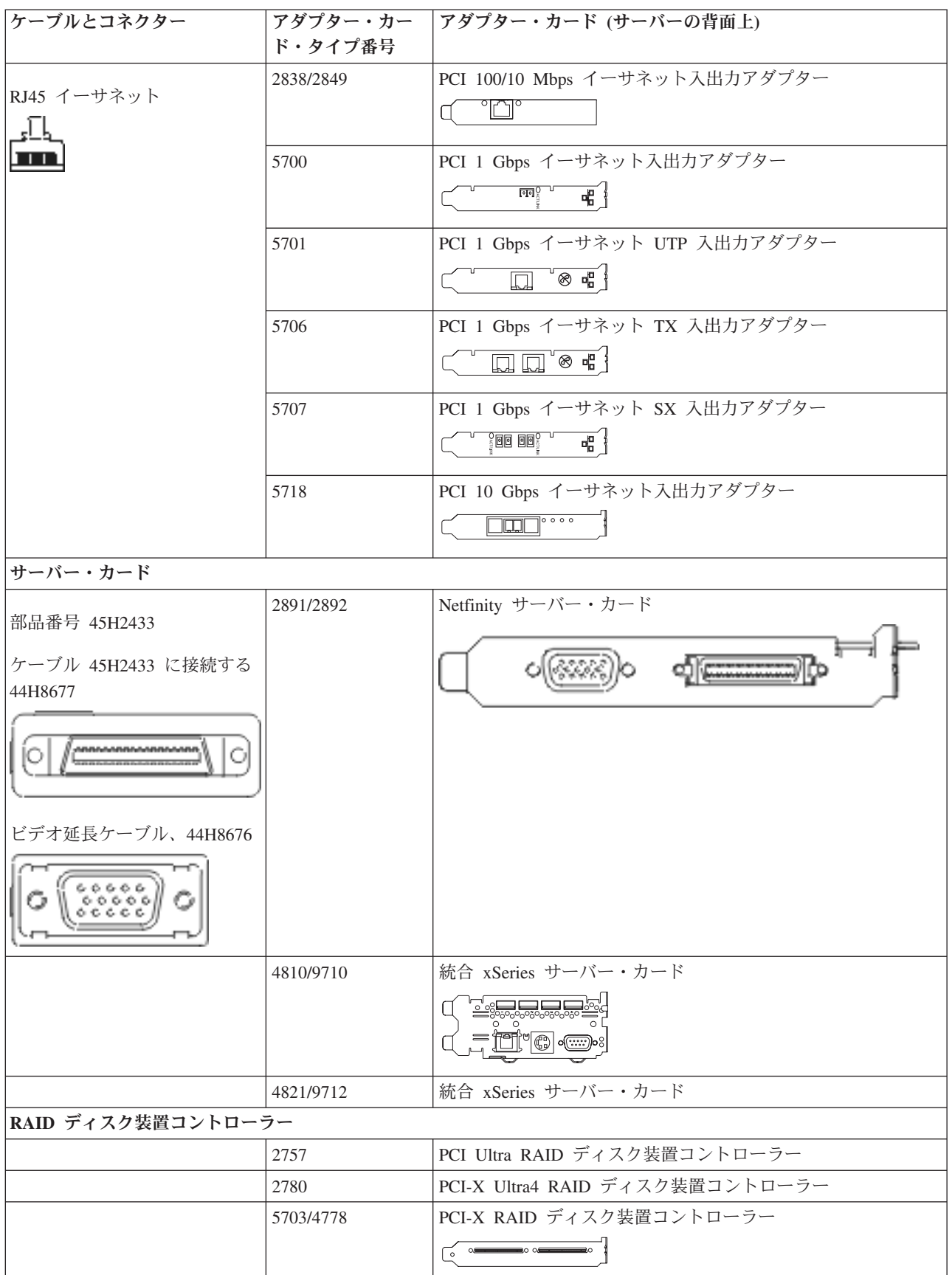

表 *8.* ケーブルとアダプター・カード *(*続き*)*

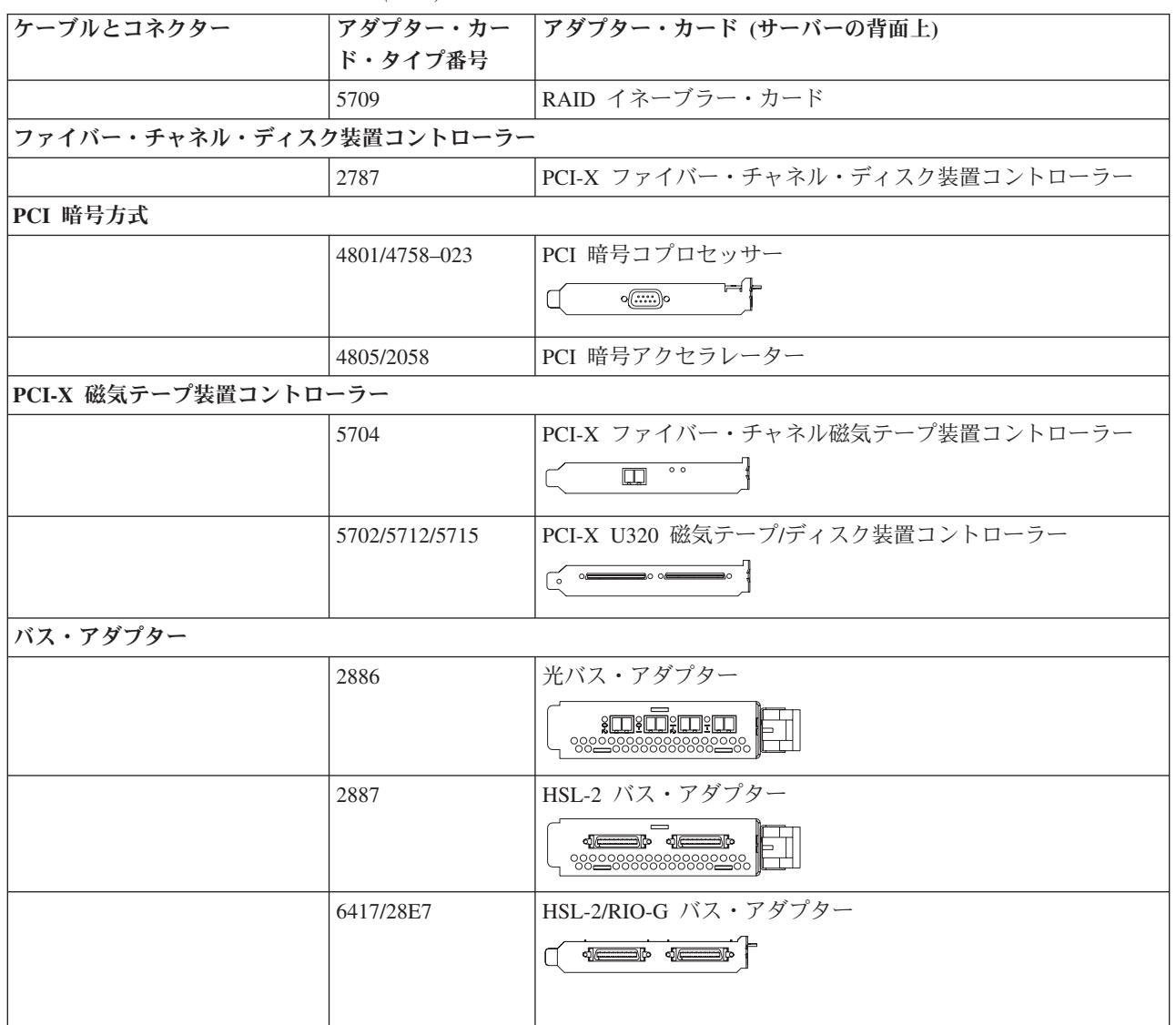

2. 外部ケーブルのもう一方の端をネットワークまたは装置に接続します。

3. 次のタスクに進みます。

## サーバーの電源オン

サーバーの電源を入れる前に、以下の説明をお読みください。

- 1. コンソールのプラグを差し込み、電源をオンにします。
- 2. サーバーまたは無停電電源装置のプラグを差し込みます。接続されたすべての拡張装置のプラグを差し 込みます。
- 3. サーバー前面のコントロール・パネル・ドアを開けます。コントロール・パネルにライトが点灯し、01 BN V=F が表示されるはずです。サーバーの電源はまだオンになっていません。
	- 注**:** 01 BN V=F が表示されない場合には、モードを変更しなければならない可能性があります。変更 についての説明が必要な場合は、Information Center の『コントロール・パネルでの作業』トピック に進んでください。

4. 白い電源オン・ボタンを押します。サーバーの電源がオンになるまでには短い遅延があります。 5 から 20 分かかります。サーバーが平衡型コンソールを使用する場合、サーバーの電源がオンになると、 01 BN V=F がコントロール・パネルに表示されます。サーバーがオペレーション・コンソールを使用する 場合、サーバーの電源がオンになると、 01 BN V=F または A900 2000 (コンソールがまだ接続されて いないことを示す) がコントロール・パネルに表示されます。

サーバーのケーブル接続は完了しました。

- 5. 次のタスクに進みます。
- 注**:** Linux の特定のハードウェアを取り付ける計画の場合、または iSeries の論理区画を作成する計画の場 合、この時点で、ネットワーク入出力アダプターなどのいくつかのハードウェアを追加または移動する 必要があるかもしれません。新規または変更するハードウェアを取り付ける位置がはっきりわからない

場合には、[LPAR Validation Tool \(LVT\)](http://www-1.ibm.com/servers/eserver/iseries/lpar/systemdesign.htm) を実行してください。 LPAR についての情報は、 Information Center の『論理区画』トピックで、また Linux についての追加情報は、『論理区画の Linux』トピックで調べることができます。

### サーバーのセットアップ

サーバーをセットアップするには、以下の説明に従ってください。

*iSeries* セットアップおよびオペレーション CD-ROM の EZ セットアップに戻り、サーバーのセットアッ プを続けます。

## モデル **820** 配線手順の選択

セットアップするサーバーに一番適合する配線手順を選択してください。

# モデル **820 (**拡張装置あり**)** と平衡型コンソールのケーブル接続

以下の説明に従って、ケーブルをサーバーとコンソールに接続してください。

このトピックを、ページ印刷キーを使用して印刷してください。

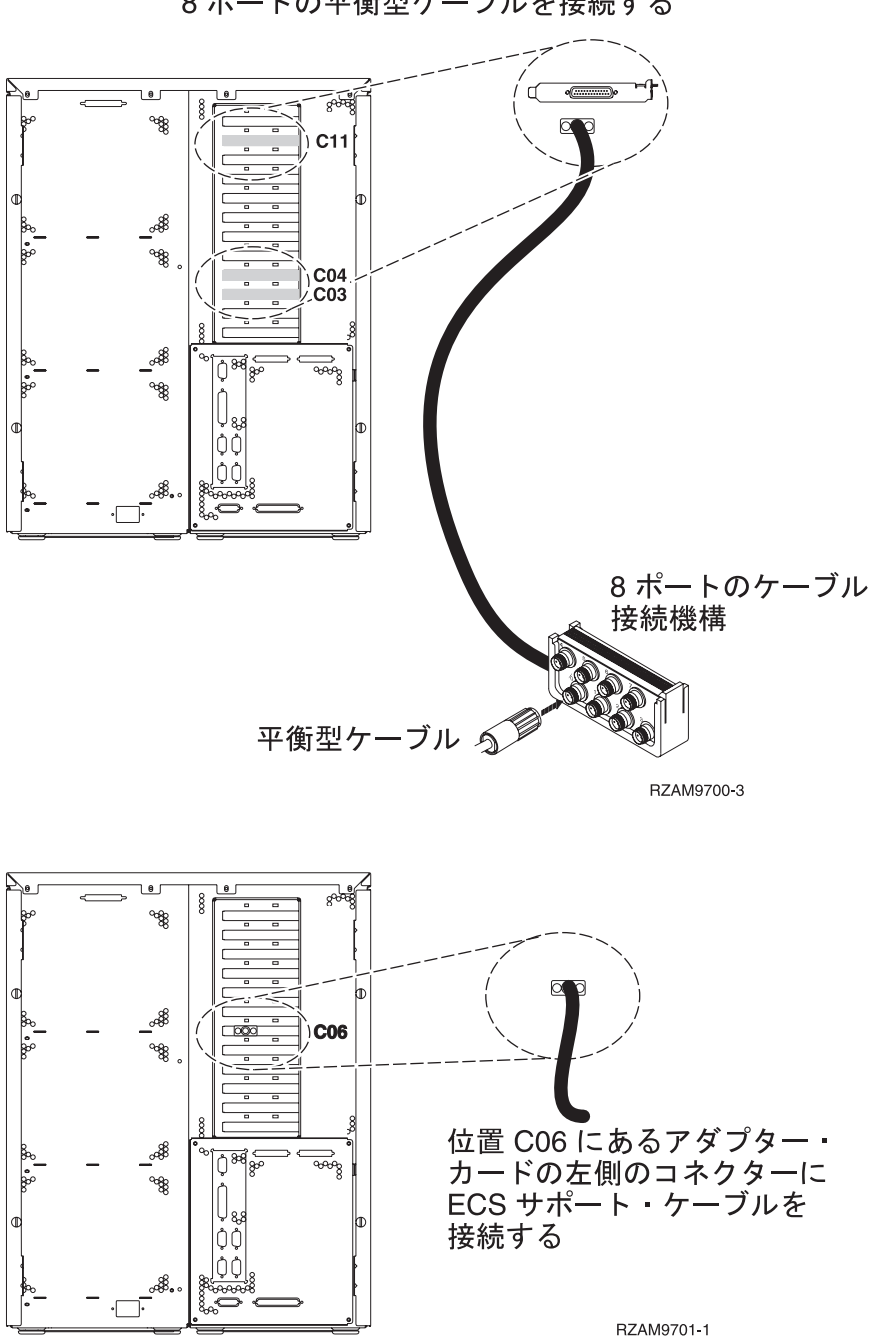

C03、C04、C11 のいずれかの位置の 2746 コネクターに<br>8 ポートの平衡型ケーブルを接続する

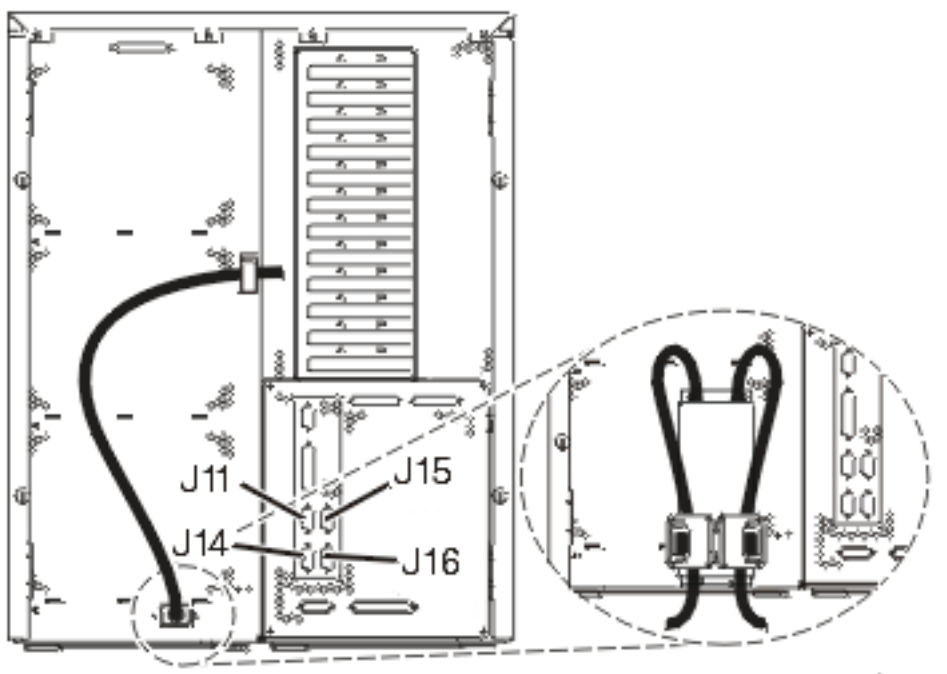

RZAM97041

#### 平衡型ケーブルの接続

以下の説明に従って、平衡型ケーブルを接続します。

- 1. サーバーの背面にあるカードの位置 C03、C04、および C11 を見ます。カード 2746 を収納している 位置を見つけます。これは平衡型アダプター・カードです。複数の位置にカード 2746 がある場合に は、位置 C04 にあるカードを選択します。カード 2746 が位置 C04 になく、位置 C03 または C11 にある場合には、いずれかの位置にあるカードを選択します。
- 2. 8 ポートの平衡型接続ケーブル (部品番号 21F5093) を見つけます。そのケーブルを 2746 平衡型アダ プター・カードのコネクターに接続します。この平衡型ケーブルは、各自でご用意ください。
- 3. システム・コンソールとして使用するワークステーションからの平衡型ケーブルを、8 ポート平衡型接 続ケーブルのポート 0 に接続します。

注**:** コンソールのワークステーション・アドレスは 0 に設定する必要があります。アドレス設定をする には、ワークステーションと共に配布された参照資料を参照してください。

4. 次のタスクに進みます。

### エレクトロニック支援ケーブルの接続

エレクトロニック支援ケーブルを接続するには、以下の説明に従ってください。

エレクトロニック支援をインストールしますか?

- いいえ: 次のタスクに進みます。
- はい:
	- 1. 電話用ケーブルを位置 C06 にあるアダプターの左側のコネクターに接続します。
	- 2. 電話用ケーブルのもう一方の端をアナログ電話ジャックに接続します。

エレクトロニック支援は、サーバーの管理を自動化し、サポートを合理化する上で役立つ機能です。エ レクトロニック支援について詳しくは、サーバーに同梱されている IBM eServer Technical Support

Advantage の情報、または「[Support for iSeries family](http://www.ibm.com/eserver/iseries/support)」 Web サイトを参照してください。エレク トロニック支援は、サーバーに同梱されている *iSeries iSeries* セットアップおよびオペレーション CD-ROM を使用して構成することができます。

次のタスクに進みます。

### 拡張装置の配線

以下の説明に従って、拡張装置を配線します。

- 注**:** 以下の資料で指示されているように、拡張装置の電源コード・プラグを電源コンセントに接続しないで ください。
- 0578、5074、5078、または 5079 拡張機構 (タワー) セットアップ
- 5075 拡張装置のセットアップ
- 5065/5066 拡張タワー セットアップ
- 0588、0595、0694、5088、5094、5095 拡張タワー セットアップ

拡張装置をセットアップし、背面カバーを元に戻した後、次のタスクに進みます。

### 電源コードの接続

電源コードを接続する前に、以下の説明をお読みください。

4758 PCI 暗号化コプロセッサー・カードを導入する場合は、カードに付属の説明書に従ってください。こ のカードは別梱包で出荷されます。カードの導入後、この説明に戻ってください。

注**:** 2 本の電源コードを使用している場合には、それらをサーバーに接続した後、下に示されているように 保持クリップを通して経路を定めてください。

無停電電源装置を設置しますか?

- v いいえ: サーバー電源コードをサーバーに接続します。
	- 注**:** 電源コード・プラグを電源コンセントに接続しないでください。サーバーの電源をオンにしないでく ださい。

次のタスクに進みます。

v はい: 無停電電源装置の電源制御ケーブルを J14 に接続します。 無停電電源装置の電源コード・プラグ を電源コンセントに接続したり、サーバーの電源をオンにしないでください。無停電電源装置の設置を

完了するための説明については、 Web サイト [www.oem.powerware.com/ibm-ups/9910solutions.html](http://www.oem.powerware.com/ibm-ups/9910solutions.html) に進んでください。

次のタスクに進みます。

### 外部ケーブルの接続

外部ケーブルを接続するには、以下の説明に従ってください。

サーバーまたは拡張装置の背面にあるアダプター・カードに接続する外部ケーブルがない場合には、次のタ スクに進んでください。

1. 次の表を使用して、サーバー背面のアダプター・カードと一致するケーブルを接続してください。複数 のケーブルを接続しなければならない場合もあります。

注**:** サーバーにケーブルが付属していない場合には、各自でご用意ください。

表 *9.* ケーブルとアダプター・カード

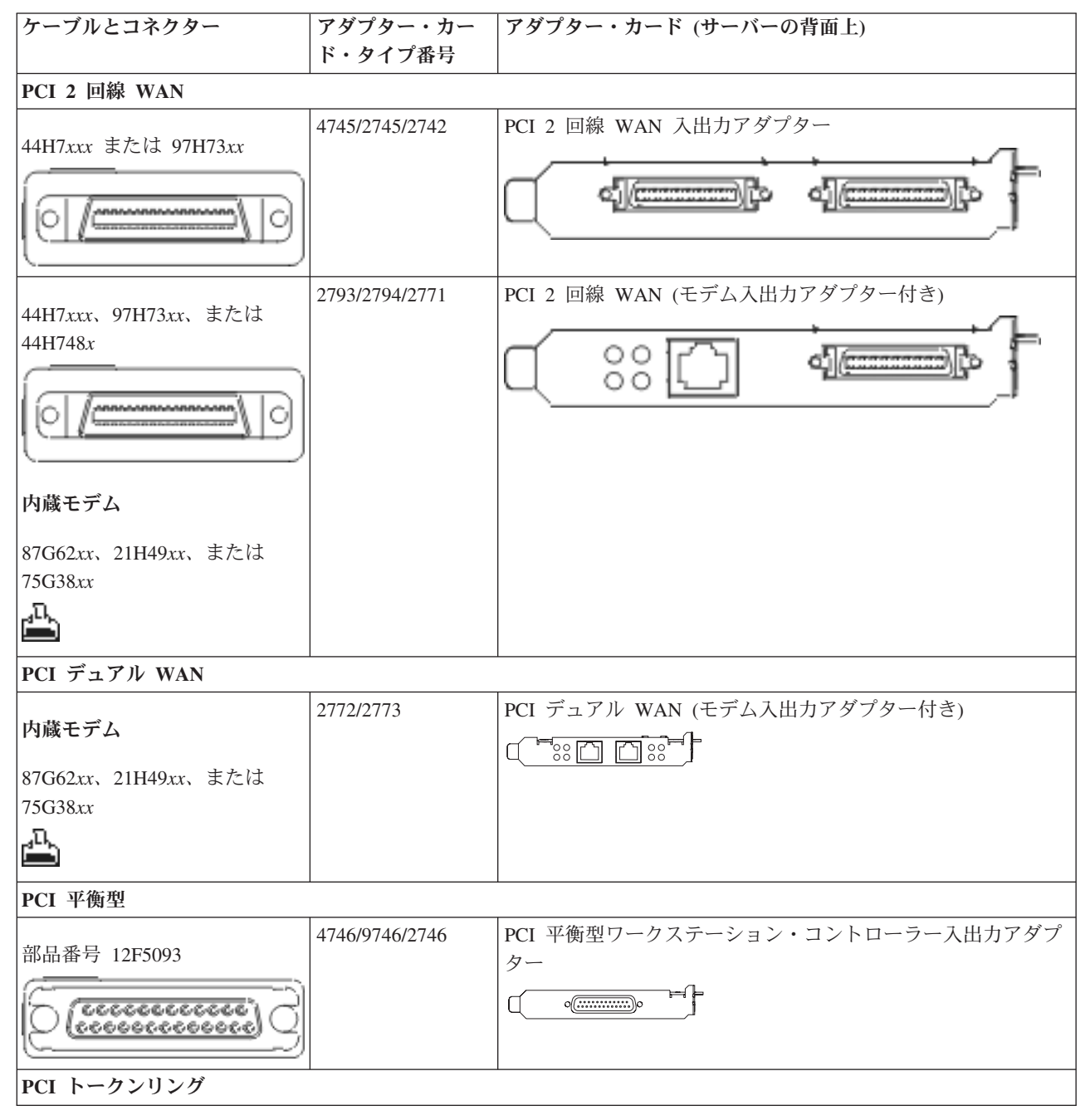

表 *9.* ケーブルとアダプター・カード *(*続き*)*

L

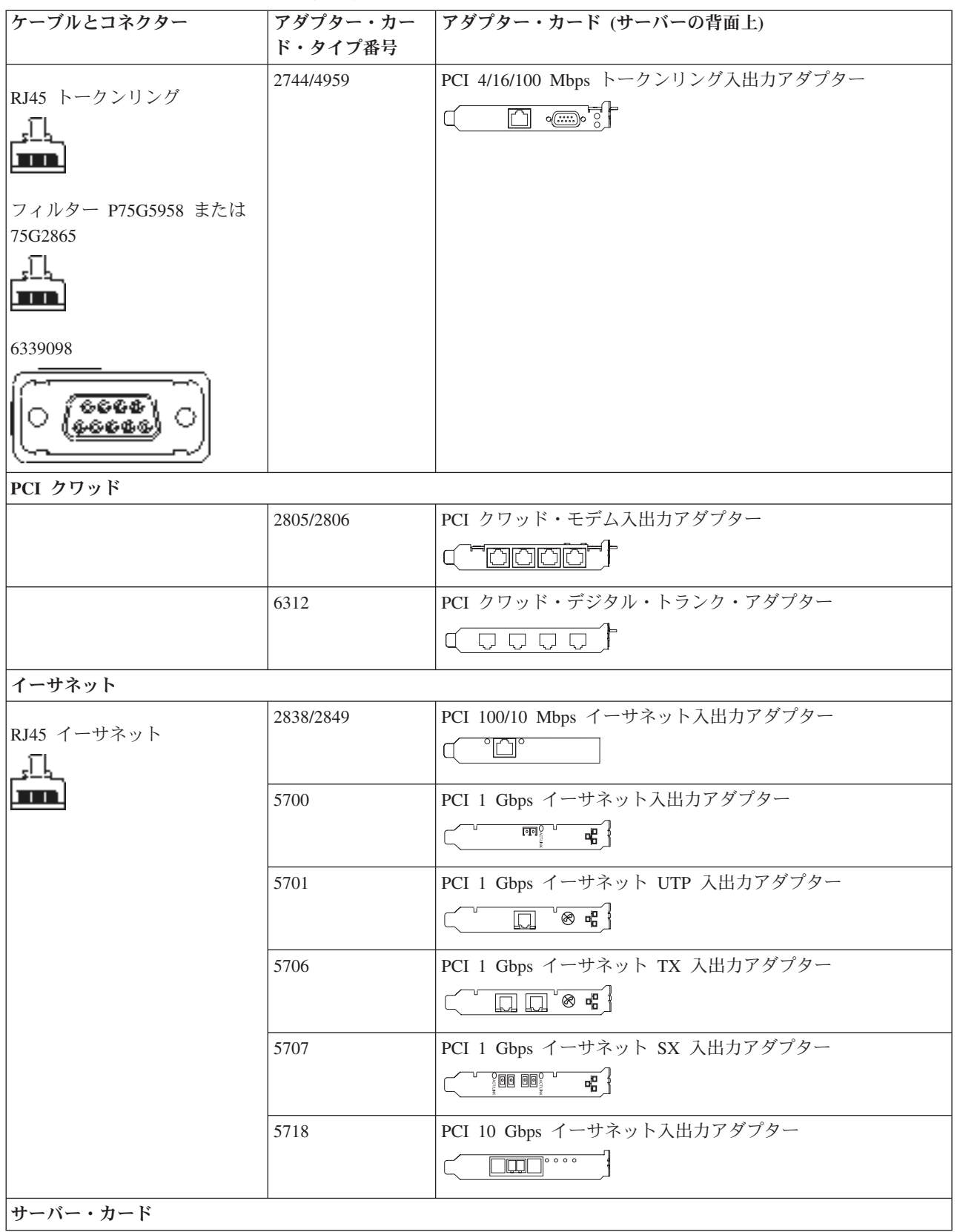

## 表 *9.* ケーブルとアダプター・カード *(*続き*)*

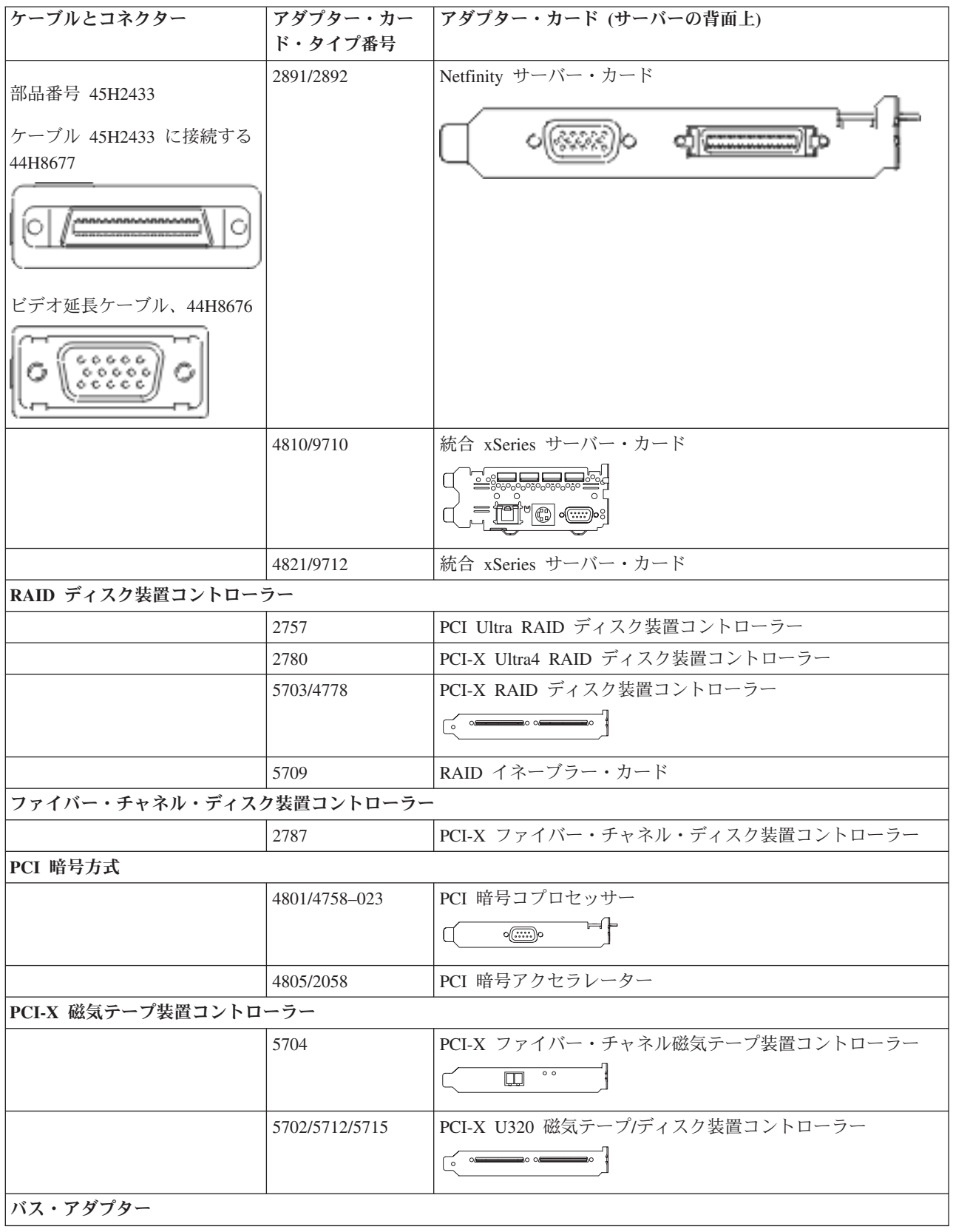

表 *9.* ケーブルとアダプター・カード *(*続き*)*

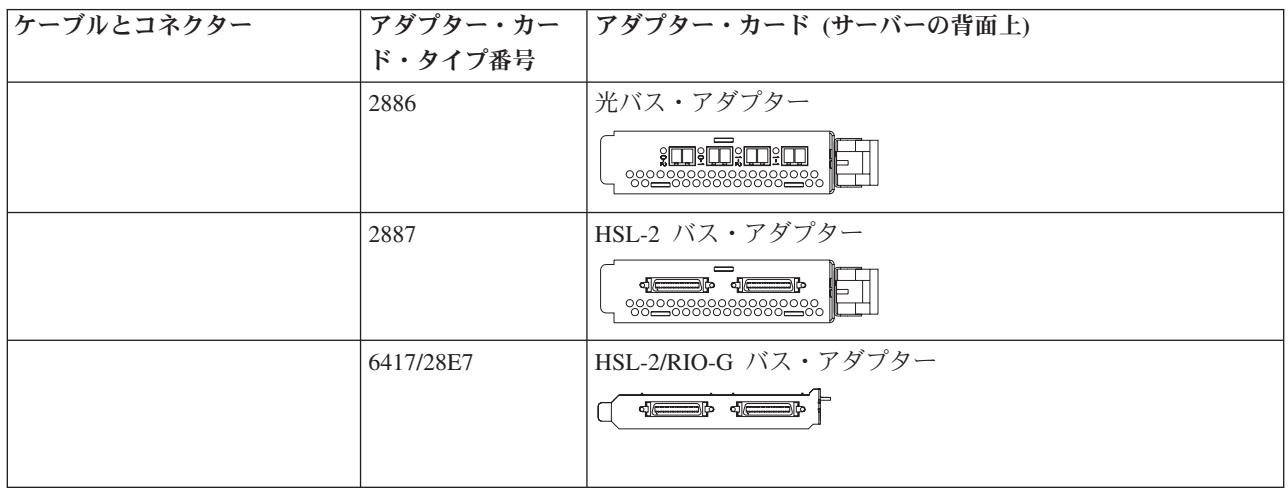

- 2. 外部ケーブルのもう一方の端をネットワークまたは装置に接続します。
- 3. 次のタスクに進みます。

### サーバーの電源オン

サーバーの電源を入れる前に、以下の説明をお読みください。

- 1. コンソールのプラグを差し込み、電源をオンにします。
- 2. サーバーまたは無停電電源装置のプラグを差し込みます。接続されたすべての拡張装置のプラグを差し 込みます。
	- 注**:** 2 本の電源コードを使用している場合には、各電源コードのプラグを別個の給電部に差し込んでく ださい。
- 3. サーバー前面のコントロール・パネル・ドアを開けます。コントロール・パネルにライトが点灯し、01 BN V=F が表示されるはずです。サーバーの電源はまだオンになっていません。
	- 注**:** 01 BN V=F が表示されない場合には、モードを変更しなければならない可能性があります。変更 についての説明が必要な場合は、Information Center の『コントロール・パネルでの作業』トピック に進んでください。
- 4. 白い電源オン・ボタンを押します。サーバーの電源がオンになるまでには短い遅延があります。 5 から 20 分かかります。サーバーの電源がオンになると、 01 BN V=F または A900 2000 (コンソールがま だ接続されていないことを示す) がコントロール・パネルに表示されます。
- 5. サーバーに背面カバーを取り付けます。

サーバーのケーブル接続は完了しました。

- 6. 次のタスクに進みます。
- 注**:** Linux の特定のハードウェアを取り付ける計画の場合、または iSeries の論理区画を作成する計画の場 合、この時点で、ネットワーク入出力アダプターなどのいくつかのハードウェアを追加または移動する 必要があるかもしれません。新規または変更するハードウェアを取り付ける位置がはっきりわからない

場合には、[LPAR Validation Tool \(LVT\)](http://www-1.ibm.com/servers/eserver/iseries/lpar/systemdesign.htm) と を実行してください。LPAR についての情報は、 Information Center の『論理区画』トピックで、また Linux についての追加情報は、『論理区画の Linux』トピックで調べることができます。

## サーバーのセットアップ

以下の説明に従って、サーバーをセットアップします。

PC が LAN に接続されている場合には、*iSeries* セットアップおよびオペレーション CD-ROM にある EZ セットアップを使用して、サーバーのセットアップを完了できます。

PC が LAN に接続されていない場合には、『平衡型システムのセットアップ』 → に進み、サーバーのセ ットアップを続けます。

モデル **820 (**拡張装置なし**)** と平衡型コンソールのケーブル接続

C03、C04、C11 のいずれかの位置の 2746 コネクターに

以下の説明に従って、ケーブルをサーバーとコンソールに接続してください。

このトピックを、ページ印刷キーを使用して印刷してください。

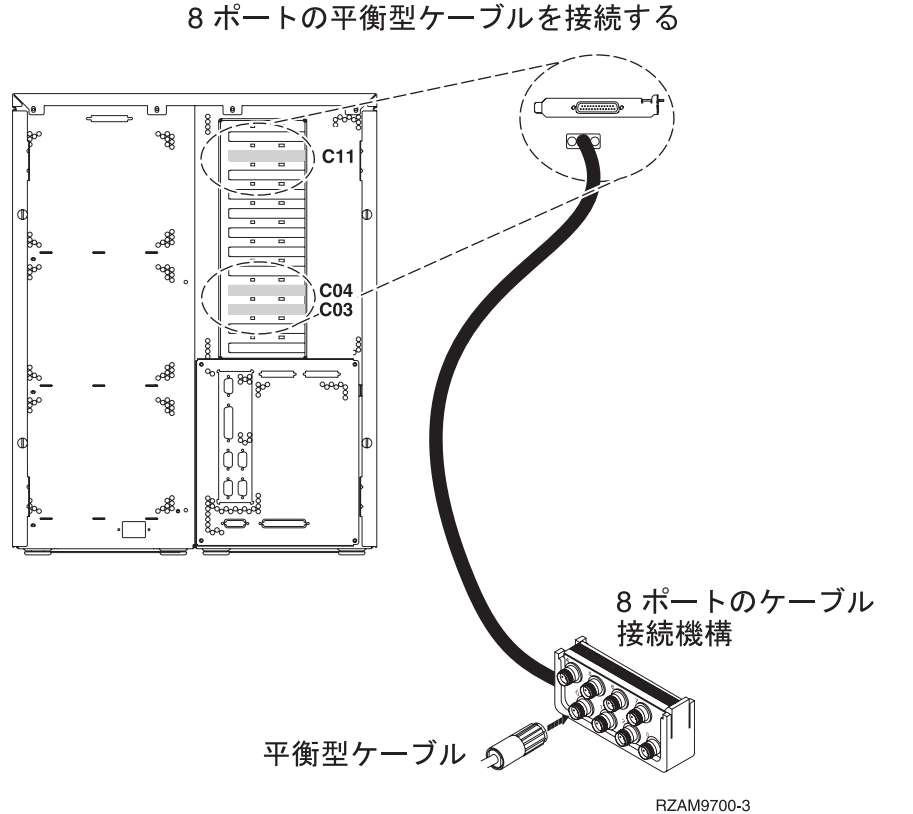
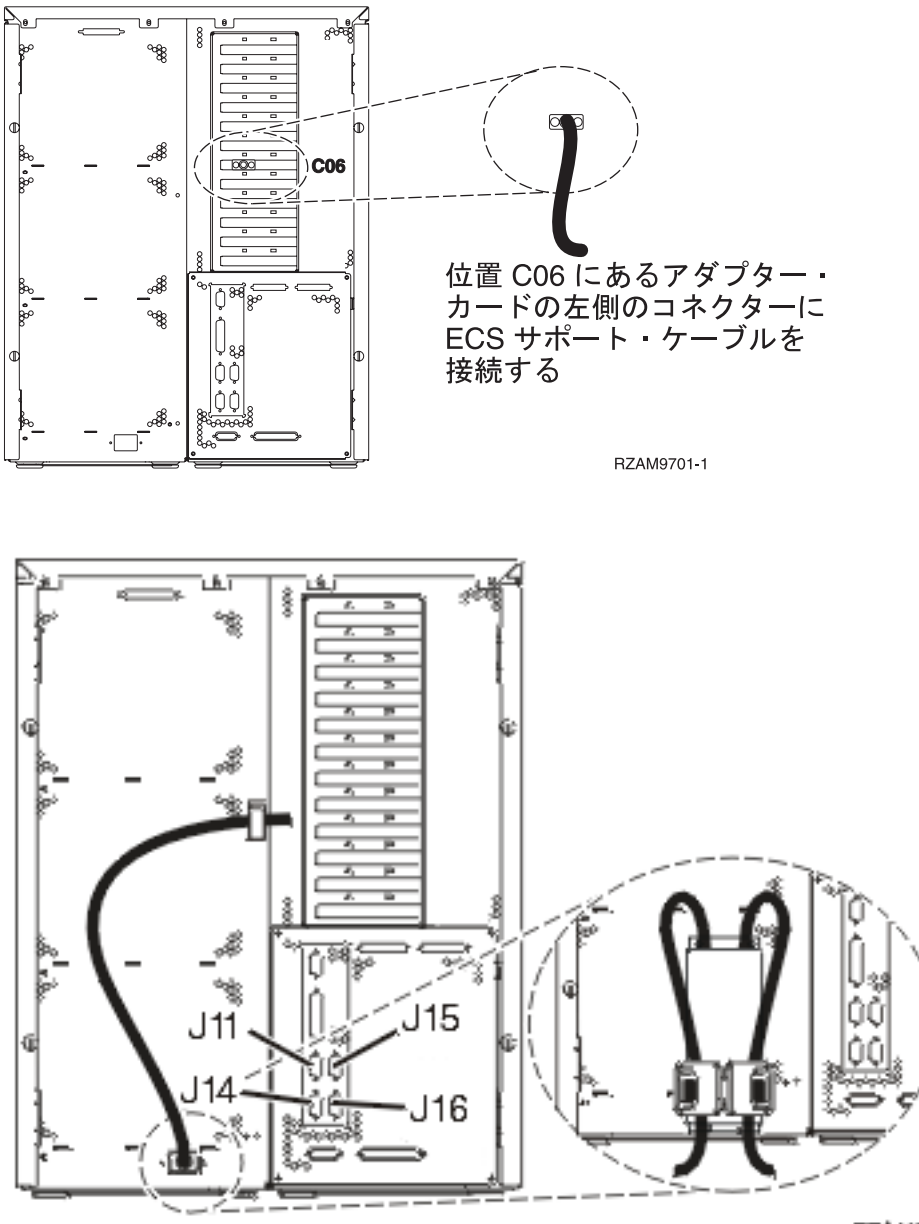

#### RZAM97041

## 平衡型ケーブルの接続

以下の説明に従って、平衡型ケーブルを接続します。

- 1. サーバーの背面にあるカードの位置 C03、C04、および C11 を見ます。カード 2746 を収納している 位置を見つけます。これは平衡型アダプター・カードです。複数の位置にカード 2746 がある場合に は、位置 C04 にあるカードを選択します。カード 2746 が位置 C04 になく、位置 C03 または C11 にある場合には、いずれかの位置にあるカードを選択します。
- 2. 8 ポートの平衡型接続ケーブル (部品番号 21F5093) を見つけます。そのケーブルを 2746 平衡型アダ プター・カードのコネクターに接続します。この平衡型ケーブルは、各自でご用意ください。
- 3. システム・コンソールとして使用するワークステーションからの平衡型ケーブルを、8 ポート平衡型接 続ケーブルのポート 0 に接続します。
- 注**:** コンソールのワークステーション・アドレスは 0 に設定する必要があります。アドレス設定をする には、ワークステーションと共に配布された参照資料を参照してください。
- 4. 次のタスクに進みます。

### エレクトロニック支援ケーブルの接続

エレクトロニック支援ケーブルを接続するには、以下の説明に従ってください。

エレクトロニック支援をインストールしますか?

- いいえ: 次のタスクに進みます。
- はい·
	- 1. 電話用ケーブルを位置 C06 にあるアダプターの左側のコネクターに接続します。
	- 2. 電話用ケーブルのもう一方の端をアナログ電話ジャックに接続します。

エレクトロニック支援は、サーバーの管理を自動化し、サポートを合理化する上で役立つ機能です。エ レクトロニック支援について詳しくは、サーバーに同梱されている IBM eServer Technical Support

Advantage の情報、または「[Support for iSeries family](http://www.ibm.com/eserver/iseries/support)」 Web サイトを参照してください。エレク トロニック支援は、サーバーに同梱されている *iSeries iSeries* セットアップおよびオペレーション CD-ROM を使用して構成することができます。

次のタスクに進みます。

#### 電源コードの接続

電源コードを接続する前に、以下の説明をお読みください。

4758 PCI 暗号化コプロセッサー・カードを導入する場合は、カードに付属の説明書に従ってください。こ のカードは別梱包で出荷されます。カードの導入後、この説明に戻ってください。

注**:** 2 本の電源コードを使用している場合には、それらをサーバーに接続した後、下に示されているように 保持クリップを通して経路を定めてください。

無停電電源装置を設置しますか?

- v いいえ: サーバー電源コードをサーバーに接続します。
	- 注**:** 電源コード・プラグを電源コンセントに接続しないでください。サーバーの電源をオンにしないでく ださい。

次のタスクに進みます。

v はい: 無停電電源装置の電源制御ケーブルを J14 に接続します。 無停電電源装置の電源コード・プラグ を電源コンセントに接続したり、サーバーの電源をオンにしないでください。無停電電源装置の設置を

完了するための説明については、 Web サイト [www.oem.powerware.com/ibm-ups/9910solutions.html](http://www.oem.powerware.com/ibm-ups/9910solutions.html) に進んでください。

次のタスクに進みます。

## 外部ケーブルの接続

外部ケーブルを接続するには、以下の説明に従ってください。

サーバーまたは拡張装置の背面にあるアダプター・カードに接続する外部ケーブルがない場合には、次のタ スクに進んでください。

1. 次の表を使用して、サーバー背面のアダプター・カードと一致するケーブルを接続してください。複数 のケーブルを接続しなければならない場合もあります。

注**:** サーバーにケーブルが付属していない場合には、各自でご用意ください。

表 *10.* ケーブルとアダプター・カード

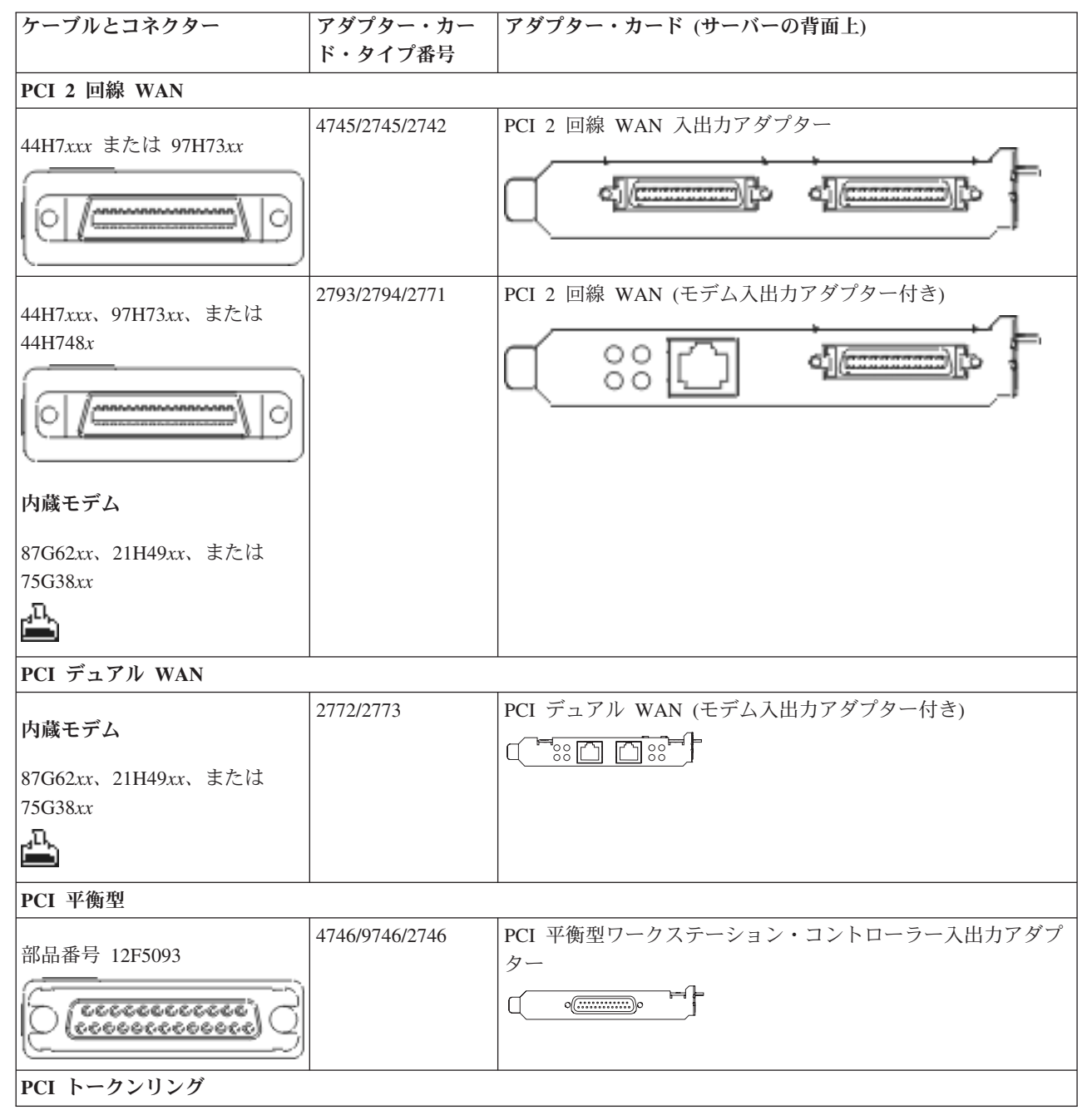

## 表 *10.* ケーブルとアダプター・カード *(*続き*)*

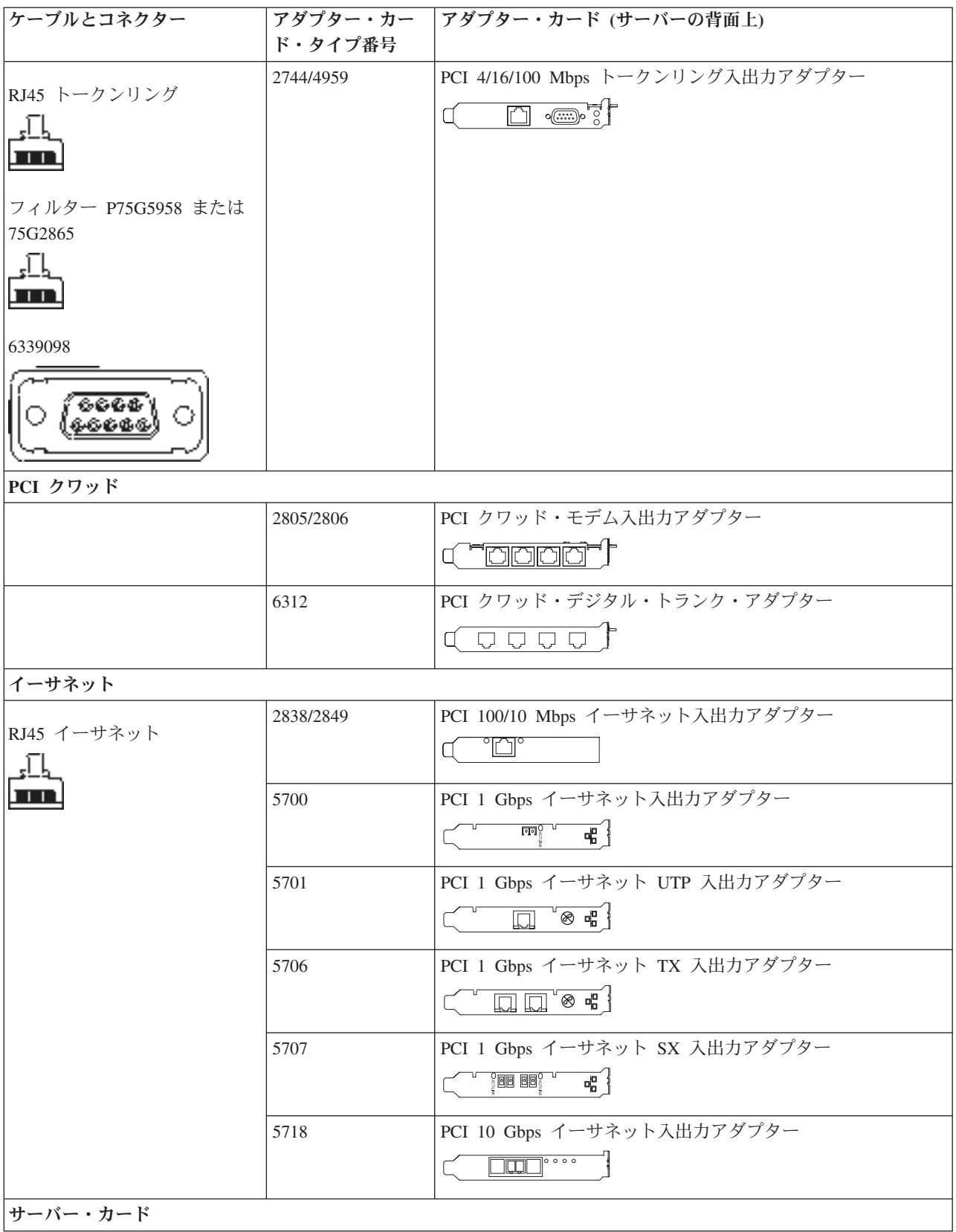

表 *10.* ケーブルとアダプター・カード *(*続き*)*

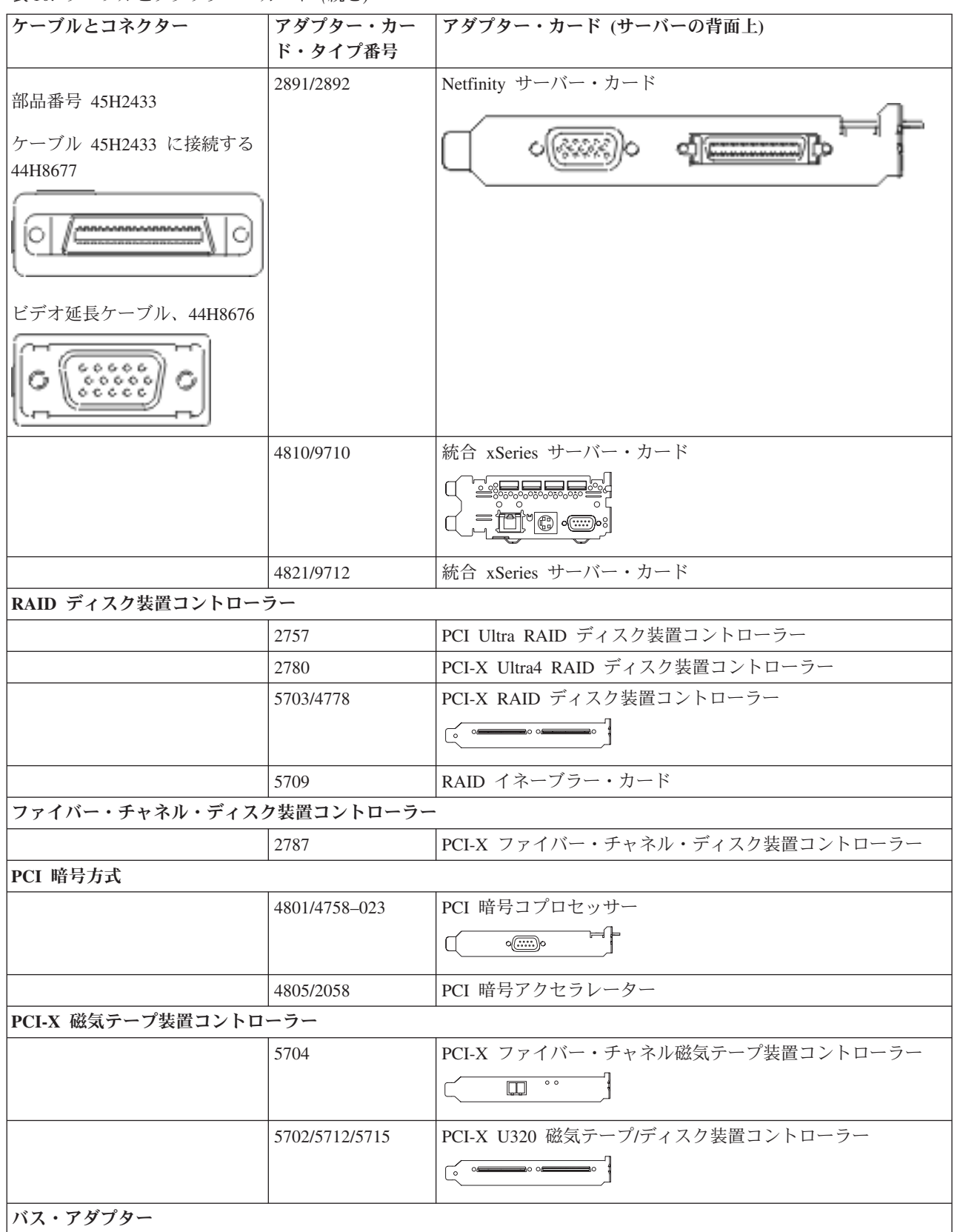

表 *10.* ケーブルとアダプター・カード *(*続き*)*

| ケーブルとコネクター | アダプター・カー  | アダプター・カード (サーバーの背面上)                                                                                                    |
|------------|-----------|----------------------------------------------------------------------------------------------------|
|            | ド・タイプ番号   |                                                                                                    |
|            | 2886      | 光バス・アダプター                                                                                                    |
|            |           | <u>imia ministr</u>                                                                                                    |
|            | 2887      | HSL-2 バス・アダプター                                                                                                    |
|            |           | =<br>$d = 5$                                                                                                    |
|            | 6417/28E7 | HSL-2/RIO-G バス・アダプター                                                                                                    |
|            |           | $\frac{1}{2}$ $\frac{1}{2}$ |
|            |           |                                                                                                    |

- 2. 外部ケーブルのもう一方の端をネットワークまたは装置に接続します。
- 3. 次のタスクに進みます。

### サーバーの電源オン

サーバーの電源を入れる前に、以下の説明をお読みください。

- 1. コンソールのプラグを差し込み、電源をオンにします。
- 2. サーバーまたは無停電電源装置のプラグを差し込みます。接続されたすべての拡張装置のプラグを差し 込みます。
	- 注**:** 2 本の電源コードを使用している場合には、各電源コードのプラグを別個の給電部に差し込んでく ださい。
- 3. サーバー前面のコントロール・パネル・ドアを開けます。コントロール・パネルにライトが点灯し、01 BN V=F が表示されるはずです。サーバーの電源はまだオンになっていません。
	- 注**:** 01 BN V=F が表示されない場合には、モードを変更しなければならない可能性があります。変更 についての説明が必要な場合は、Information Center の『コントロール・パネルでの作業』トピック に進んでください。
- 4. 白い電源オン・ボタンを押します。サーバーの電源がオンになるまでには短い遅延があります。 5 から 20 分かかります。サーバーの電源がオンになると、 01 BN V=F または A900 2000 (コンソールがま だ接続されていないことを示す) がコントロール・パネルに表示されます。
- 5. サーバーに背面カバーを取り付けます。

サーバーのケーブル接続は完了しました。

- 6. 次のタスクに進みます。
- 注**:** Linux の特定のハードウェアを取り付ける計画の場合、または iSeries の論理区画を作成する計画の場 合、この時点で、ネットワーク入出力アダプターなどのいくつかのハードウェアを追加または移動する 必要があるかもしれません。新規または変更するハードウェアを取り付ける位置がはっきりわからない

場合には、[LPAR Validation Tool \(LVT\)](http://www-1.ibm.com/servers/eserver/iseries/lpar/systemdesign.htm) と を実行してください。LPAR についての情報は、 Information Center の『論理区画』トピックで、また Linux についての追加情報は、『論理区画の Linux』トピックで調べることができます。

## サーバーのセットアップ

以下の説明に従って、サーバーをセットアップします。

PC が LAN に接続されている場合には、*iSeries* セットアップおよびオペレーション CD-ROM にある EZ セットアップを使用して、サーバーのセットアップを完了できます。

PC が LAN に接続されていない場合には、『平衡型システムのセットアップ』 → に進み、サーバーのセ ットアップを続けます。

モデル **820 (**拡張装置あり**)** とオペレーション・コンソールのケーブル接続

以下の説明に従って、ケーブルをサーバーとコンソールに接続してください。

このトピックを、ページ印刷キーを使用して印刷してください。

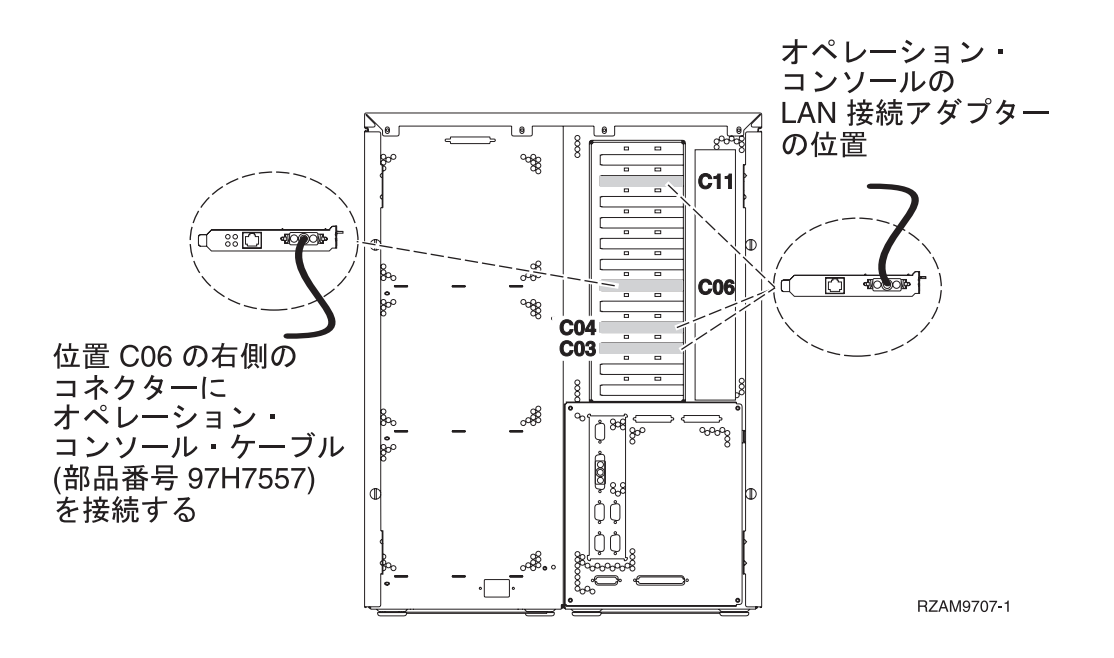

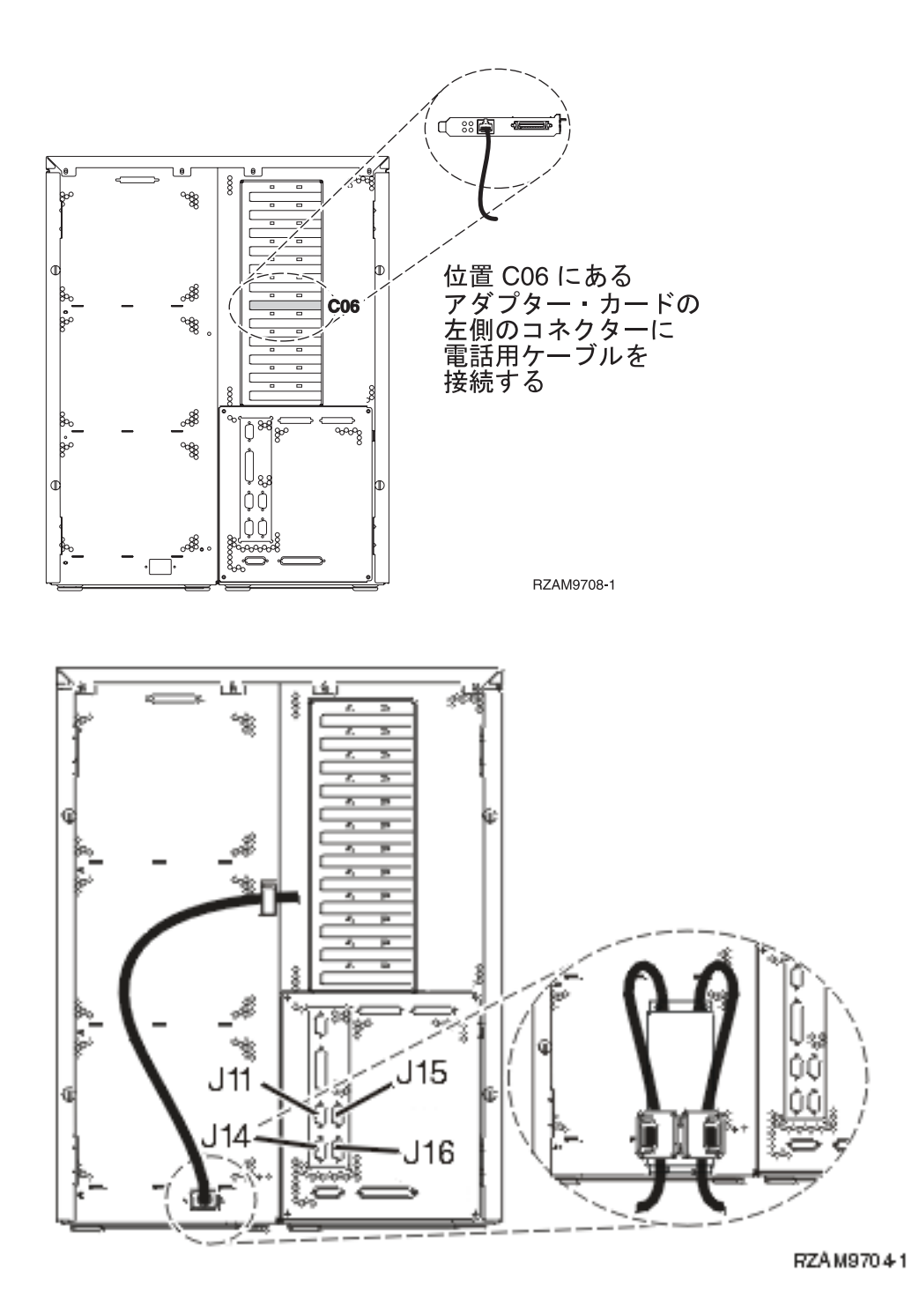

## オペレーション・コンソール・ケーブルの接続

以下の説明に従って、オペレーション・コンソール・ケーブルを接続します。

- 1. システム・コンソールとして作動する PC の電源を切り、電源プラグを抜きます。
- 2. オペレーション・コンソール・ケーブル (部品番号 97H7557) を見つけます。オペレーション・コンソ ール・ケーブルを、サーバーの背面の位置 C06 にある 2771 または 2793 アダプターの右側のコネク ターに接続します。 LAN に接続できるオペレーション・コンソールを使用しますか?
	- v いいえ
- a. オペレーション・コンソール・ケーブルのもう一方の端を、コンソールとして使用する PC の背面 の最初のまたは 1 つだけある通信 (シリアル) ポートに接続します。
- b. 次のタスクに進みます。
- v はい

主に LAN 接続を選択する場合には、この時点ではオペレーション・コンソール・ケーブルを PC に接 続する必要はありません。もし問題が発生するなら、それらのケーブルを PC に接続し、オペレーショ ン・コンソールを構成することができます。『オペレーション・コンソール』のトピックを参照してく ださい。

- a. 位置 C04、C03、または C11 にあるアダプター・カードからのネットワーク・ケーブルを、ローカ ル・ネットワークに接続します。
- b. 次のタスクに進みます。

#### エレクトロニック支援ケーブルの接続

エレクトロニック支援ケーブルを接続するには、以下の説明に従ってください。

エレクトロニック支援をインストールしますか?

- いいえ: 次のタスクに進みます。
- はい·
	- 1. 電話用ケーブルを位置 C06 にあるアダプターの左側のコネクターに接続します。
	- 2. 電話用ケーブルのもう一方の端をアナログ電話ジャックに接続します。

エレクトロニック支援は、サーバーの管理を自動化し、サポートを合理化する上で役立つ機能です。エ レクトロニック支援について詳しくは、サーバーに同梱されている IBM eServer Technical Support

Advantage の情報、または「[Support for iSeries family](http://www.ibm.com/eserver/iseries/support)」 Web サイトを参照してください。エレク トロニック支援は、サーバーに同梱されている *iSeries iSeries* セットアップおよびオペレーション CD-ROM を使用して構成することができます。

次のタスクに進みます。

#### 拡張装置の配線

以下の説明に従って、拡張装置を配線します。

- 注**:** 以下の資料で指示されているように、拡張装置の電源コード・プラグを電源コンセントに接続しないで ください。
- 0578、5074、5078、または 5079 拡張機構 (タワー) セットアップ
- 5075 拡張装置のセットアップ
- 5065/5066 拡張タワー セットアップ
- 0588、0595、0694、5088、5094、5095 拡張タワー セットアップ

拡張装置をセットアップし、背面カバーを元に戻した後、次のタスクに進みます。

### 電源コードの接続

電源コードを接続する前に、以下の説明をお読みください。

4758 PCI 暗号化コプロセッサー・カードを導入する場合は、カードに付属の説明書に従ってください。こ のカードは別梱包で出荷されます。カードの導入後、この説明に戻ってください。

注**:** 2 本の電源コードを使用している場合には、それらをサーバーに接続した後、下に示されているように 保持クリップを通して経路を定めてください。

無停電電源装置を設置しますか?

- いいえ: サーバー電源コードをサーバーに接続します。
	- 注**:** 電源コード・プラグを電源コンセントに接続しないでください。サーバーの電源をオンにしないでく ださい。

次のタスクに進みます。

v はい: 無停電電源装置の電源制御ケーブルを J14 に接続します。 無停電電源装置の電源コード・プラグ を電源コンセントに接続したり、サーバーの電源をオンにしないでください。無停電電源装置の設置を

完了するための説明については、 Web サイト [www.oem.powerware.com/ibm-ups/9910solutions.html](http://www.oem.powerware.com/ibm-ups/9910solutions.html) に進んでください。

次のタスクに進みます。

#### 外部ケーブルの接続

外部ケーブルを接続するには、以下の説明に従ってください。

サーバーまたは拡張装置の背面にあるアダプター・カードに接続する外部ケーブルがない場合には、次のタ スクに進んでください。

1. 次の表を使用して、サーバー背面のアダプター・カードと一致するケーブルを接続してください。複数 のケーブルを接続しなければならない場合もあります。

注**:** サーバーにケーブルが付属していない場合には、各自でご用意ください。

表 *11.* ケーブルとアダプター・カード

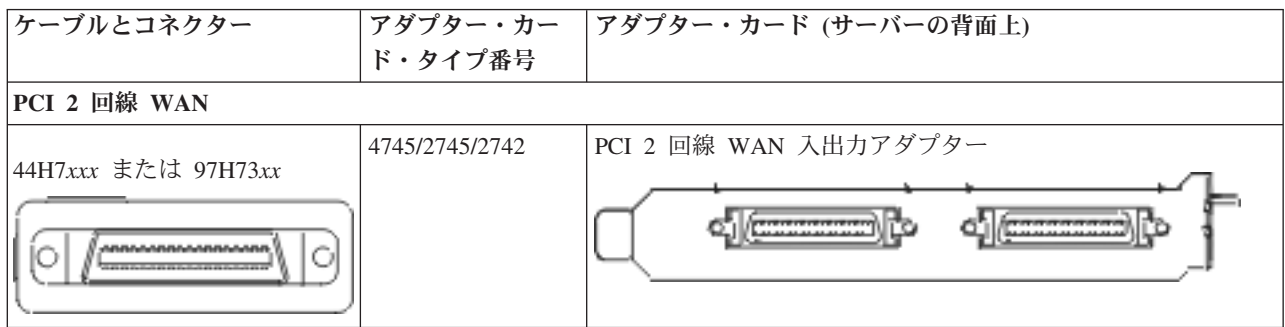

表 *11.* ケーブルとアダプター・カード *(*続き*)*

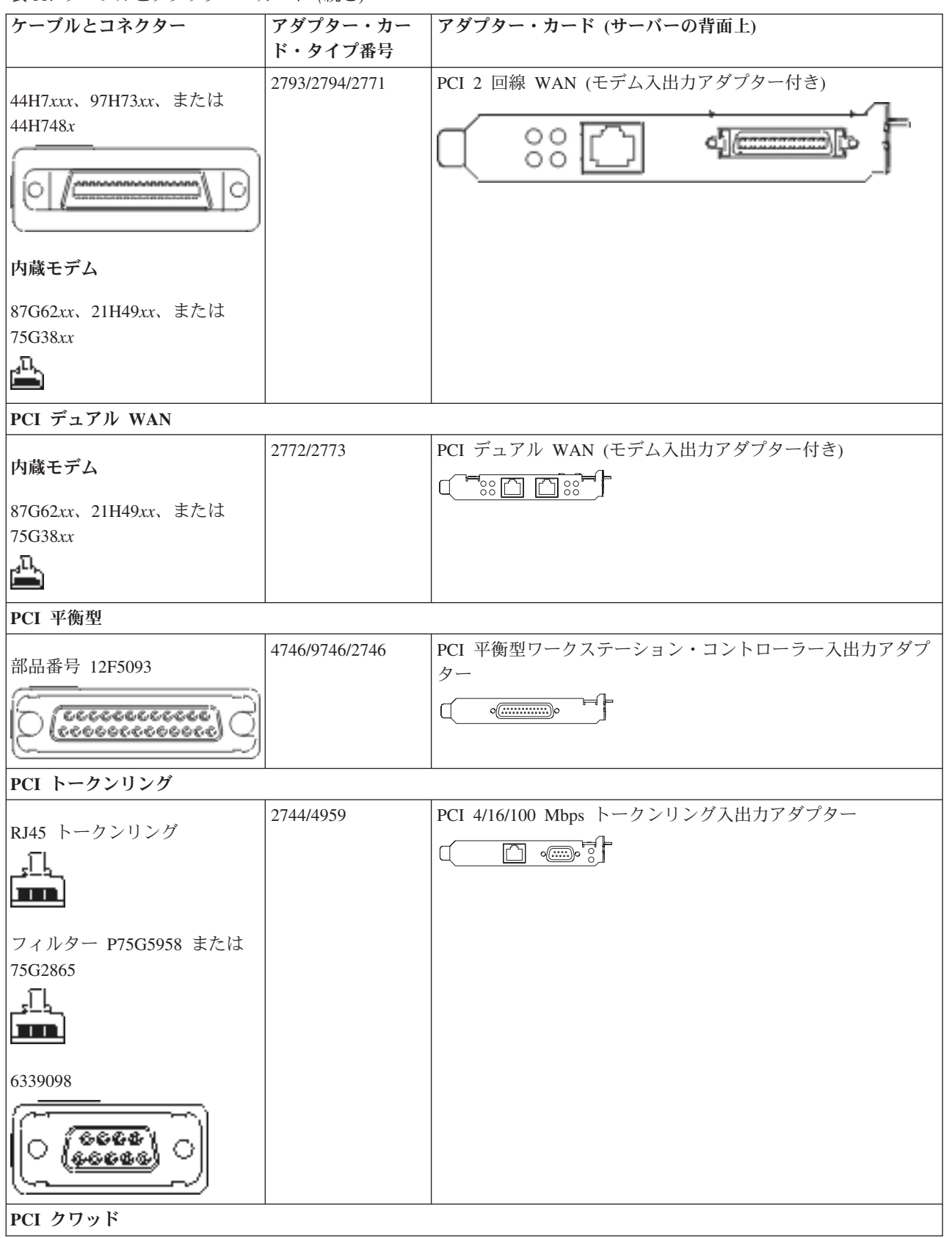

表 *11.* ケーブルとアダプター・カード *(*続き*)*

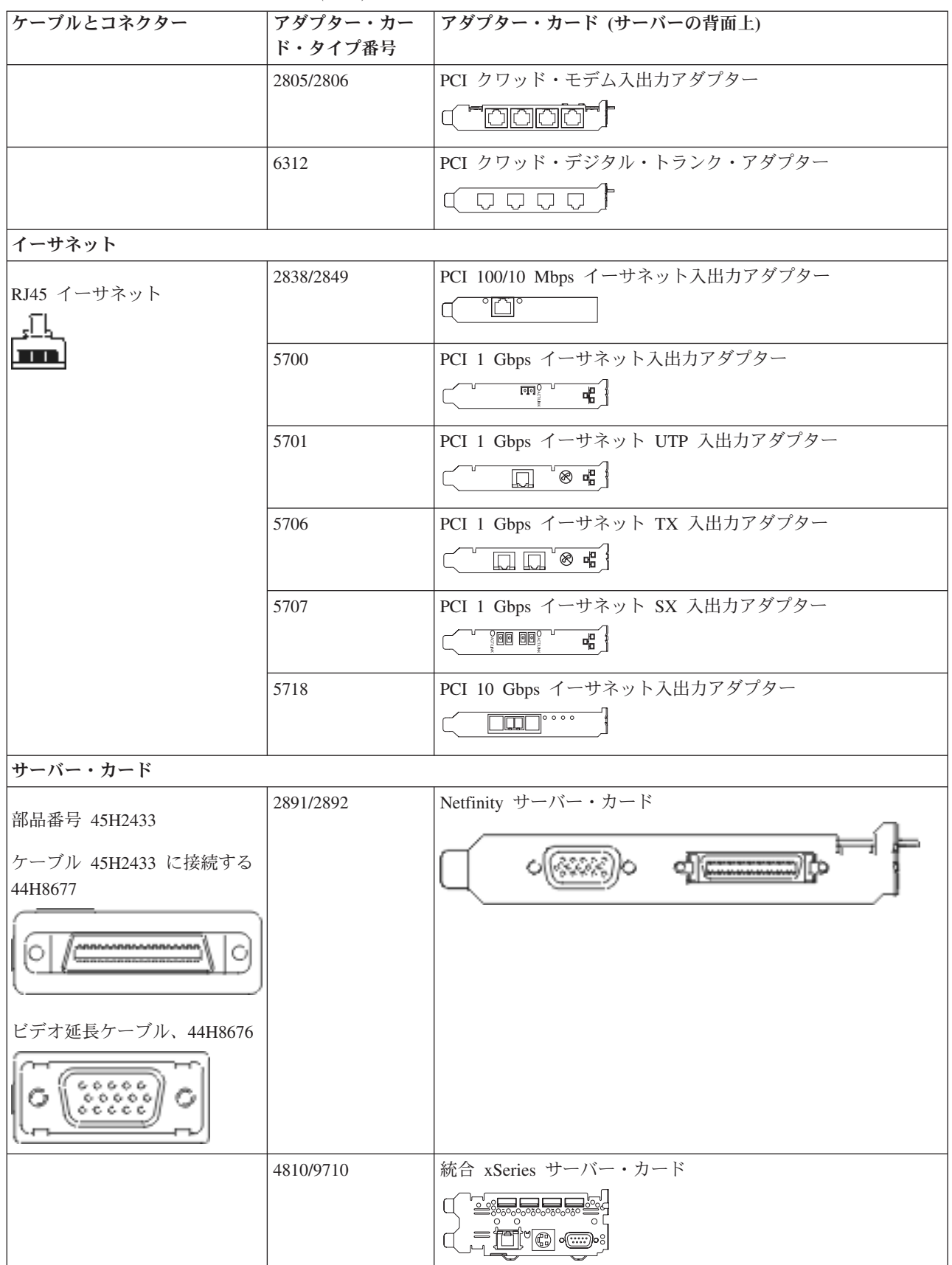

表 *11.* ケーブルとアダプター・カード *(*続き*)*

| ケーブルとコネクター               |                | アダプター・カー   アダプター・カード (サーバーの背面上)                                                                |  |  |
|--------------------------|----------------|------------------------------------------------------------------------------------------------|--|--|
|                          | ド・タイプ番号        |                                                                                                |  |  |
|                          | 4821/9712      | 統合 xSeries サーバー・カード                                                                            |  |  |
| RAID ディスク装置コントローラー       |                |                                                                                                |  |  |
|                          | 2757           | PCI Ultra RAID ディスク装置コントローラー                                                                   |  |  |
|                          | 2780           | PCI-X Ultra4 RAID ディスク装置コントローラー                                                                |  |  |
|                          | 5703/4778      | PCI-X RAID ディスク装置コントローラー                                                                       |  |  |
|                          |                | $\circ$ $\circ$ $\overline{\bullet}$ $\circ$ $\overline{\bullet}$ $\overline{\bullet}$ $\circ$ |  |  |
|                          | 5709           | RAID イネーブラー・カード                                                                                |  |  |
| ファイバー・チャネル・ディスク装置コントローラー |                |                                                                                                |  |  |
|                          | 2787           | PCI-X ファイバー・チャネル・ディスク装置コントローラー                                                                 |  |  |
| PCI 暗号方式                 |                |                                                                                                |  |  |
|                          | 4801/4758-023  | PCI 暗号コプロセッサー                                                                                  |  |  |
|                          |                | $\circ$ $\circ$                                                                                |  |  |
|                          | 4805/2058      | PCI 暗号アクセラレーター                                                                                 |  |  |
| PCI-X 磁気テープ装置コントローラー     |                |                                                                                                |  |  |
|                          | 5704           | PCI-X ファイバー・チャネル磁気テープ装置コントローラー                                                                 |  |  |
|                          |                | $\circ$ $\circ$<br>$\boxed{\square}$                                                           |  |  |
|                          | 5702/5712/5715 | PCI-X U320 磁気テープ/ディスク装置コントローラー                                                                 |  |  |
|                          |                | $\sim$ $\sim$ $\sim$ $\sim$ $\sim$ $\sim$                                                      |  |  |
| バス・アダプター                 |                |                                                                                                |  |  |
|                          | 2886           | 光バス・アダプター                                                                                      |  |  |
|                          |                | <u>:m:m:m:m</u>                                                                                |  |  |
|                          | 2887           | HSL-2 バス・アダプター                                                                                 |  |  |
|                          |                | $\equiv$<br>d <del>e d</del> e                                                                 |  |  |
|                          | 6417/28E7      | HSL-2/RIO-G バス・アダプター                                                                           |  |  |
|                          |                | d <del>e de</del> de                                                                           |  |  |
|                          |                |                                                                                                |  |  |

2. 外部ケーブルのもう一方の端をネットワークまたは装置に接続します。

3. 次のタスクに進みます。

## サーバーの電源オン

サーバーの電源を入れる前に、以下の説明をお読みください。

- 1. コンソールのプラグを差し込み、電源をオンにします。
- 2. サーバーまたは無停電電源装置のプラグを差し込みます。接続されたすべての拡張装置のプラグを差し 込みます。

注**:** 2 本の電源コードを使用している場合には、各電源コードのプラグを別個の給電部に差し込んでく ださい。

- 3. サーバー前面のコントロール・パネル・ドアを開けます。コントロール・パネルにライトが点灯し、01 BN V=F が表示されるはずです。サーバーの電源はまだオンになっていません。
	- 注**:** 01 BN V=F が表示されない場合には、モードを変更しなければならない可能性があります。変更 についての説明が必要な場合は、Information Center の『コントロール・パネルでの作業』トピック に進んでください。
- 4. 白い電源オン・ボタンを押します。サーバーの電源がオンになるまでには短い遅延があります。 5 から 20 分かかります。サーバーの電源がオンになると、 01 BN V=F または A900 2000 (コンソールがま だ接続されていないことを示す) がコントロール・パネルに表示されます。
- 5. サーバーに背面カバーを取り付けます。

サーバーのケーブル接続は完了しました。

- 6. 次のタスクに進みます。
- 注**:** Linux の特定のハードウェアを取り付ける計画の場合、または iSeries の論理区画を作成する計画の場 合、この時点で、ネットワーク入出力アダプターなどのいくつかのハードウェアを追加または移動する 必要があるかもしれません。新規または変更するハードウェアを取り付ける位置がはっきりわからない

場合には、[LPAR Validation Tool \(LVT\)](http://www-1.ibm.com/servers/eserver/iseries/lpar/systemdesign.htm) を実行してください。LPAR についての情報は、 Information Center の『論理区画』トピックで、また Linux についての追加情報は、『論理区画の Linux』トピックで調べることができます。

### サーバーのセットアップ

*iSeries* セットアップおよびオペレーション CD-ROM の EZ セットアップに戻り、サーバーのセットアッ プを続けます。

## モデル **820 (**拡張装置なし**)** とオペレーション・コンソールのケーブル接続

以下の説明に従って、ケーブルをサーバーとコンソールに接続してください。

このトピックを、ページ印刷キーを使用して印刷してください。

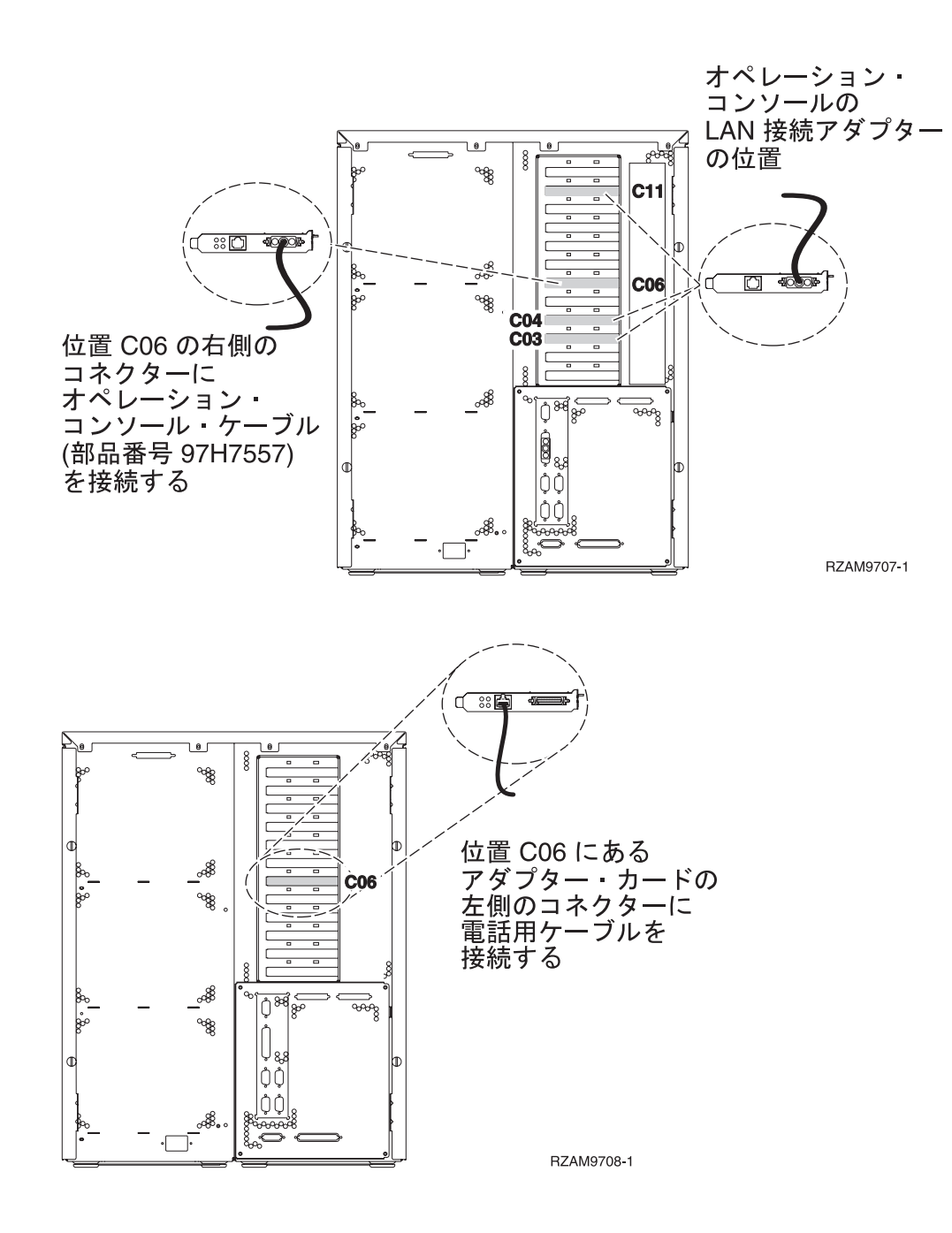

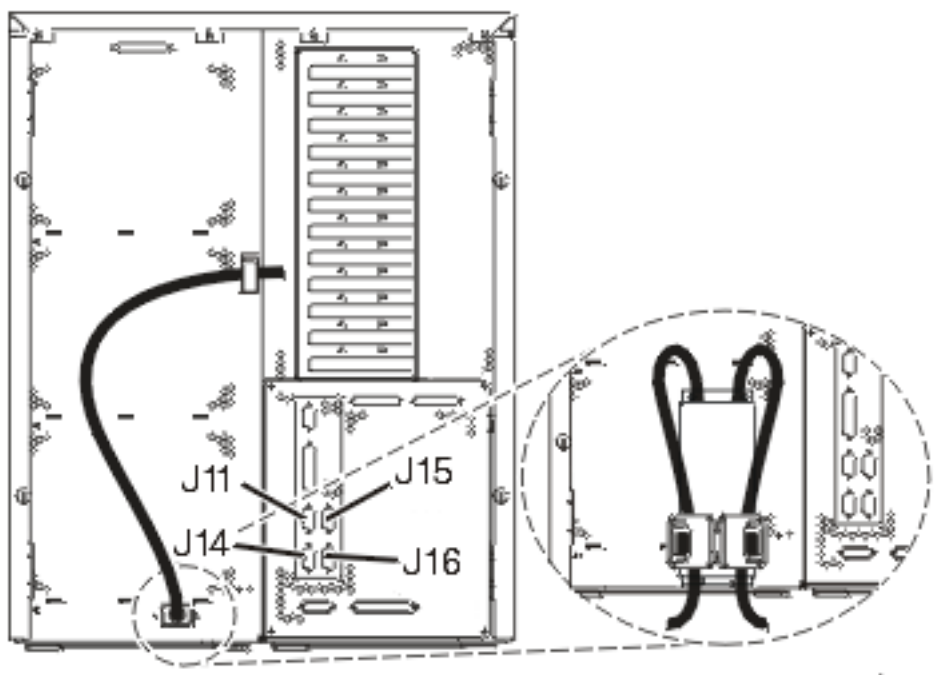

RZAM97041

## オペレーション・コンソール・ケーブルの接続

以下の説明に従って、オペレーション・コンソール・ケーブルを接続します。

- 1. システム・コンソールとして作動する PC の電源を切り、電源プラグを抜きます。
- 2. オペレーション・コンソール・ケーブル (部品番号 97H7557) を見つけます。オペレーション・コンソ ール・ケーブルを、サーバーの背面の位置 C06 にある 2771 または 2793 アダプターの右側のコネク ターに接続します。 LAN に接続できるオペレーション・コンソールを使用しますか?
	- v いいえ
	- a. オペレーション・コンソール・ケーブルのもう一方の端を、コンソールとして使用する PC の背面 の最初のまたは 1 つだけある通信 (シリアル) ポートに接続します。
	- b. 次のタスクに進みます。
	- はい

主に LAN 接続を選択する場合には、この時点ではオペレーション・コンソール・ケーブルを PC に接 続する必要はありません。もし問題が発生するなら、それらのケーブルを PC に接続し、オペレーショ ン・コンソールを構成することができます。『オペレーション・コンソール』のトピックを参照してく ださい。

- a. 位置 C04、C03、または C11 にあるアダプター・カードからのネットワーク・ケーブルを、ローカ ル・ネットワークに接続します。
- b. 次のタスクに進みます。

### エレクトロニック支援ケーブルの接続

エレクトロニック支援ケーブルを接続するには、以下の説明に従ってください。

エレクトロニック支援をインストールしますか?

• いいえ: 次のタスクに進みます。

• はい:

1. 電話用ケーブルを位置 C06 にあるアダプターの左側のコネクターに接続します。

2. 電話用ケーブルのもう一方の端をアナログ電話ジャックに接続します。

エレクトロニック支援は、サーバーの管理を自動化し、サポートを合理化する上で役立つ機能です。エ レクトロニック支援について詳しくは、サーバーに同梱されている IBM eServer Technical Support

Advantage の情報、または「[Support for iSeries family](http://www.ibm.com/eserver/iseries/support)」 Web サイトを参照してください。エレク トロニック支援は、サーバーに同梱されている *iSeries iSeries* セットアップおよびオペレーション CD-ROM を使用して構成することができます。

次のタスクに進みます。

### 電源コードの接続

電源コードを接続する前に、以下の説明をお読みください。

4758 PCI 暗号化コプロセッサー・カードを導入する場合は、カードに付属の説明書に従ってください。こ のカードは別梱包で出荷されます。カードの導入後、この説明に戻ってください。

注**:** 2 本の電源コードを使用している場合には、それらをサーバーに接続した後、下に示されているように 保持クリップを通して経路を定めてください。

無停電電源装置を設置しますか?

- v いいえ: サーバー電源コードをサーバーに接続します。
	- 注**:** 電源コード・プラグを電源コンセントに接続しないでください。サーバーの電源をオンにしないでく ださい。

次のタスクに進みます。

v はい: 無停電電源装置の電源制御ケーブルを J14 に接続します。 無停電電源装置の電源コード・プラグ を電源コンセントに接続したり、サーバーの電源をオンにしないでください。無停電電源装置の設置を

完了するための説明については、 Web サイト [www.oem.powerware.com/ibm-ups/9910solutions.html](http://www.oem.powerware.com/ibm-ups/9910solutions.html) → に進んでください。

次のタスクに進みます。

#### 外部ケーブルの接続

外部ケーブルを接続するには、以下の説明に従ってください。

サーバーまたは拡張装置の背面にあるアダプター・カードに接続する外部ケーブルがない場合には、次のタ スクに進んでください。

1. 次の表を使用して、サーバー背面のアダプター・カードと一致するケーブルを接続してください。複数 のケーブルを接続しなければならない場合もあります。

注**:** サーバーにケーブルが付属していない場合には、各自でご用意ください。

表 *12.* ケーブルとアダプター・カード

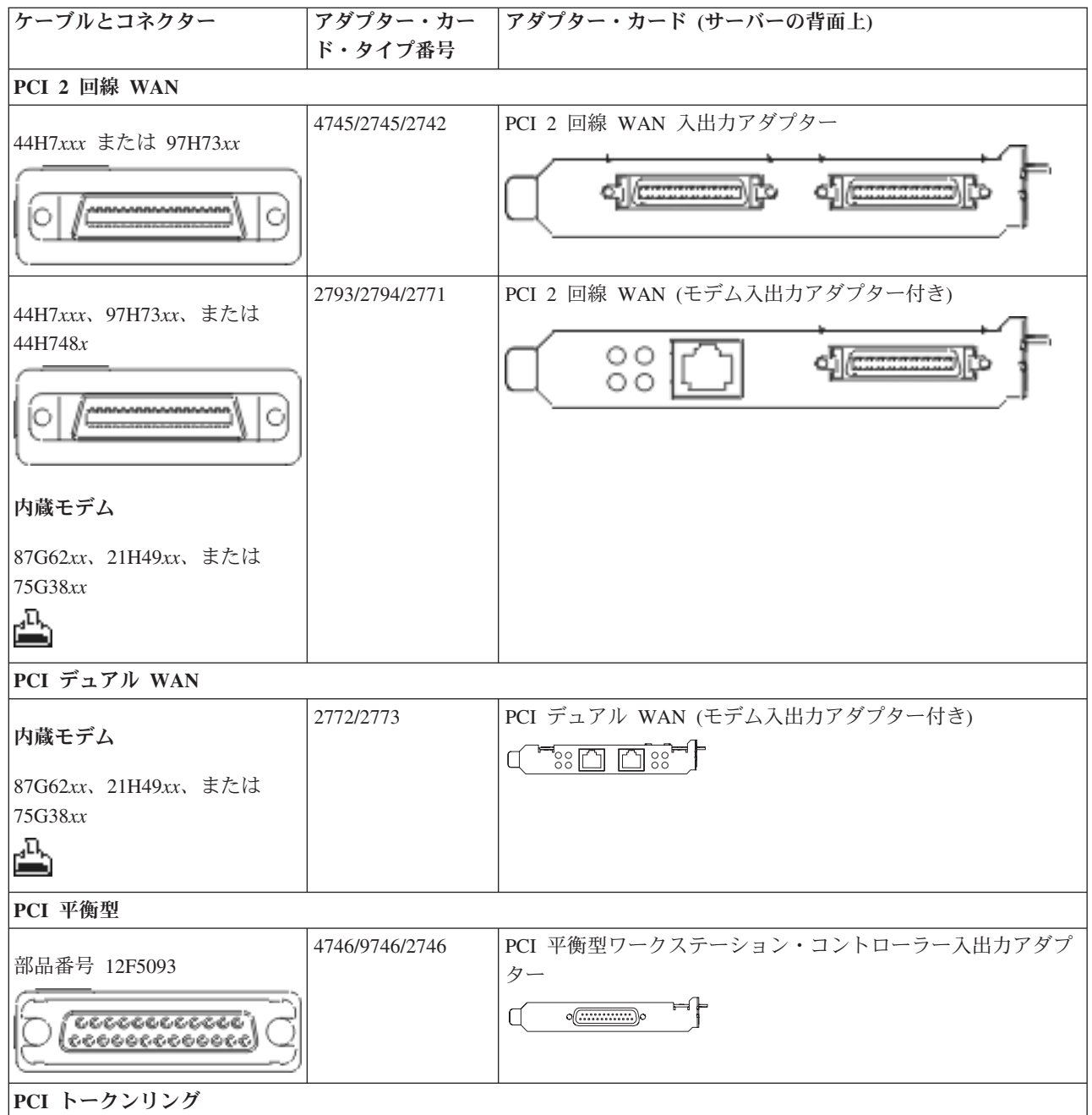

表 *12.* ケーブルとアダプター・カード *(*続き*)*

| ケーブルとコネクター                    | ド・タイプ番号   | アダプター・カー   アダプター・カード (サーバーの背面上)                                                                                                    |
|-------------------------------|-----------|----------------------------------------------------------------------------------------------------|
| RJ45 トークンリング<br>.             | 2744/4959 | PCI 4/16/100 Mbps トークンリング入出力アダプター<br>$\square$ $\circledcirc$ $\circ$ $\uparrow$                                                                                                    |
| フィルター P75G5958 または<br>75G2865 |           |                                                                                                    |
| 6339098                       |           |                                                                                                    |
| PCI クワッド                      |           |                                                                                                    |
|                               | 2805/2806 | PCI クワッド・モデム入出力アダプター<br>*anaraia`                                                                                                    |
|                               | 6312      | PCI クワッド・デジタル・トランク・アダプター<br>$\begin{picture}(180,10) \put(0,0){\line(1,0){10}} \put(10,0){\line(1,0){10}} \put(10,0){\line(1,0){10}} \put(10,0){\line(1,0){10}} \put(10,0){\line(1,0){10}} \put(10,0){\line(1,0){10}} \put(10,0){\line(1,0){10}} \put(10,0){\line(1,0){10}} \put(10,0){\line(1,0){10}} \put(10,0){\line(1,0){10}} \put(10,0){\line(1,0){10}} \put(10,0){\line($ |
| イーサネット                        |           |                                                                                                    |
| RJ45 イーサネット                   | 2838/2849 | PCI 100/10 Mbps イーサネット入出力アダプター<br>°F```I                                                                                                    |
|                               | 5700      | PCI 1 Gbps イーサネット入出力アダプター<br>ाज़्ु <sup>प</sup><br>昭和                                                                                                    |
|                               | 5701      | PCI 1 Gbps イーサネット UTP 入出力アダプター<br>$\overline{\Box}$ $\otimes$ $\overline{\mathbf{F}}$                                                                                                    |
|                               | 5706      | PCI 1 Gbps イーサネット TX 入出力アダプター<br>$\boxed{\Box\Box\Box} \otimes \P$                                                                                                    |
|                               | 5707      | PCI 1 Gbps イーサネット SX 入出力アダプター<br>$\frac{1}{2}$ 00 00) $\frac{1}{2}$<br>ᇻ                                                                                                    |
|                               | 5718      | PCI 10 Gbps イーサネット入出力アダプター<br>$\overline{\mathbb{CD}}$ $\cdots$                                                                                                    |
| サーバー・カード                      |           |                                                                                                    |

表 *12.* ケーブルとアダプター・カード *(*続き*)*

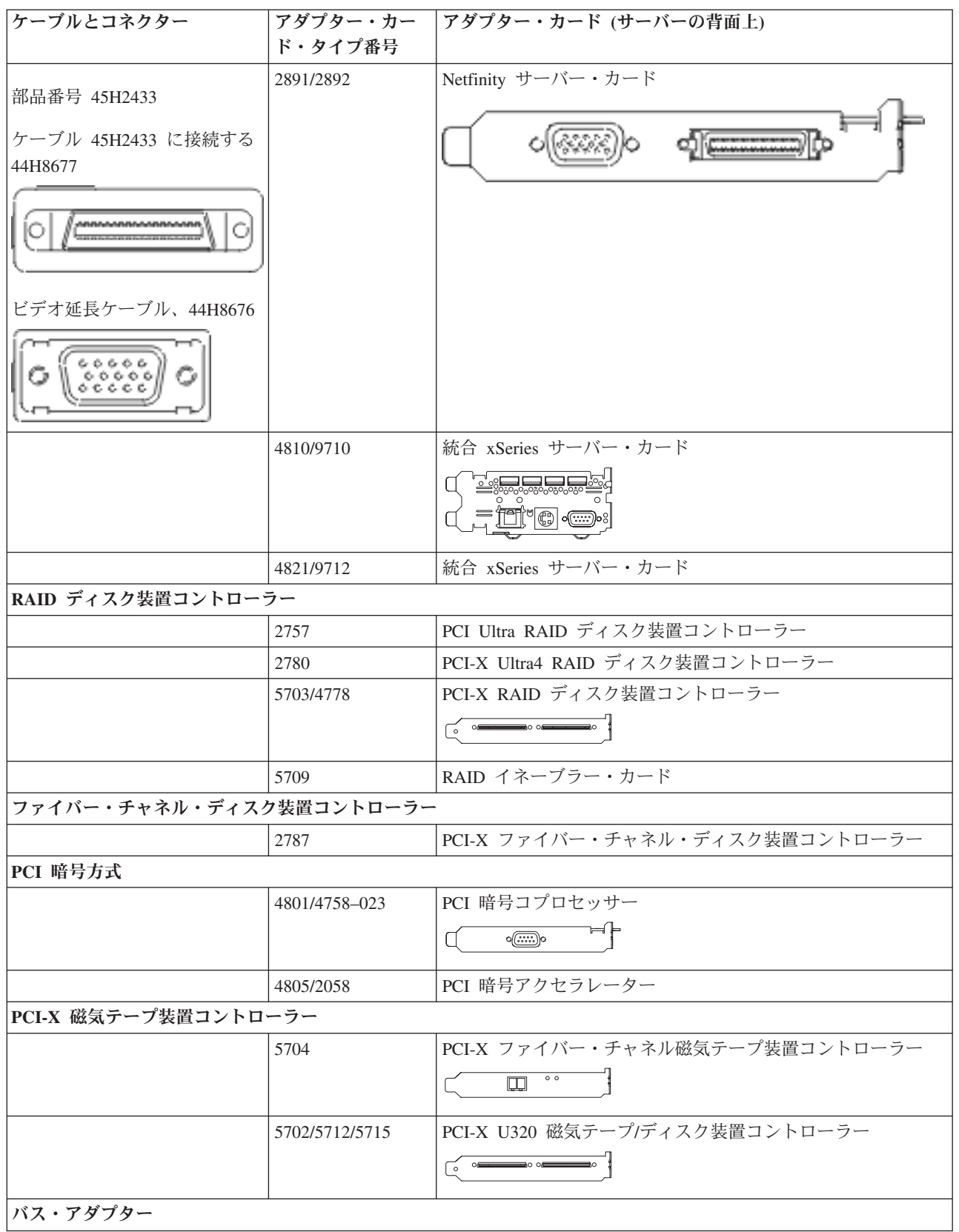

表 *12.* ケーブルとアダプター・カード *(*続き*)*

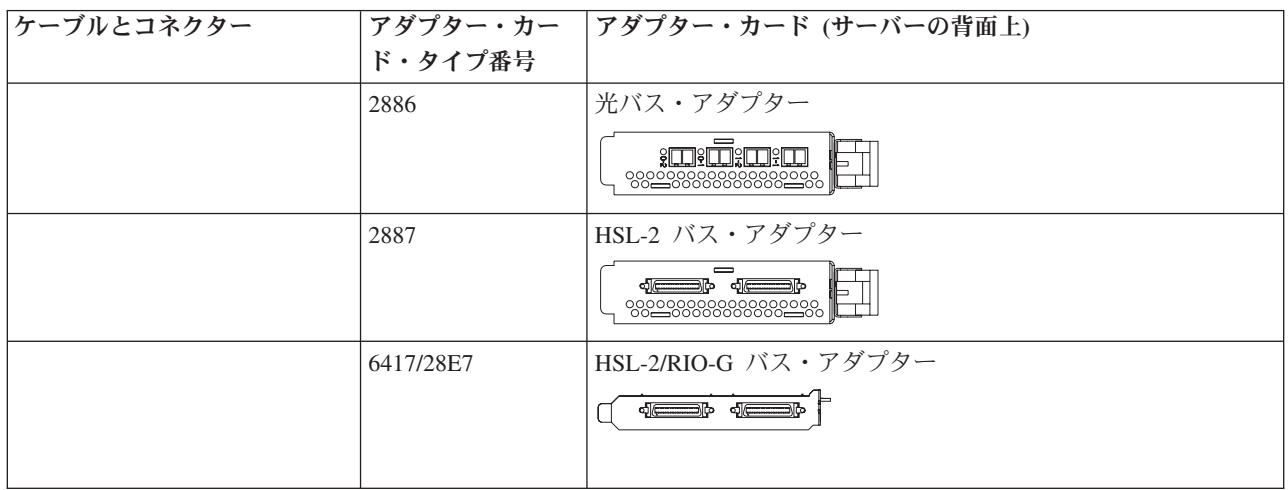

- 2. 外部ケーブルのもう一方の端をネットワークまたは装置に接続します。
- 3. 次のタスクに進みます。

## サーバーの電源オン

サーバーの電源を入れる前に、以下の説明をお読みください。

- 1. コンソールのプラグを差し込み、電源をオンにします。
- 2. サーバーまたは無停電電源装置のプラグを差し込みます。接続されたすべての拡張装置のプラグを差し 込みます。
	- 注**:** 2 本の電源コードを使用している場合には、各電源コードのプラグを別個の給電部に差し込んでく ださい。
- 3. サーバー前面のコントロール・パネル・ドアを開けます。コントロール・パネルにライトが点灯し、01 BN V=F が表示されるはずです。サーバーの電源はまだオンになっていません。
	- 注**:** 01 BN V=F が表示されない場合には、モードを変更しなければならない可能性があります。変更 についての説明が必要な場合は、Information Center の『コントロール・パネルでの作業』トピック に進んでください。
- 4. 白い電源オン・ボタンを押します。サーバーの電源がオンになるまでには短い遅延があります。 5 から 20 分かかります。サーバーの電源がオンになると、 01 BN V=F または A900 2000 (コンソールがま だ接続されていないことを示す) がコントロール・パネルに表示されます。
- 5. サーバーに背面カバーを取り付けます。

サーバーのケーブル接続は完了しました。

- 6. 次のタスクに進みます。
- 注**:** Linux の特定のハードウェアを取り付ける計画の場合、または iSeries の論理区画を作成する計画の場 合、この時点で、ネットワーク入出力アダプターなどのいくつかのハードウェアを追加または移動する 必要があるかもしれません。新規または変更するハードウェアを取り付ける位置がはっきりわからない

場合には、[LPAR Validation Tool \(LVT\)](http://www-1.ibm.com/servers/eserver/iseries/lpar/systemdesign.htm) と を実行してください。LPAR についての情報は、 Information Center の『論理区画』トピックで、また Linux についての追加情報は、『論理区画の Linux』トピックで調べることができます。

## サーバーのセットアップ

*iSeries* セットアップおよびオペレーション CD-ROM の EZ セットアップに戻り、サーバーのセットアッ プを続けます。

# モデル **825** 配線手順の選択

セットアップするサーバーに一番適合する配線手順を選択してください。

## モデル **825 (**拡張装置あり**)** と平衡型コンソールのケーブル接続

以下の説明に従って、ケーブルをサーバーとコンソールに接続してください。

このトピックを、ページ印刷キーを使用して印刷してください。

注**:** ラックにサーバーを取り付ける場合には、『モデル 825 のラック内のインストール』トピックを参照 してください。

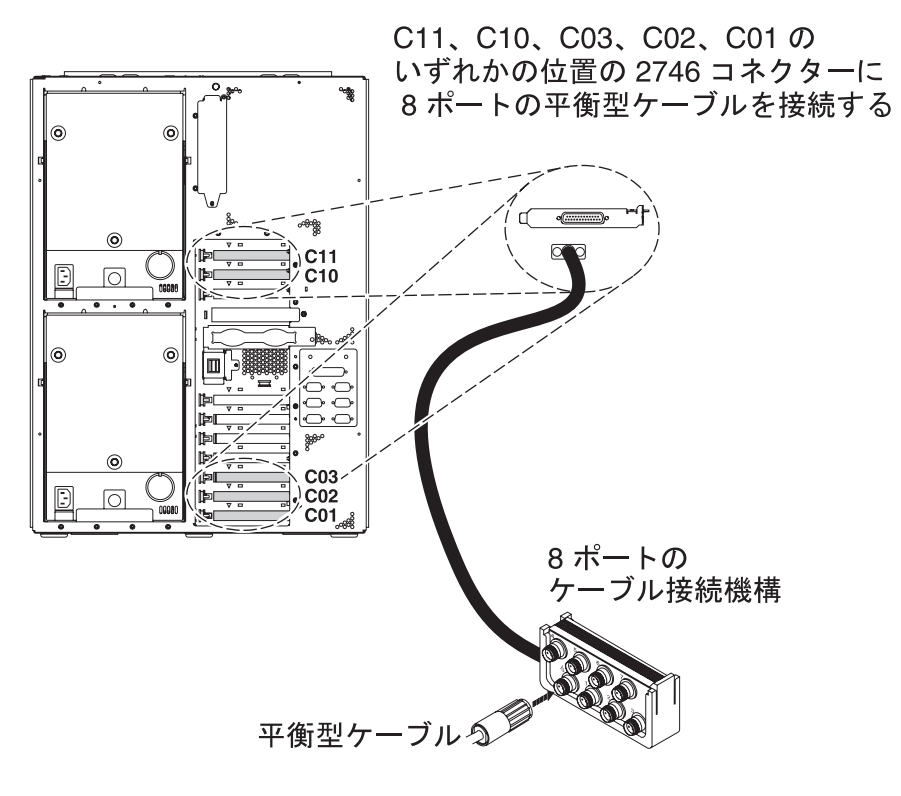

RZAM9900-4

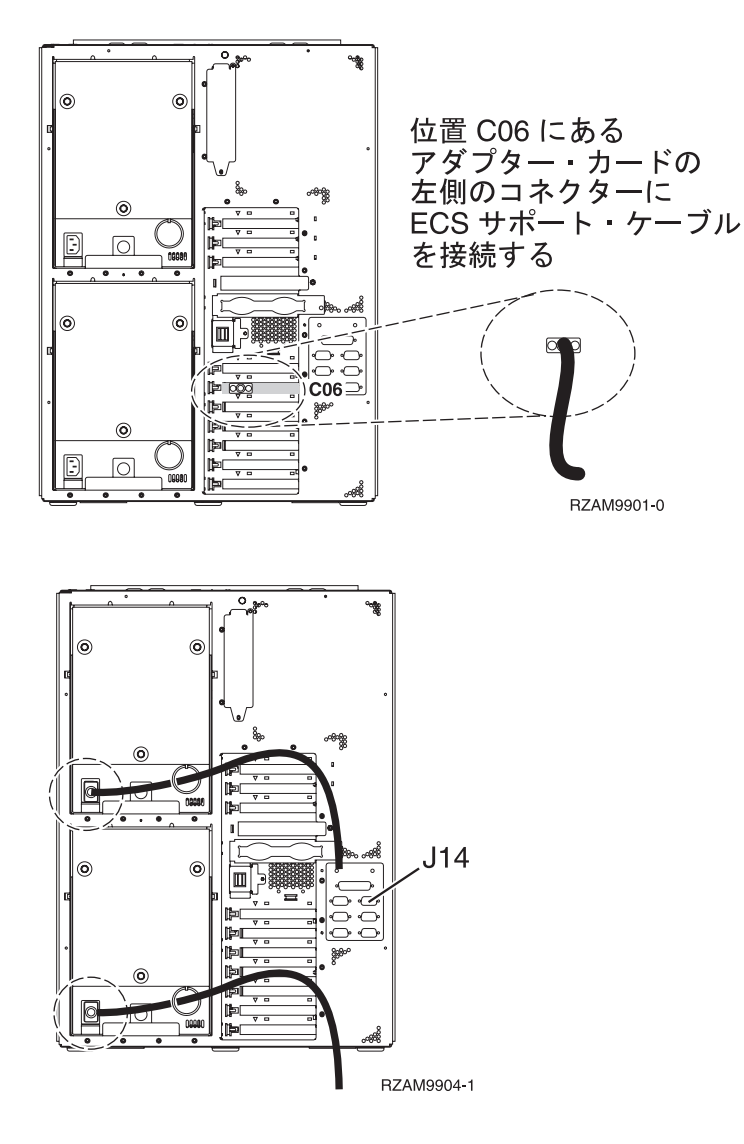

## 平衡型ケーブルの接続

平衡型ケーブルを接続するには、以下の説明に従ってください。

- 1. サーバーの背面にあるカードの位置 C11、C10、C03、C02、および C01 を見ます。カード 2746 を収 納している位置を見つけます。これは平衡型アダプター・カードです。複数の位置にカード 2746 があ る場合には、位置 C11、C10、C03、C02、または C01 の順序で最初に見つかったカードを選択しま す。
- 2. 8 ポートの平衡型接続ケーブル (部品番号 21F5093) を見つけます。そのケーブルを 2746 平衡型アダ プター・カードのコネクターに接続します。この平衡型ケーブルは、各自でご用意ください。
- 3. システム・コンソールとして使用するワークステーションからの平衡型ケーブルを、8 ポート平衡型接 続ケーブルのポート 0 に接続します。

注**:** コンソールのワークステーション・アドレスは 0 に設定する必要があります。アドレス設定をする には、ワークステーションと共に配布された参照資料を参照してください。

4. 次のタスクに進みます。

### エレクトロニック支援ケーブルの接続

以下の説明に従って、エレクトロニック支援ケーブルを接続します。

エレクトロニック支援をインストールしますか?

- いいえ: 次のタスクに進みます。
- はい:
	- 1. 電話用ケーブルを位置 C06 にあるアダプターの左側のコネクターに接続します。
	- 2. 電話用ケーブルのもう一方の端をアナログ電話ジャックに接続します。

エレクトロニック支援は、サーバーの管理を自動化し、サポートを合理化する上で役立つ機能です。エ レクトロニック支援について詳しくは、サーバーに同梱されている IBM eServer Technical Support

Advantage の情報、または「[Support for iSeries family](http://www.ibm.com/eserver/iseries/support)」 Web サイトを参照してください。エレク トロニック支援は、サーバーに同梱されている *iSeries iSeries* セットアップおよびオペレーション CD-ROM を使用して構成することができます。

次のタスクに進みます。

#### 拡張装置の配線

以下の説明に従って、拡張装置を配線します。

- 注**:** 以下の資料で指示されているように、拡張装置の電源コード・プラグを電源コンセントに接続しないで ください。
- 0578、5074、5078、または 5079 拡張機構 (タワー) セットアップ
- 5075 拡張装置のセットアップ
- 5065/5066 拡張タワー セットアップ
- 0588、0595、0694、5088、5094、5095 拡張タワー セットアップ

拡張装置をセットアップした後、次のタスクに進みます。

### 電源コードの接続

電源コードを接続するには、以下の説明に従ってください。

4758 PCI 暗号化コプロセッサー・カードを導入する場合は、カードに付属の説明書に従ってください。こ のカードは別梱包で出荷されます。カードの導入後、この説明に戻ってください。

注**:** 2 本の電源コードを使用している場合には、それらをサーバーに接続した後、下に示されているように 保持リングを通して経路を定めてください。

無停電電源装置を設置しますか?

- いいえ: サーバー雷源コードをサーバーに接続します。
	- 注**:** 電源コード・プラグを電源コンセントに接続しないでください。サーバーの電源をオンにしないでく ださい。

次のタスクに進みます。

v はい: 無停電電源装置の電源制御ケーブルを J14 に接続します。 無停電電源装置の電源コード・プラグ をコンセントに接続したり、サーバーの電源をオンにしないでください。無停電電源装置の設置を完了

するための説明については、 Web サイト [www.oem.powerware.com/ibm-ups/9910solutions.html](http://www.oem.powerware.com/ibm-ups/9910solutions.html) と に進 んでください。

次のタスクに進みます。

## 外部ケーブルの接続

以下の説明に従って外部ケーブルを接続します。

サーバーまたは拡張装置の背面にあるアダプター・カードに接続する外部ケーブルがない場合には、次のタ スクに進んでください。

1. 次の表を使用して、サーバー背面のアダプター・カードと一致するケーブルを接続してください。複数 のケーブルを接続しなければならない場合もあります。

注**:** サーバーにケーブルが付属していない場合には、各自でご用意ください。

表 *13.* ケーブルとアダプター・カード

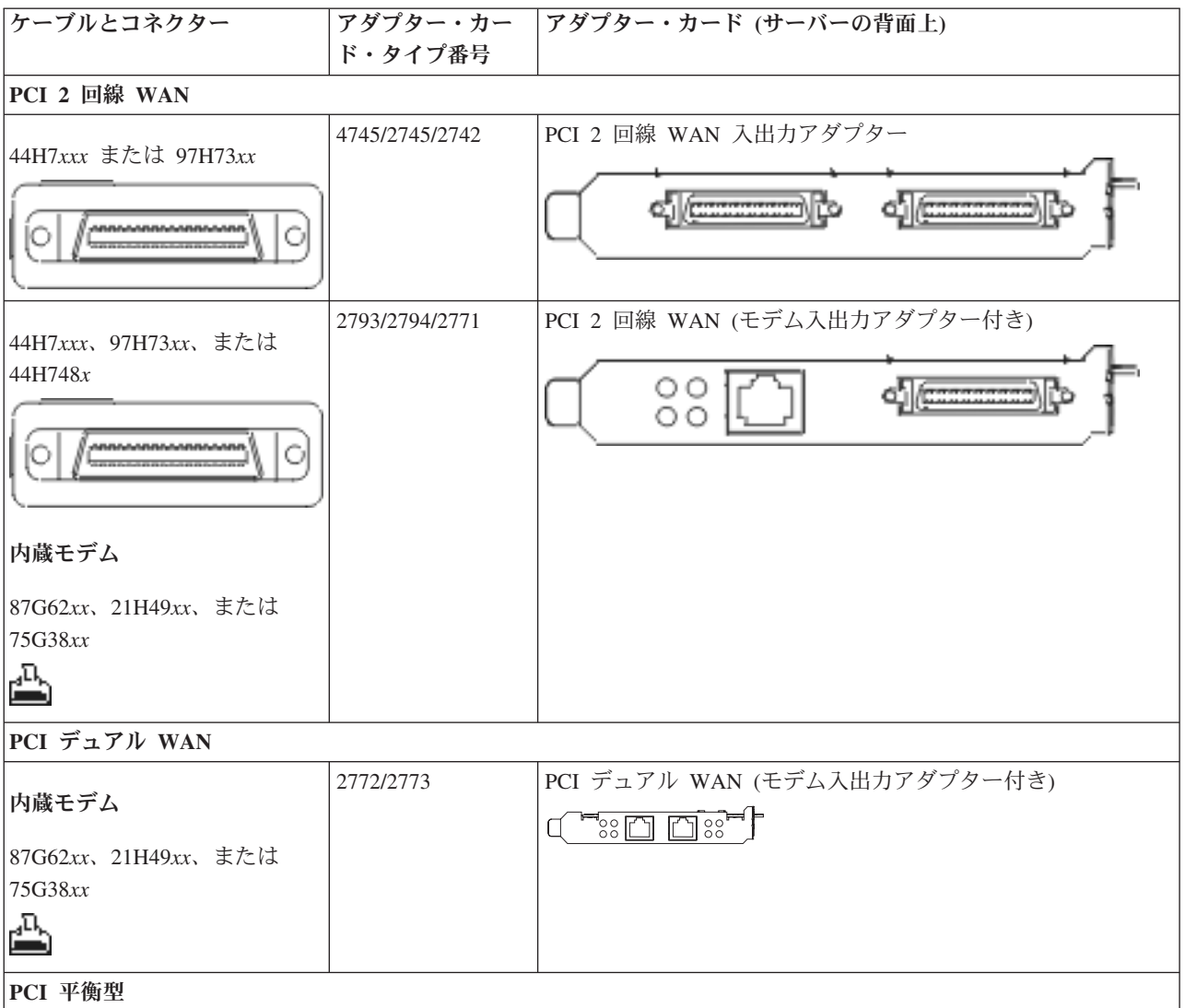

表 *13.* ケーブルとアダプター・カード *(*続き*)*

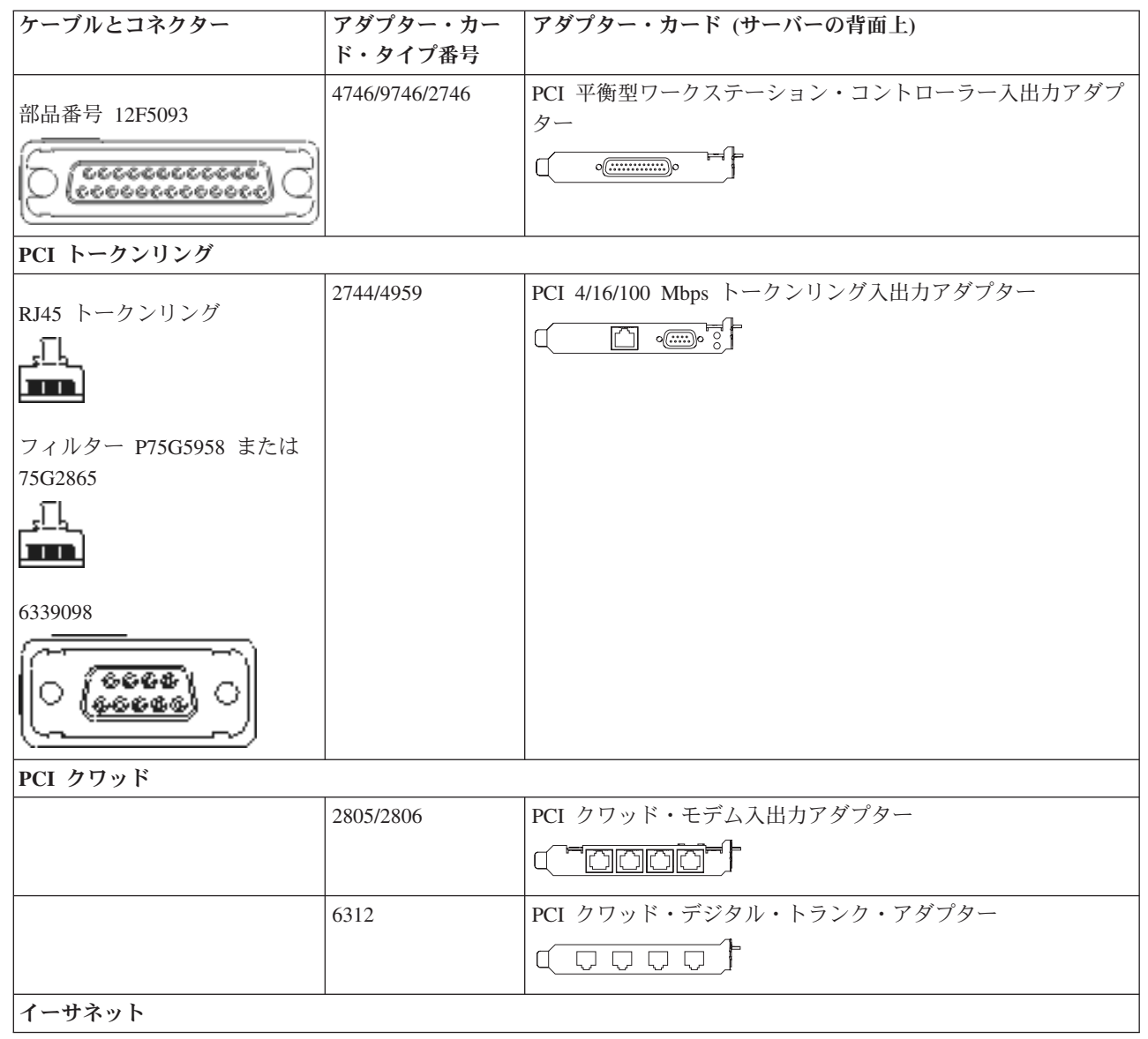

表 *13.* ケーブルとアダプター・カード *(*続き*)*

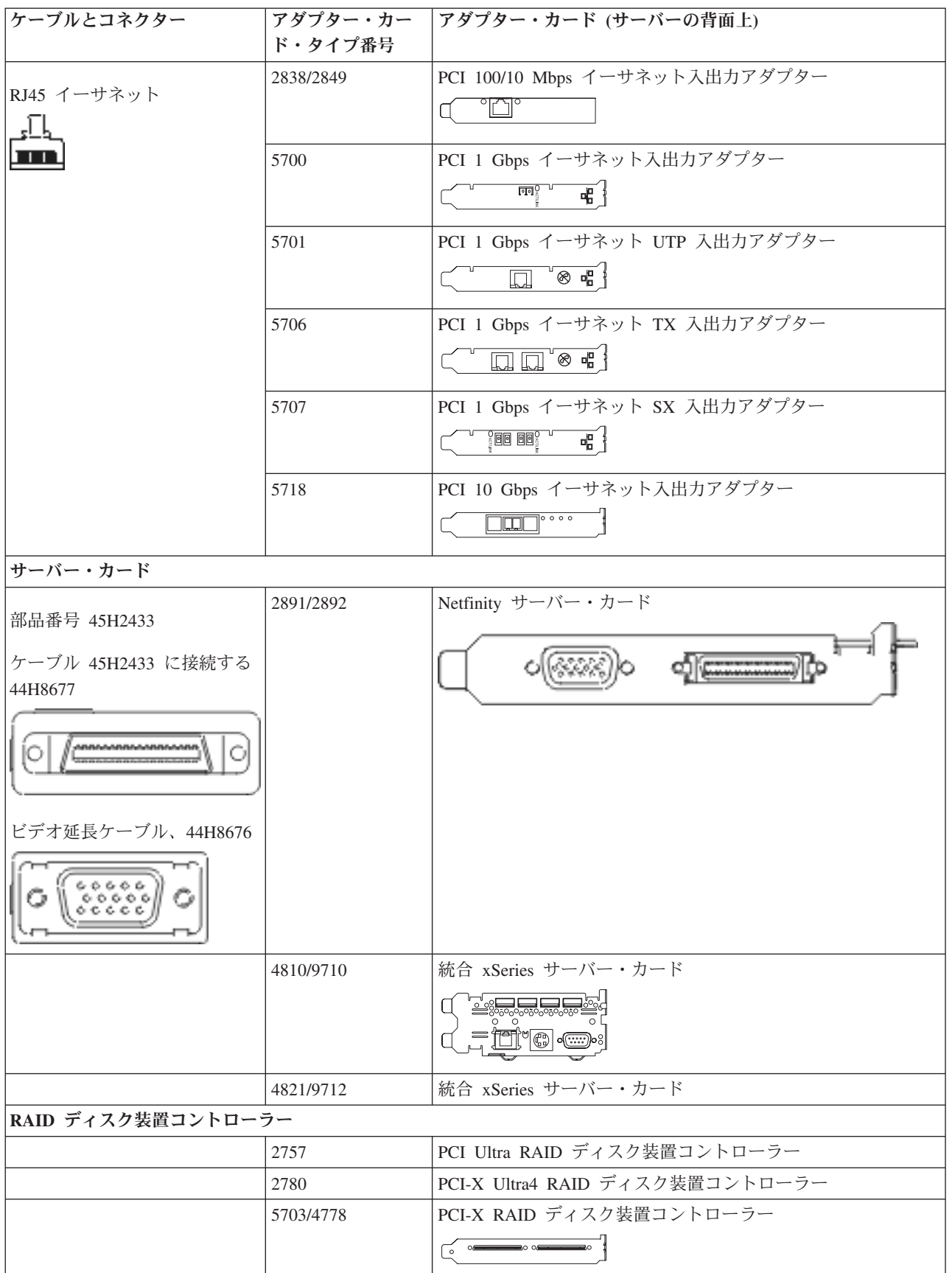

#### 表 *13.* ケーブルとアダプター・カード *(*続き*)*

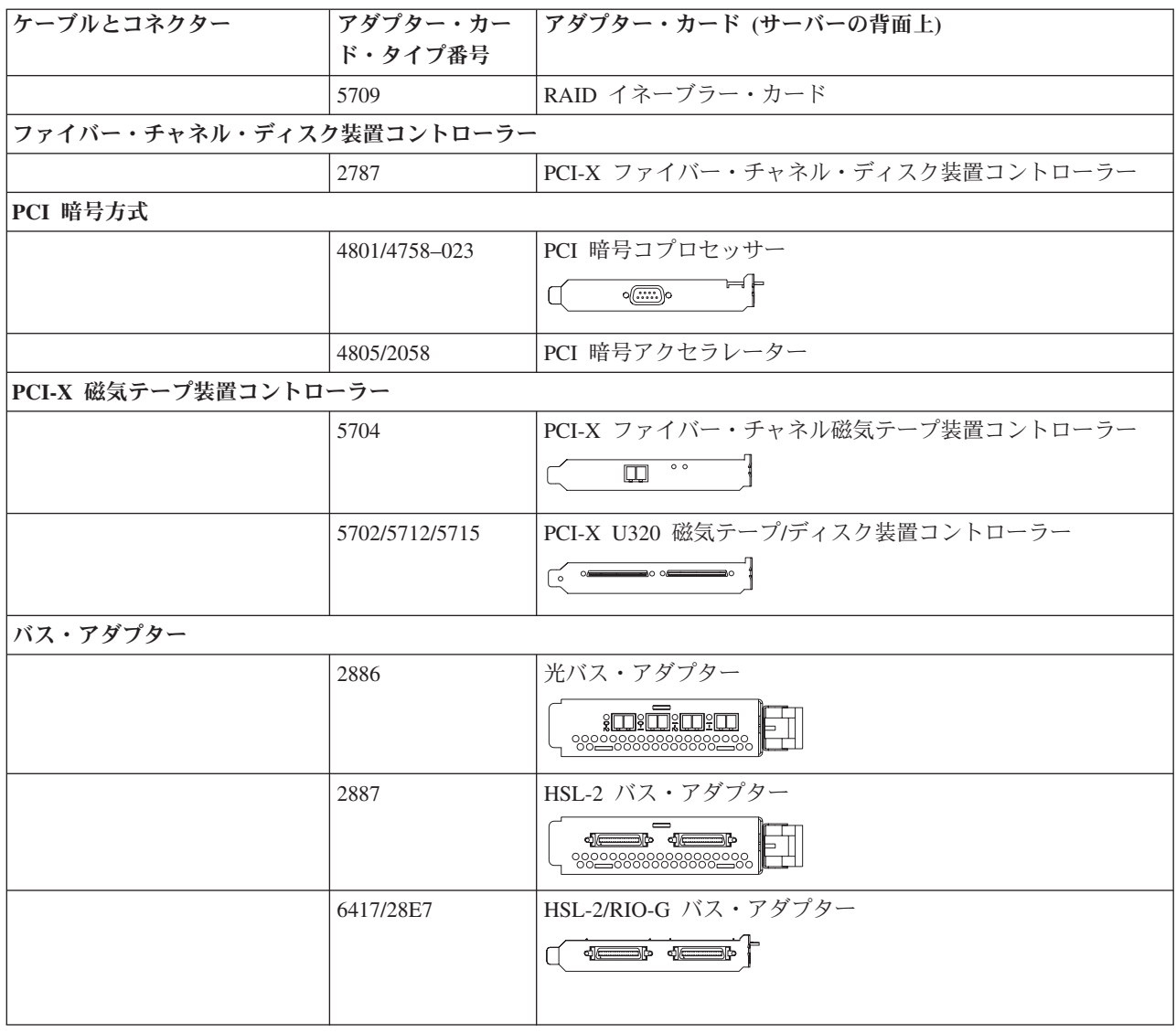

- 2. 外部ケーブルのもう一方の端をネットワークまたは装置に接続します。
- 3. 次のタスクに進みます。

## サーバーの電源オン

サーバーの電源を入れる前に、以下の説明をお読みください。

- 1. コンソールのプラグを差し込み、電源をオンにします。
- 2. サーバーまたは無停電電源装置のプラグを差し込みます。接続されたすべての拡張装置のプラグを差し 込みます。

注**:** 2 本の電源コードを使用している場合には、各電源コードのプラグを別個の給電部に差し込んでく ださい。

3. サーバー前面のコントロール・パネル・ドアを開けます。コントロール・パネルにライトが点灯し、01 BN V=F が表示されるはずです。サーバーの電源はまだオンになっていません。

- 注**:** 01 BN V=F が表示されない場合には、モードを変更しなければならない可能性があります。変更 についての説明が必要な場合は、Information Center の『コントロール・パネルでの作業』トピック に進んでください。
- 4. 白い電源オン・ボタンを押します。サーバーの電源がオンになるまでには短い遅延があります。 5 から 20 分かかります。サーバーの電源がオンになると、 01 BN V=F または A900 2000 (コンソールがま だ接続されていないことを示す) がコントロール・パネルに表示されます。
- 5. 以前にサーバーの背面カバーを取り外した場合には、サーバーに背面カバーを取り付けます。

サーバーのケーブル接続は完了しました。

- 6. 次のタスクに進みます。
- 注**:** Linux の特定のハードウェアを取り付ける計画の場合、または iSeries の論理区画を作成する計画の場 合、この時点で、ネットワーク入出力アダプターなどのいくつかのハードウェアを追加または移動する 必要があるかもしれません。新規または変更するハードウェアを取り付ける位置がはっきりわからない

場合には、[LPAR Validation Tool \(LVT\)](http://www-1.ibm.com/servers/eserver/iseries/lpar/systemdesign.htm) を実行してください。LPAR についての情報は、 Information Center の『論理区画』トピックで、また Linux についての追加情報は、『論理区画の Linux』トピックで調べることができます。

### サーバーのセットアップ

サーバーをセットアップするには、以下の説明に従ってください。

PC が LAN に接続されている場合には、*iSeries* セットアップおよびオペレーション CD-ROM にある EZ セットアップを使用して、サーバーのセットアップを完了できます。

PC が LAN に接続されていない場合には、『平衡型システムのセットアップ』 → に進み、サーバーのヤ ットアップを続けます。

### モデル **825 (**拡張装置なし**)** と平衡型コンソールのケーブル接続

以下の説明に従って、ケーブルをサーバーとコンソールに接続してください。

このトピックを、ページ印刷キーを使用して印刷してください。

注**:** ラックにサーバーを取り付ける場合には、『モデル 825 のラック内のインストール』トピックを参照 してください。

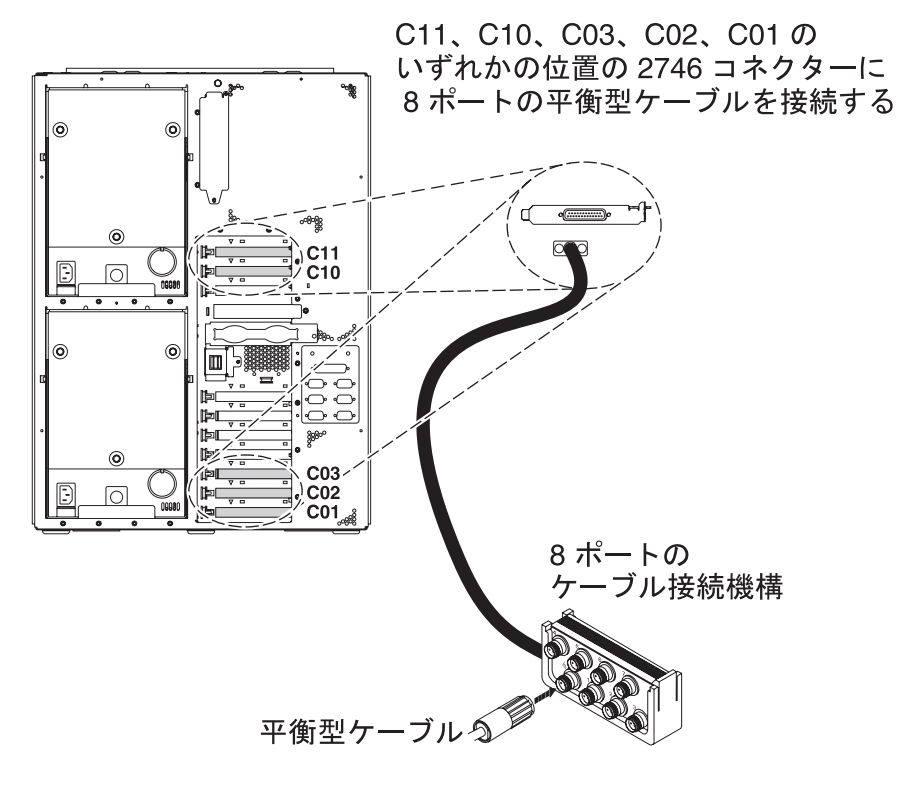

RZAM9900-4

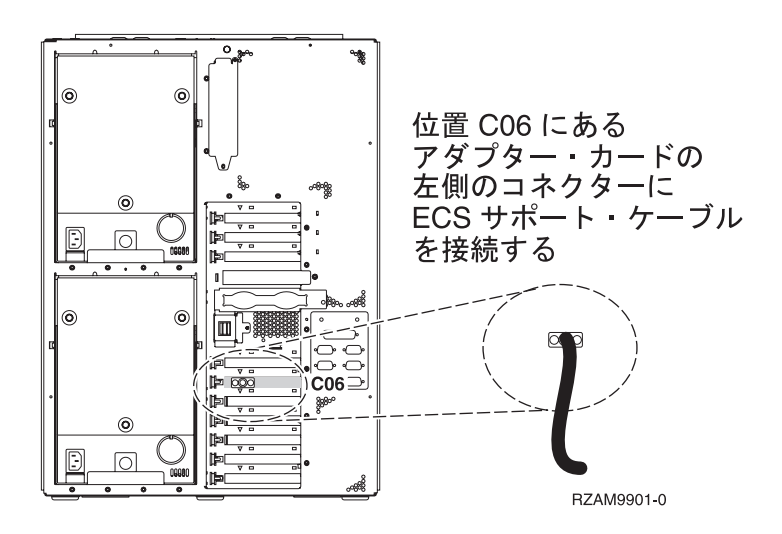

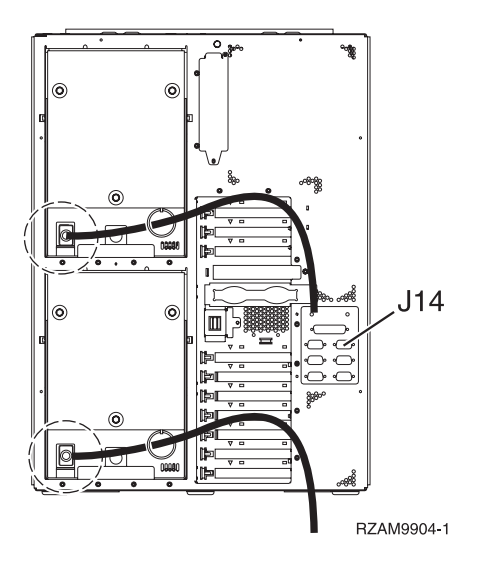

## 平衡型ケーブルの接続

平衡型ケーブルを接続するには、以下の説明に従ってください。

- 1. サーバーの背面にあるカードの位置 C11、C10、C03、C02、および C01 を見ます。カード 2746 を収 納している位置を見つけます。これは平衡型アダプター・カードです。複数の位置にカード 2746 があ る場合には、位置 C11、C10、C03、C02、または C01 の順序で最初に見つかったカードを選択しま す。
- 2. 8 ポートの平衡型接続ケーブル (部品番号 21F5093) を見つけます。そのケーブルを 2746 平衡型アダ プター・カードのコネクターに接続します。この平衡型ケーブルは、各自でご用意ください。
- 3. システム・コンソールとして使用するワークステーションからの平衡型ケーブルを、8 ポート平衡型接 続ケーブルのポート 0 に接続します。

注**:** コンソールのワークステーション・アドレスは 0 に設定する必要があります。アドレス設定をする には、ワークステーションと共に配布された参照資料を参照してください。

4. 次のタスクに進みます。

## エレクトロニック支援ケーブルの接続

以下の説明に従って、エレクトロニック支援ケーブルを接続します。

エレクトロニック支援をインストールしますか?

- いいえ: 次のタスクに進みます。
- はい·
	- 1. 電話用ケーブルを位置 C06 にあるアダプターの左側のコネクターに接続します。
	- 2. 電話用ケーブルのもう一方の端をアナログ電話ジャックに接続します。

エレクトロニック支援は、サーバーの管理を自動化し、サポートを合理化する上で役立つ機能です。エ レクトロニック支援について詳しくは、サーバーに同梱されている IBM eServer Technical Support

Advantage の情報、または「[Support for iSeries family](http://www.ibm.com/eserver/iseries/support)」 Web サイトを参照してください。エレク トロニック支援は、サーバーに同梱されている *iSeries iSeries* セットアップおよびオペレーション CD-ROM を使用して構成することができます。

次のタスクに進みます。

### 電源コードの接続

電源コードを接続するには、以下の説明に従ってください。

4758 PCI 暗号化コプロセッサー・カードを導入する場合は、カードに付属の説明書に従ってください。こ のカードは別梱包で出荷されます。カードの導入後、この説明に戻ってください。

注**:** 2 本の電源コードを使用している場合には、それらをサーバーに接続した後、下に示されているように 保持リングを通して経路を定めてください。

無停電電源装置を設置しますか?

- いいえ: サーバー電源コードをサーバーに接続します。
	- 注**:** 電源コード・プラグを電源コンセントに接続しないでください。サーバーの電源をオンにしないでく ださい。

次のタスクに進みます。

v はい: 無停電電源装置の電源制御ケーブルを J14 に接続します。 無停電電源装置の電源コード・プラグ をコンセントに接続したり、サーバーの電源をオンにしないでください。無停電電源装置の設置を完了

するための説明については、 Web サイト [www.oem.powerware.com/ibm-ups/9910solutions.html](http://www.oem.powerware.com/ibm-ups/9910solutions.html) → に進 んでください。

次のタスクに進みます。

### 外部ケーブルの接続

以下の説明に従って外部ケーブルを接続します。

サーバーまたは拡張装置の背面にあるアダプター・カードに接続する外部ケーブルがない場合には、次のタ スクに進んでください。

1. 次の表を使用して、サーバー背面のアダプター・カードと一致するケーブルを接続してください。複数 のケーブルを接続しなければならない場合もあります。

注**:** サーバーにケーブルが付属していない場合には、各自でご用意ください。

表 *14.* ケーブルとアダプター・カード

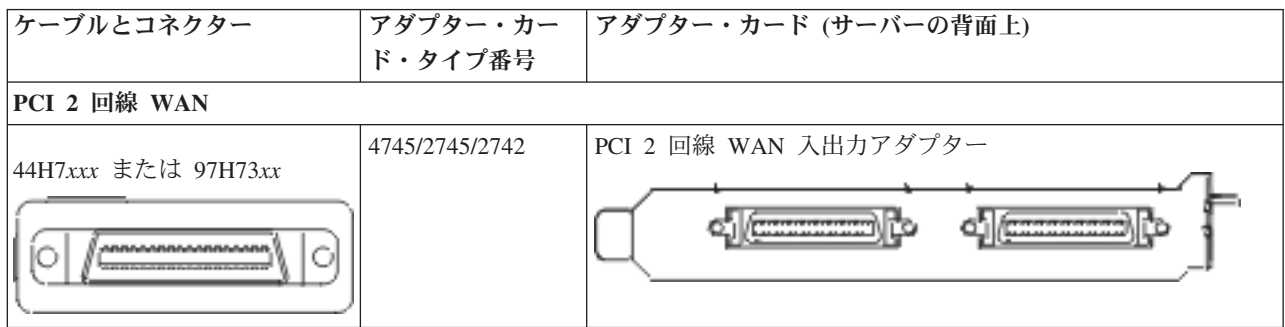

表 *14.* ケーブルとアダプター・カード *(*続き*)*

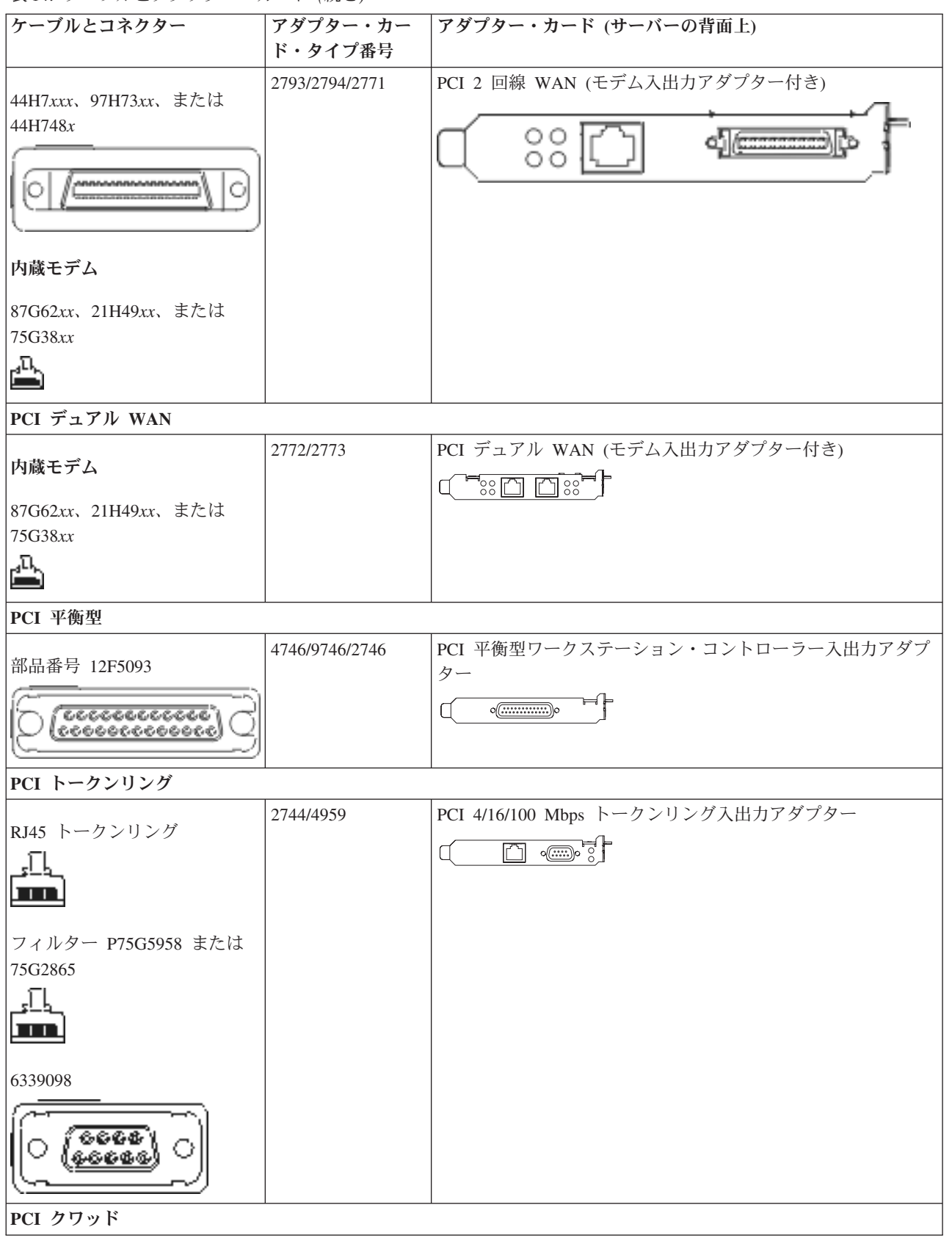

表 *14.* ケーブルとアダプター・カード *(*続き*)*

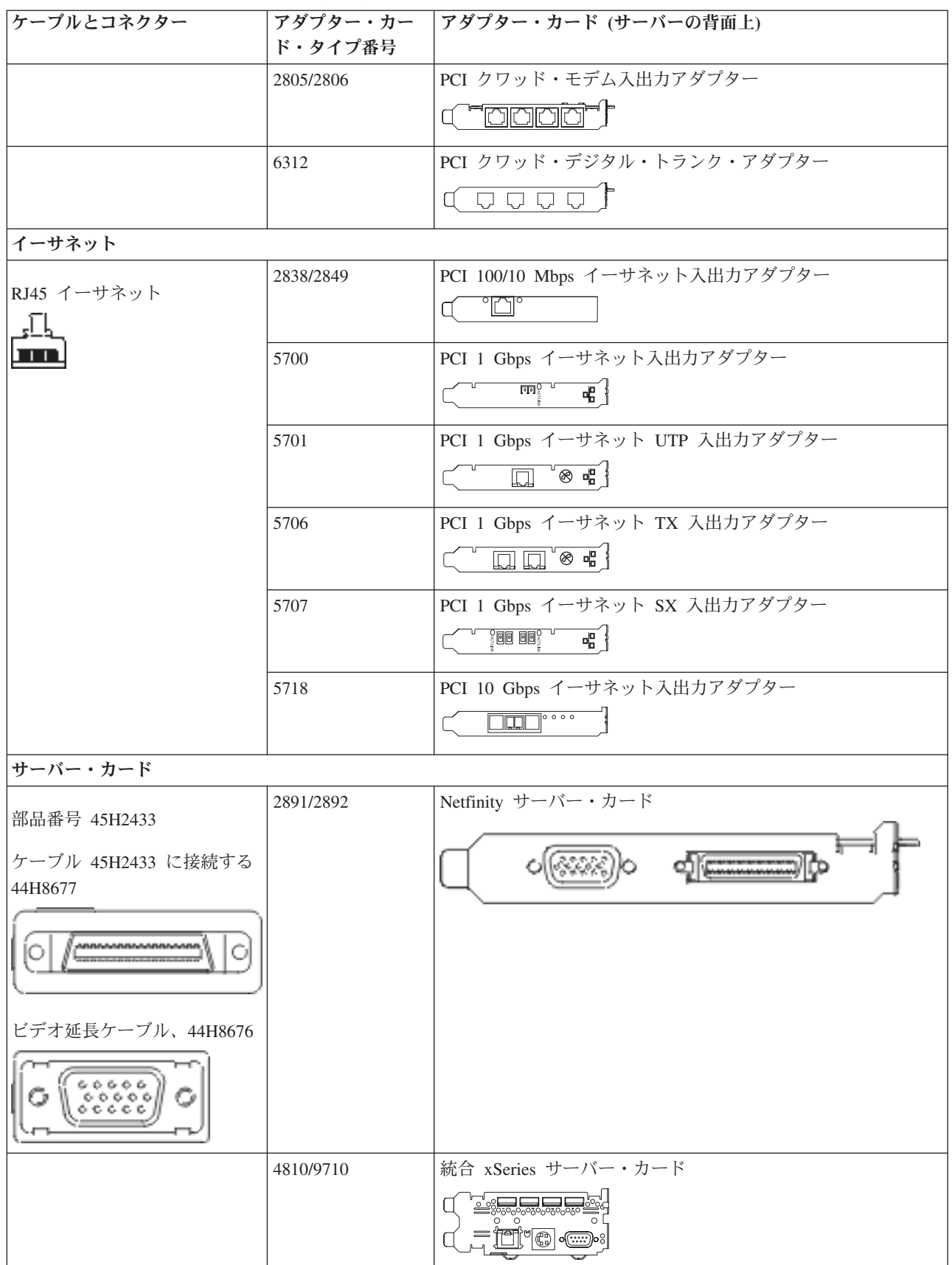

表 *14.* ケーブルとアダプター・カード *(*続き*)*

| ケーブルとコネクター               |                | アダプター・カー   アダプター・カード (サーバーの背面上)                                                                |  |  |
|--------------------------|----------------|------------------------------------------------------------------------------------------------|--|--|
|                          | ド・タイプ番号        |                                                                                                |  |  |
|                          | 4821/9712      | 統合 xSeries サーバー・カード                                                                            |  |  |
| RAID ディスク装置コントローラー       |                |                                                                                                |  |  |
|                          | 2757           | PCI Ultra RAID ディスク装置コントローラー                                                                   |  |  |
|                          | 2780           | PCI-X Ultra4 RAID ディスク装置コントローラー                                                                |  |  |
|                          | 5703/4778      | PCI-X RAID ディスク装置コントローラー                                                                       |  |  |
|                          |                | $\circ$ $\circ$ $\overline{\bullet}$ $\circ$ $\overline{\bullet}$ $\overline{\bullet}$ $\circ$ |  |  |
|                          | 5709           | RAID イネーブラー・カード                                                                                |  |  |
| ファイバー・チャネル・ディスク装置コントローラー |                |                                                                                                |  |  |
|                          | 2787           | PCI-X ファイバー・チャネル・ディスク装置コントローラー                                                                 |  |  |
| PCI 暗号方式                 |                |                                                                                                |  |  |
|                          | 4801/4758-023  | PCI 暗号コプロセッサー                                                                                  |  |  |
|                          |                | $\circ$ $\circ$                                                                                |  |  |
|                          | 4805/2058      | PCI 暗号アクセラレーター                                                                                 |  |  |
| PCI-X 磁気テープ装置コントローラー     |                |                                                                                                |  |  |
|                          | 5704           | PCI-X ファイバー・チャネル磁気テープ装置コントローラー                                                                 |  |  |
|                          |                | $\circ$ $\circ$<br>$\boxed{\square}$                                                           |  |  |
|                          | 5702/5712/5715 | PCI-X U320 磁気テープ/ディスク装置コントローラー                                                                 |  |  |
|                          |                | $\sim$ $\sim$ $\sim$ $\sim$ $\sim$ $\sim$                                                      |  |  |
| バス・アダプター                 |                |                                                                                                |  |  |
|                          | 2886           | 光バス・アダプター                                                                                      |  |  |
|                          |                | <u>:m:m:m:m</u><br>000000000000000000                                                          |  |  |
|                          | 2887           | HSL-2 バス・アダプター                                                                                 |  |  |
|                          |                | $\equiv$<br>d <del>e d</del> e                                                                 |  |  |
|                          | 6417/28E7      | HSL-2/RIO-G バス・アダプター                                                                           |  |  |
|                          |                | d <del>e de</del> de                                                                           |  |  |
|                          |                |                                                                                                |  |  |

2. 外部ケーブルのもう一方の端をネットワークまたは装置に接続します。

3. 次のタスクに進みます。

## サーバーの電源オン

サーバーの電源を入れる前に、以下の説明をお読みください。

- 1. コンソールのプラグを差し込み、電源をオンにします。
- 2. サーバーまたは無停電電源装置のプラグを差し込みます。接続されたすべての拡張装置のプラグを差し 込みます。

注**:** 2 本の電源コードを使用している場合には、各電源コードのプラグを別個の給電部に差し込んでく ださい。

- 3. サーバー前面のコントロール・パネル・ドアを開けます。コントロール・パネルにライトが点灯し、01 BN V=F が表示されるはずです。サーバーの電源はまだオンになっていません。
	- 注**:** 01 BN V=F が表示されない場合には、モードを変更しなければならない可能性があります。変更 についての説明が必要な場合は、Information Center の『コントロール・パネルでの作業』トピック に進んでください。
- 4. 白い電源オン・ボタンを押します。サーバーの電源がオンになるまでには短い遅延があります。 5 から 20 分かかります。サーバーの電源がオンになると、 01 BN V=F または A900 2000 (コンソールがま だ接続されていないことを示す) がコントロール・パネルに表示されます。
- 5. 以前にサーバーの背面カバーを取り外した場合には、サーバーに背面カバーを取り付けます。

サーバーのケーブル接続は完了しました。

- 6. 次のタスクに進みます。
- 注**:** Linux の特定のハードウェアを取り付ける計画の場合、または iSeries の論理区画を作成する計画の場 合、この時点で、ネットワーク入出力アダプターなどのいくつかのハードウェアを追加または移動する 必要があるかもしれません。新規または変更するハードウェアを取り付ける位置がはっきりわからない

場合には、[LPAR Validation Tool \(LVT\)](http://www-1.ibm.com/servers/eserver/iseries/lpar/systemdesign.htm) を実行してください。LPAR についての情報は、 Information Center の『論理区画』トピックで、また Linux についての追加情報は、『論理区画の Linux』トピックで調べることができます。

## サーバーのセットアップ

サーバーをセットアップするには、以下の説明に従ってください。

PC が LAN に接続されている場合には、*iSeries* セットアップおよびオペレーション CD-ROM にある EZ セットアップを使用して、サーバーのセットアップを完了できます。

PC が LAN に接続されていない場合には、『平衡型システムのセットアップ』 → に進み、サーバーのヤ ットアップを続けます。

## モデル **825 (**拡張装置あり**)** とオペレーション・コンソールのケーブル接続

以下の説明に従って、ケーブルをサーバーとコンソールに接続してください。

このトピックを、ページ印刷キーを使用して印刷してください。

注**:** ラックにサーバーを取り付ける場合には、『モデル 825 のラック内のインストール』トピックを参照 してください。
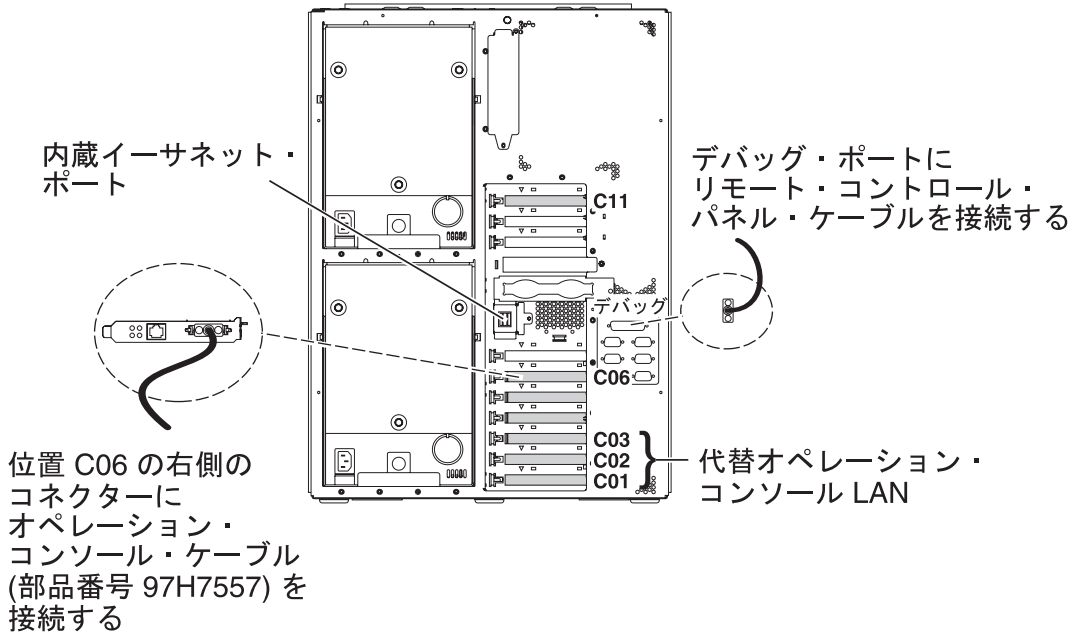

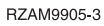

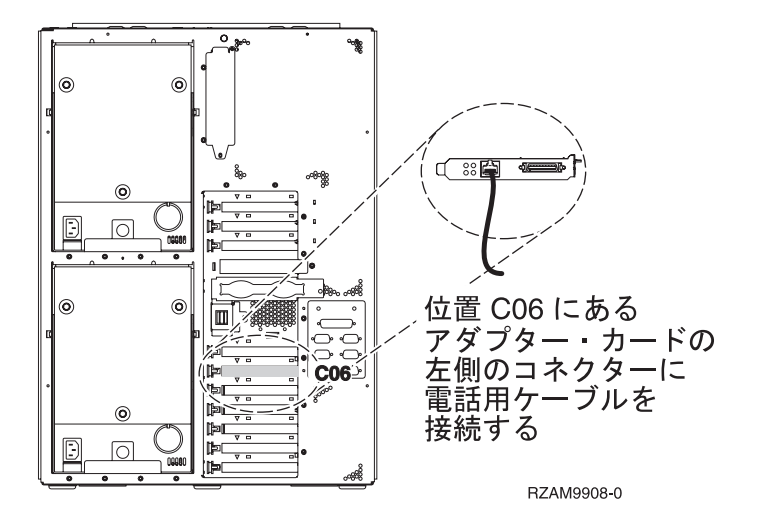

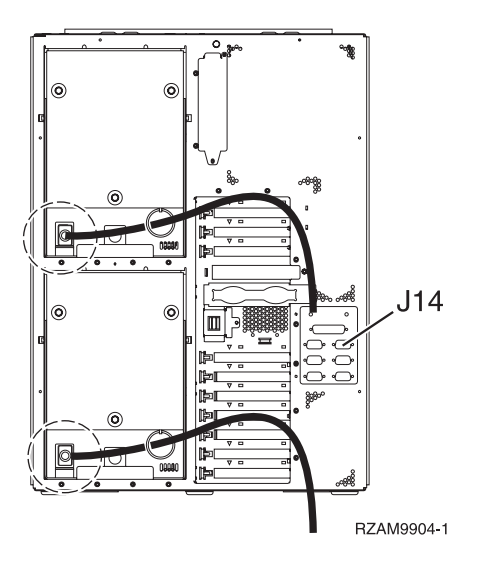

### オペレーション・コンソール・ケーブルの接続

オペレーション・コンソール・ケーブルを接続するには、以下の説明に従ってください。

- 1. システム・コンソールとして作動する PC の電源を切り、電源プラグを抜きます。
- 2. オペレーション・コンソール・ケーブル (部品番号 97H7557) を見つけます。オペレーション・コンソ ール・ケーブルを、サーバーの背面の位置 C06 にある 2771 または 2793 アダプターの右側のコネク ターに接続します。

LAN に接続できるオペレーション・コンソールを使用しますか?

- v いいえ
- a. オペレーション・コンソール・ケーブルのもう一方の端を、コンソールとして使用する PC の背面 の最初のまたは 1 つだけある通信 (シリアル) ポートに接続します。
- b. 次のタスクに進みます。
- はい

主に LAN 接続を選択する場合には、この時点ではオペレーション・コンソール・ケーブルを PC に接 続する必要はありません。もし問題が発生するなら、それらのケーブルを PC に接続し、オペレーショ ン・コンソールを構成することができます。『オペレーション・コンソール』のトピックを参照してく ださい。

- a. 内蔵イーサネット・ポートからローカル・エリア・ネットワークに、ネットワーク・ケーブルを接続 します。カードの位置 C03、C02、および C01 は、内蔵イーサネット・ポートが操作可能でない場 合にのみサポートされます。
- b. 次のタスクに進みます。

### エレクトロニック支援ケーブルの接続

以下の説明に従って、エレクトロニック支援ケーブルを接続します。

エレクトロニック支援をインストールしますか?

- いいえ: 次のタスクに進みます。
- はい·
	- 1. 電話用ケーブルを位置 C06 にあるアダプターの左側のコネクターに接続します。

2. 電話用ケーブルのもう一方の端をアナログ電話ジャックに接続します。

エレクトロニック支援は、サーバーの管理を自動化し、サポートを合理化する上で役立つ機能です。エ レクトロニック支援について詳しくは、サーバーに同梱されている IBM eServer Technical Support

Advantage の情報、または「[Support for iSeries family](http://www.ibm.com/eserver/iseries/support)」 Web サイトを参照してください。エレク トロニック支援は、サーバーに同梱されている *iSeries iSeries* セットアップおよびオペレーション CD-ROM を使用して構成することができます。

次のタスクに進みます。

### 拡張装置の配線

以下の説明に従って、拡張装置を配線します。

- 注**:** 以下の資料で指示されているように、拡張装置の電源コード・プラグを電源コンセントに接続しないで ください。
- 0578、5074、5078、または 5079 拡張機構 (タワー) セットアップ
- 5075 拡張装置のセットアップ
- 5065/5066 拡張タワー セットアップ
- 0588、0595、0694、5088、5094、5095 拡張タワー セットアップ

拡張装置をセットアップした後、次のタスクに進みます。

### 電源コードの接続

電源コードを接続するには、以下の説明に従ってください。

4758 PCI 暗号化コプロセッサー・カードを導入する場合は、カードに付属の説明書に従ってください。こ のカードは別梱包で出荷されます。カードの導入後、この説明に戻ってください。

注**:** 2 本の電源コードを使用している場合には、それらをサーバーに接続した後、下に示されているように 保持リングを通して経路を定めてください。

無停電電源装置を設置しますか?

- v いいえ: サーバー電源コードをサーバーに接続します。
	- 注**:** 電源コード・プラグを電源コンセントに接続しないでください。サーバーの電源をオンにしないでく ださい。

次のタスクに進みます。

v はい: 無停電電源装置の電源制御ケーブルを J14 に接続します。 無停電電源装置の電源コード・プラグ をコンセントに接続したり、サーバーの電源をオンにしないでください。無停電電源装置の設置を完了

するための説明については、 Web サイト [www.oem.powerware.com/ibm-ups/9910solutions.html](http://www.oem.powerware.com/ibm-ups/9910solutions.html) → に進 んでください。

次のタスクに進みます。

### 外部ケーブルの接続

以下の説明に従って外部ケーブルを接続します。

サーバーまたは拡張装置の背面にあるアダプター・カードに接続する外部ケーブルがない場合には、次のタ スクに進んでください。

1. 次の表を使用して、サーバー背面のアダプター・カードと一致するケーブルを接続してください。複数 のケーブルを接続しなければならない場合もあります。

注**:** サーバーにケーブルが付属していない場合には、各自でご用意ください。

表 *15.* ケーブルとアダプター・カード

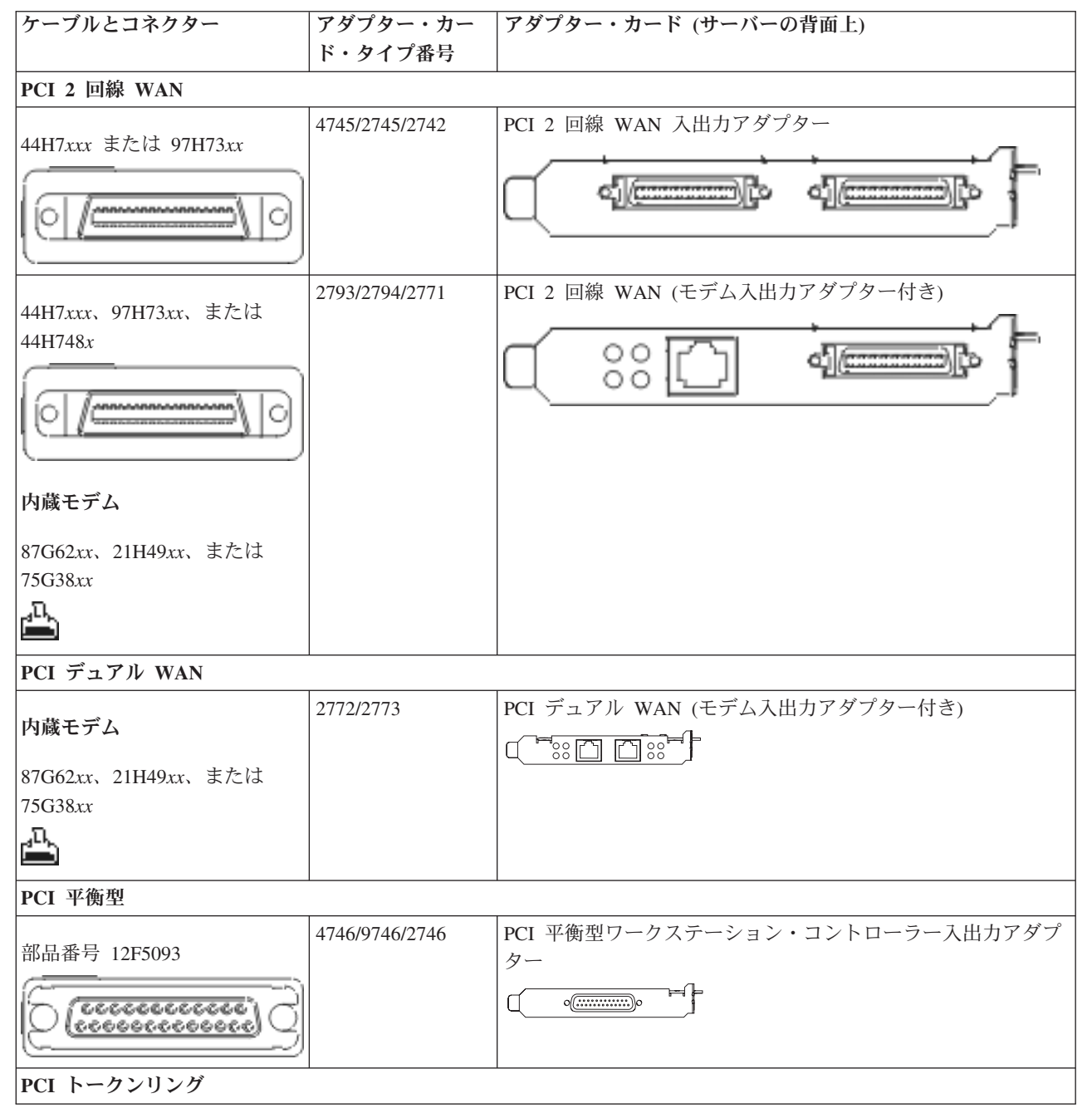

表 *15.* ケーブルとアダプター・カード *(*続き*)*

| ケーブルとコネクター                                    | ド・タイプ番号   | アダプター・カー   アダプター・カード (サーバーの背面上)                                                                                                    |
|-----------------------------------------------|-----------|----------------------------------------------------------------------------------------------------|
| RJ45 トークンリング<br>フィルター P75G5958 または<br>75G2865 | 2744/4959 | PCI 4/16/100 Mbps トークンリング入出力アダプター<br>$\Box$ $\textcircled{f}$                                                                                  |
| 6339098                                       |           |                                                                                                    |
| PCI クワッド                                      |           |                                                                                                    |
|                                               | 2805/2806 | PCI クワッド・モデム入出力アダプター                                                                                                    |
|                                               |           | <u>tsımınım</u>                                                                                                    |
|                                               | 6312      | PCI クワッド・デジタル・トランク・アダプター<br>$\begin{array}{c} \begin{array}{ c c c } \hline \text{U} & \text{U} & \text{U} & \text{U} \end{array} \end{array}$ |
| イーサネット                                        |           |                                                                                                    |
| RJ45 イーサネット                                   | 2838/2849 | PCI 100/10 Mbps イーサネット入出力アダプター<br>°F`TI°                                                                                                    |
|                                               | 5700      | PCI 1 Gbps イーサネット入出力アダプター<br>ান $^{\circ}$ া<br>福                                                                                              |
|                                               | 5701      | PCI 1 Gbps イーサネット UTP 入出力アダプター<br>™®™<br>m                                                                                                    |
|                                               | 5706      | PCI 1 Gbps イーサネット TX 入出力アダプター<br>$\boxed{\Box\Box\cdots}\otimes\pi$                                                                            |
|                                               | 5707      | PCI 1 Gbps イーサネット SX 入出力アダプター<br>$\frac{2}{3}$ 00 00 $\frac{1}{3}$<br>ᇃ                                                                        |
|                                               | 5718      | PCI 10 Gbps イーサネット入出力アダプター<br>$\overline{\mathbb{P}^{\circ\circ\circ}}$<br>$\overline{\mathbb{E}}$                                             |
| サーバー・カード                                      |           |                                                                                                    |

表 *15.* ケーブルとアダプター・カード *(*続き*)*

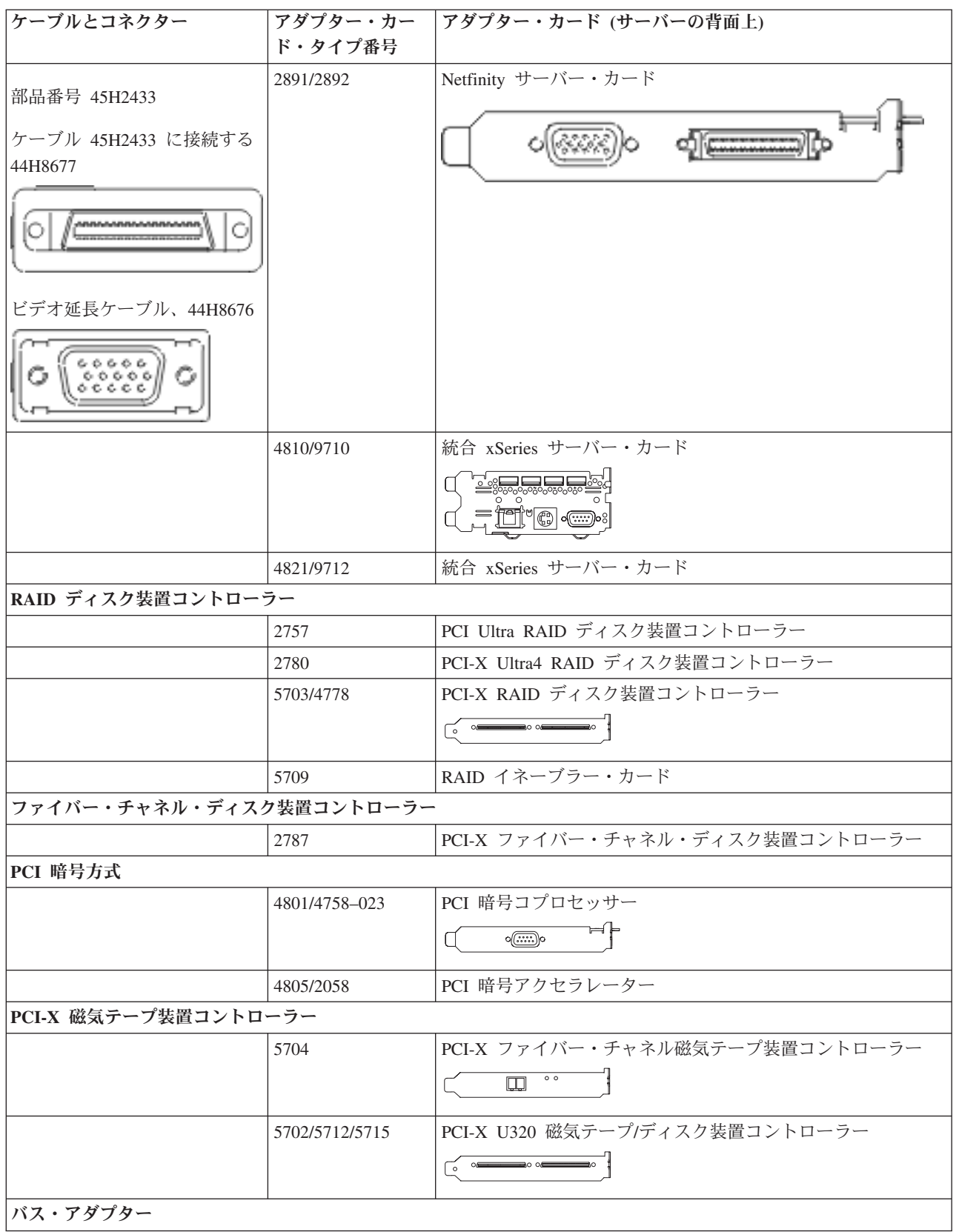

表 *15.* ケーブルとアダプター・カード *(*続き*)*

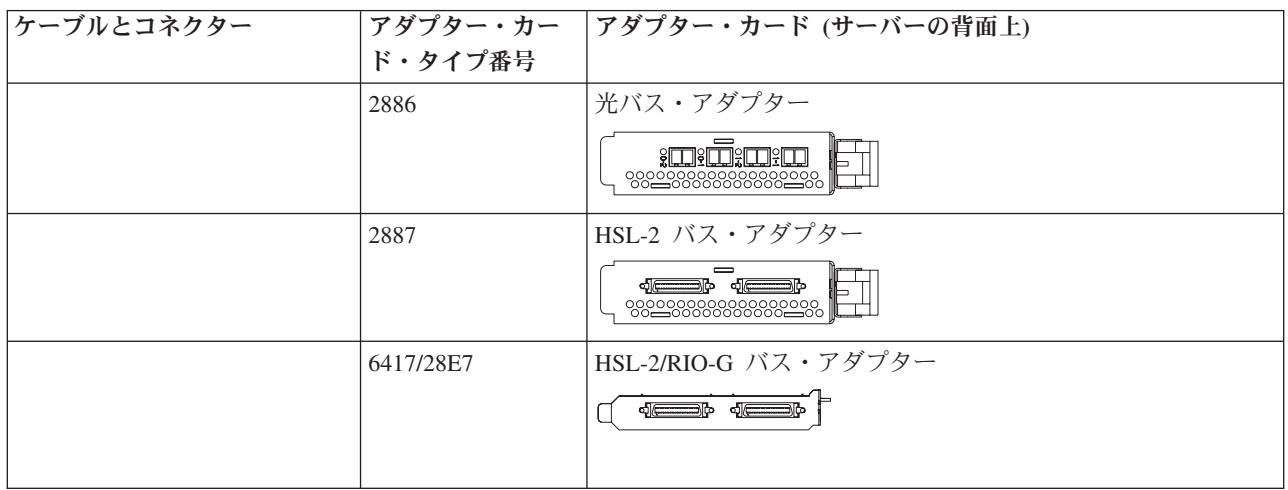

- 2. 外部ケーブルのもう一方の端をネットワークまたは装置に接続します。
- 3. 次のタスクに進みます。

### サーバーの電源オン

サーバーの電源を入れる前に、以下の説明をお読みください。

- 1. コンソールのプラグを差し込み、電源をオンにします。
- 2. サーバーまたは無停電電源装置のプラグを差し込みます。接続されたすべての拡張装置のプラグを差し 込みます。
	- 注**:** 2 本の電源コードを使用している場合には、各電源コードのプラグを別個の給電部に差し込んでく ださい。
- 3. サーバー前面のコントロール・パネル・ドアを開けます。コントロール・パネルにライトが点灯し、01 BN V=F が表示されるはずです。サーバーの電源はまだオンになっていません。
	- 注**:** 01 BN V=F が表示されない場合には、モードを変更しなければならない可能性があります。変更 についての説明が必要な場合は、Information Center の『コントロール・パネルでの作業』トピック に進んでください。
- 4. 白い電源オン・ボタンを押します。サーバーの電源がオンになるまでには短い遅延があります。 5 から 20 分かかります。サーバーの電源がオンになると、 01 BN V=F または A900 2000 (コンソールがま だ接続されていないことを示す) がコントロール・パネルに表示されます。
- 5. 以前にサーバーの背面カバーを取り外した場合には、サーバーに背面カバーを取り付けます。

サーバーのケーブル接続は完了しました。

- 6. 次のタスクに進みます。
- 注**:** Linux の特定のハードウェアを取り付ける計画の場合、または iSeries の論理区画を作成する計画の場 合、この時点で、ネットワーク入出力アダプターなどのいくつかのハードウェアを追加または移動する 必要があるかもしれません。新規または変更するハードウェアを取り付ける位置がはっきりわからない

場合には、[LPAR Validation Tool \(LVT\)](http://www-1.ibm.com/servers/eserver/iseries/lpar/systemdesign.htm) と を実行してください。LPAR についての情報は、 Information Center の『論理区画』トピックで、また Linux についての追加情報は、『論理区画の Linux』トピックで調べることができます。

### サーバーのセットアップ

サーバーをセットアップするには、以下の説明に従ってください。

*iSeries* セットアップおよびオペレーション CD-ROM の EZ セットアップに戻り、サーバーのセットアッ プを続けます。

# モデル **825 (**拡張装置なし**)** とオペレーション・コンソールのケーブル接続

以下の説明に従って、ケーブルをサーバーとコンソールに接続してください。

このトピックを、ページ印刷キーを使用して印刷してください。

注**:** ラックにサーバーを取り付ける場合には、『モデル 825 のラック内のインストール』トピックを参照 してください。

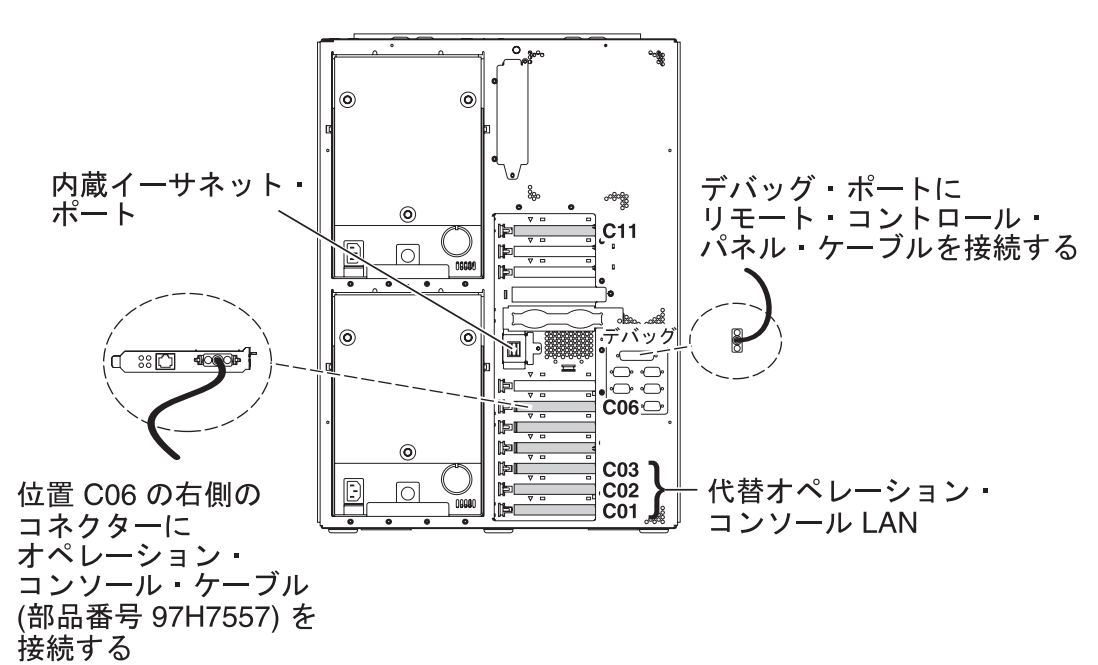

RZAM9905-3

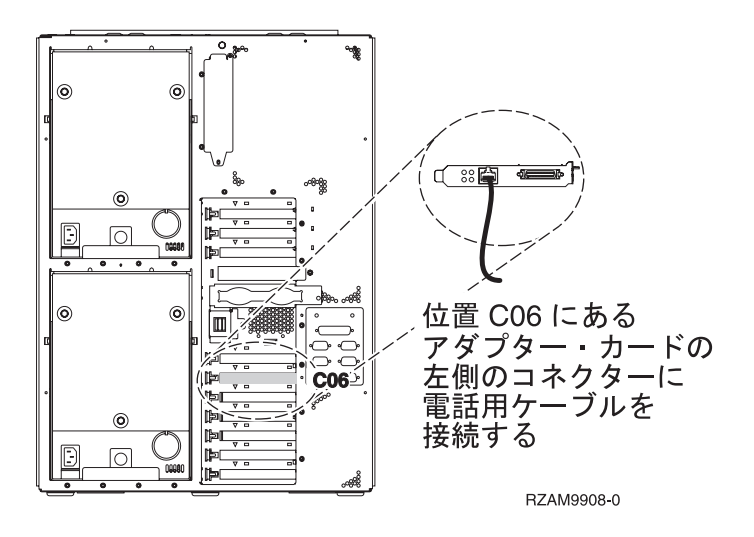

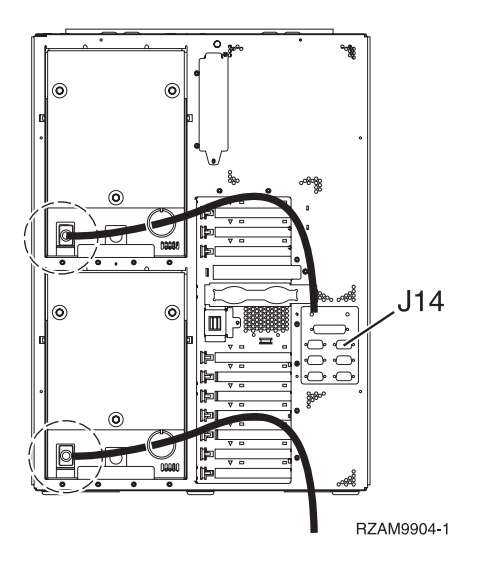

### オペレーション・コンソール・ケーブルの接続

オペレーション・コンソール・ケーブルを接続するには、以下の説明に従ってください。

- 1. システム・コンソールとして作動する PC の電源を切り、電源プラグを抜きます。
- 2. オペレーション・コンソール・ケーブル (部品番号 97H7557) を見つけます。オペレーション・コンソ ール・ケーブルを、サーバーの背面の位置 C06 にある 2771 または 2793 アダプターの右側のコネク ターに接続します。

LAN に接続できるオペレーション・コンソールを使用しますか?

- v いいえ
- a. オペレーション・コンソール・ケーブルのもう一方の端を、コンソールとして使用する PC の背面 の最初のまたは 1 つだけある通信 (シリアル) ポートに接続します。
- b. 次のタスクに進みます。
- はい

主に LAN 接続を選択する場合には、この時点ではオペレーション・コンソール・ケーブルを PC に接 続する必要はありません。もし問題が発生するなら、それらのケーブルを PC に接続し、オペレーショ ン・コンソールを構成することができます。『オペレーション・コンソール』のトピックを参照してく ださい。

- a. 内蔵イーサネット・ポートからローカル・エリア・ネットワークに、ネットワーク・ケーブルを接続 します。カードの位置 C03、C02、および C01 は、内蔵イーサネット・ポートが操作可能でない場 合にのみサポートされます。
- b. 次のタスクに進みます。

### エレクトロニック支援ケーブルの接続

以下の説明に従って、エレクトロニック支援ケーブルを接続します。

エレクトロニック支援をインストールしますか?

- いいえ: 次のタスクに進みます。
- はい:
	- 1. 電話用ケーブルを位置 C06 にあるアダプターの左側のコネクターに接続します。

2. 電話用ケーブルのもう一方の端をアナログ電話ジャックに接続します。

エレクトロニック支援は、サーバーの管理を自動化し、サポートを合理化する上で役立つ機能です。エ レクトロニック支援について詳しくは、サーバーに同梱されている IBM eServer Technical Support

Advantage の情報、または「[Support for iSeries family](http://www.ibm.com/eserver/iseries/support)」 Web サイトを参照してください。エレク トロニック支援は、サーバーに同梱されている *iSeries iSeries* セットアップおよびオペレーション CD-ROM を使用して構成することができます。

次のタスクに進みます。

#### 電源コードの接続

電源コードを接続するには、以下の説明に従ってください。

4758 PCI 暗号化コプロセッサー・カードを導入する場合は、カードに付属の説明書に従ってください。こ のカードは別梱包で出荷されます。カードの導入後、この説明に戻ってください。

注**:** 2 本の電源コードを使用している場合には、それらをサーバーに接続した後、下に示されているように 保持リングを通して経路を定めてください。

無停電電源装置を設置しますか?

- いいえ: サーバー雷源コードをサーバーに接続します。
	- 注**:** 電源コード・プラグを電源コンセントに接続しないでください。サーバーの電源をオンにしないでく ださい。

次のタスクに進みます。

v はい: 無停電電源装置の電源制御ケーブルを J14 に接続します。 無停電電源装置の電源コード・プラグ をコンセントに接続したり、サーバーの電源をオンにしないでください。無停電電源装置の設置を完了

するための説明については、 Web サイト [www.oem.powerware.com/ibm-ups/9910solutions.html](http://www.oem.powerware.com/ibm-ups/9910solutions.html) し に進 んでください。

次のタスクに進みます。

### 外部ケーブルの接続

以下の説明に従って外部ケーブルを接続します。

サーバーまたは拡張装置の背面にあるアダプター・カードに接続する外部ケーブルがない場合には、次のタ スクに進んでください。

1. 次の表を使用して、サーバー背面のアダプター・カードと一致するケーブルを接続してください。複数 のケーブルを接続しなければならない場合もあります。

注**:** サーバーにケーブルが付属していない場合には、各自でご用意ください。

表 *16.* ケーブルとアダプター・カード

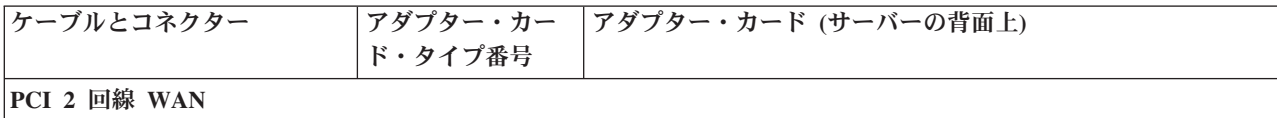

表 *16.* ケーブルとアダプター・カード *(*続き*)*

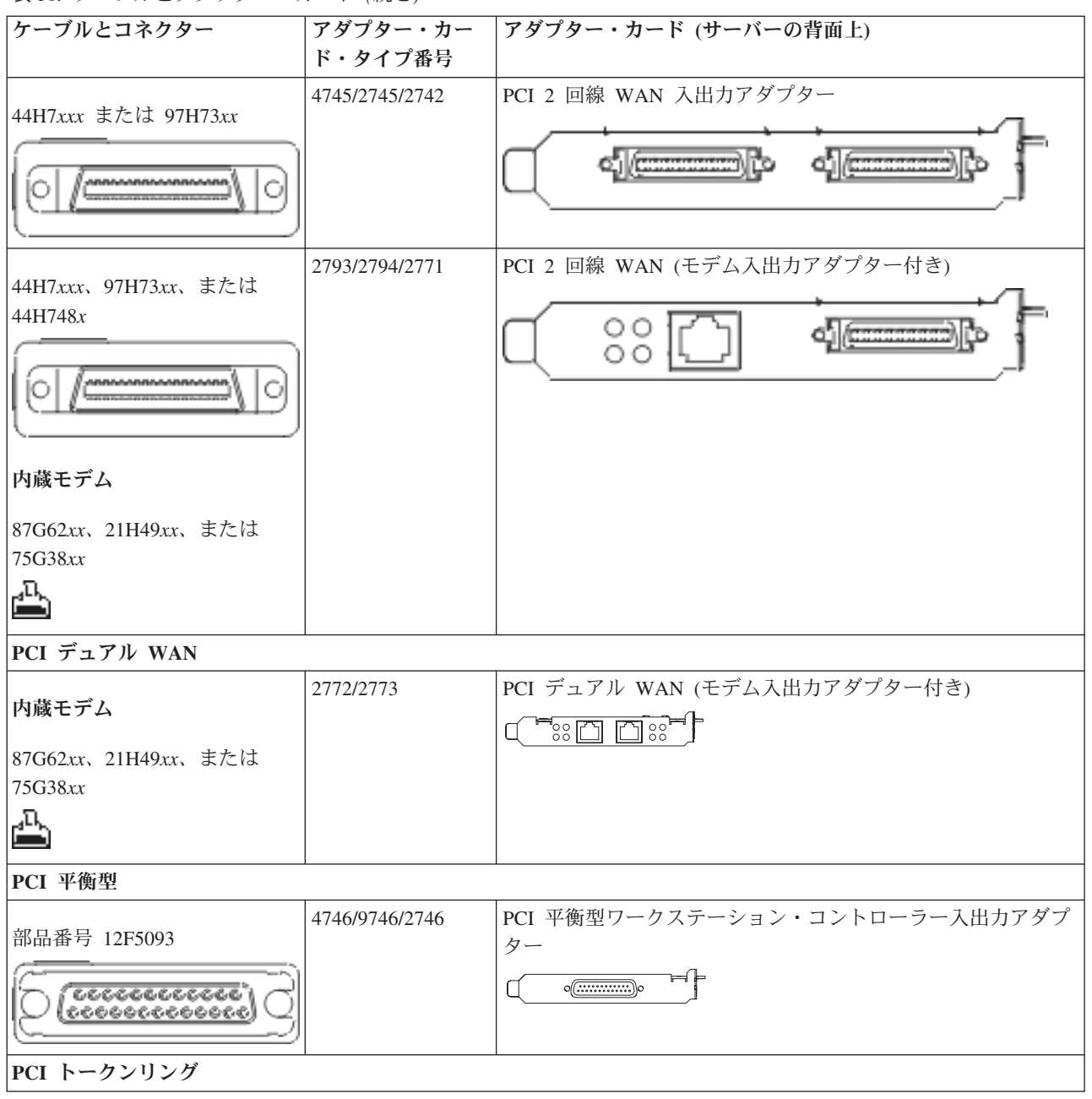

### 表 *16.* ケーブルとアダプター・カード *(*続き*)*

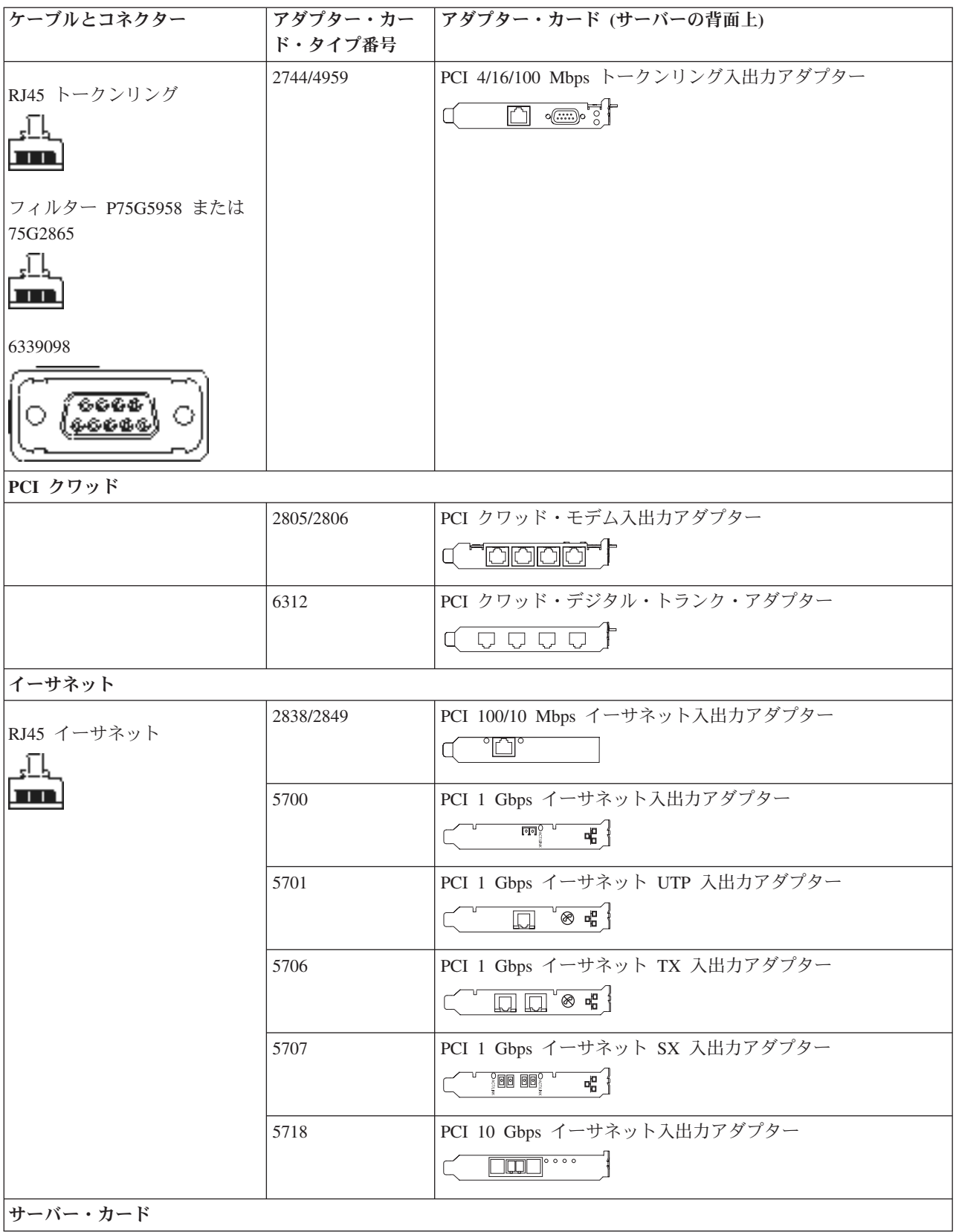

表 *16.* ケーブルとアダプター・カード *(*続き*)*

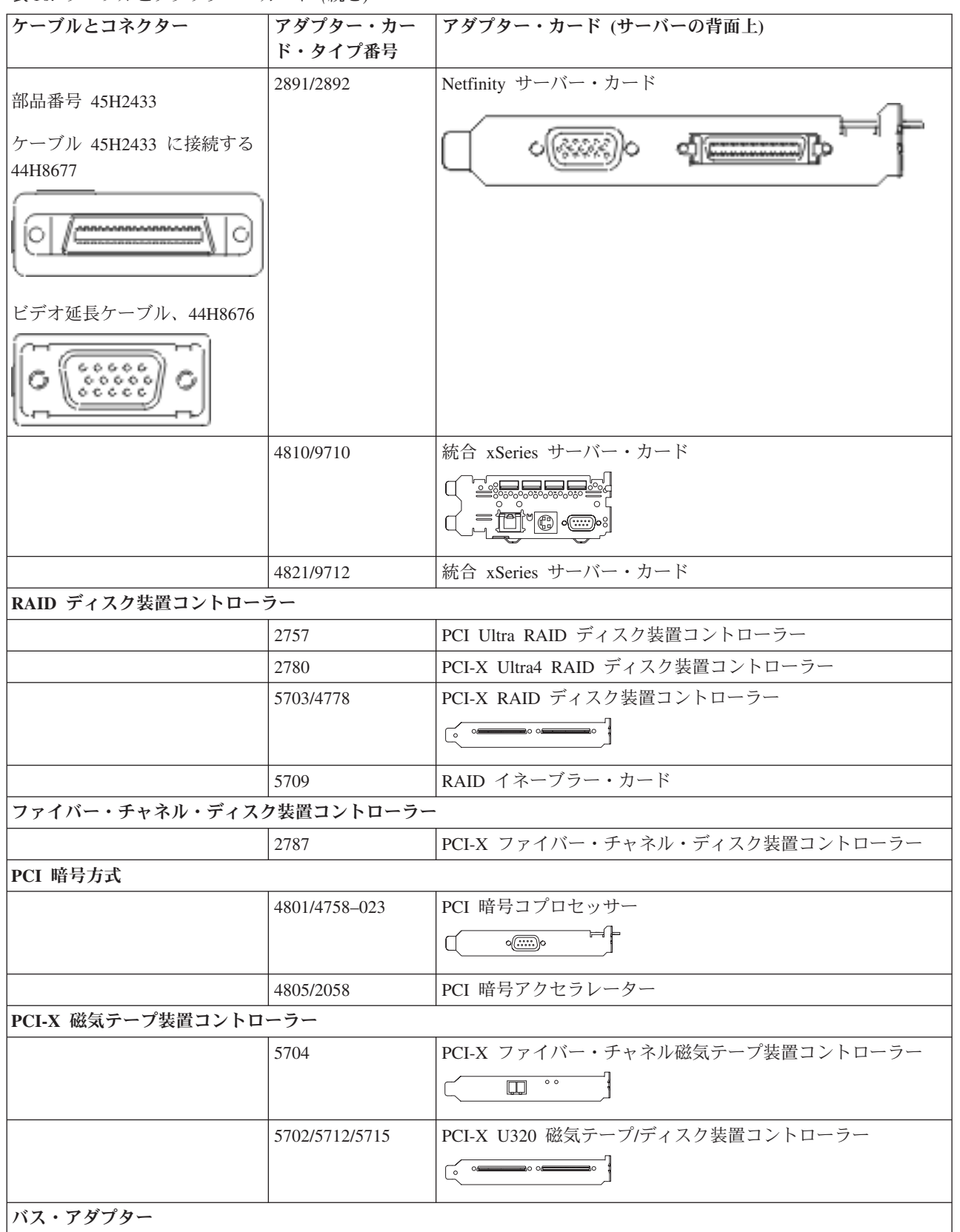

表 *16.* ケーブルとアダプター・カード *(*続き*)*

| ケーブルとコネクター | アダプター・カー  | アダプター・カード (サーバーの背面上)    |
|------------|-----------|-------------------------|
|            | ド・タイプ番号   |                         |
|            | 2886      | 光バス・アダプター               |
|            |           | <b>SILDISLATISLA SE</b> |
|            | 2887      | HSL-2 バス・アダプター          |
|            |           | =<br>$d = 6$<br>⊟llo    |
|            | 6417/28E7 | HSL-2/RIO-G バス・アダプター    |
|            |           | $\sqrt{$                |
|            |           |                         |

- 2. 外部ケーブルのもう一方の端をネットワークまたは装置に接続します。
- 3. 次のタスクに進みます。

### サーバーの電源オン

サーバーの電源を入れる前に、以下の説明をお読みください。

- 1. コンソールのプラグを差し込み、電源をオンにします。
- 2. サーバーまたは無停電電源装置のプラグを差し込みます。接続されたすべての拡張装置のプラグを差し 込みます。
	- 注**:** 2 本の電源コードを使用している場合には、各電源コードのプラグを別個の給電部に差し込んでく ださい。
- 3. サーバー前面のコントロール・パネル・ドアを開けます。コントロール・パネルにライトが点灯し、01 BN V=F が表示されるはずです。サーバーの電源はまだオンになっていません。
	- 注**:** 01 BN V=F が表示されない場合には、モードを変更しなければならない可能性があります。変更 についての説明が必要な場合は、Information Center の『コントロール・パネルでの作業』トピック に進んでください。
- 4. 白い電源オン・ボタンを押します。サーバーの電源がオンになるまでには短い遅延があります。 5 から 20 分かかります。サーバーの電源がオンになると、 01 BN V=F または A900 2000 (コンソールがま だ接続されていないことを示す) がコントロール・パネルに表示されます。
- 5. 以前にサーバーの背面カバーを取り外した場合には、サーバーに背面カバーを取り付けます。

サーバーのケーブル接続は完了しました。

- 6. 次のタスクに進みます。
- 注**:** Linux の特定のハードウェアを取り付ける計画の場合、または iSeries の論理区画を作成する計画の場 合、この時点で、ネットワーク入出力アダプターなどのいくつかのハードウェアを追加または移動する 必要があるかもしれません。新規または変更するハードウェアを取り付ける位置がはっきりわからない

場合には、[LPAR Validation Tool \(LVT\)](http://www-1.ibm.com/servers/eserver/iseries/lpar/systemdesign.htm) と を実行してください。LPAR についての情報は、 Information Center の『論理区画』トピックで、また Linux についての追加情報は、『論理区画の Linux』トピックで調べることができます。

## サーバーのセットアップ

サーバーをセットアップするには、以下の説明に従ってください。

*iSeries* セットアップおよびオペレーション CD-ROM の EZ セットアップに戻り、サーバーのセットアッ プを続けます。

# モデル **890** またはモデル **870** オペレーション・コンソールの配線

以下の説明に従って、ケーブルをサーバーとコンソールに接続してください。

このトピックを、ページ印刷キーを使用して印刷してください。

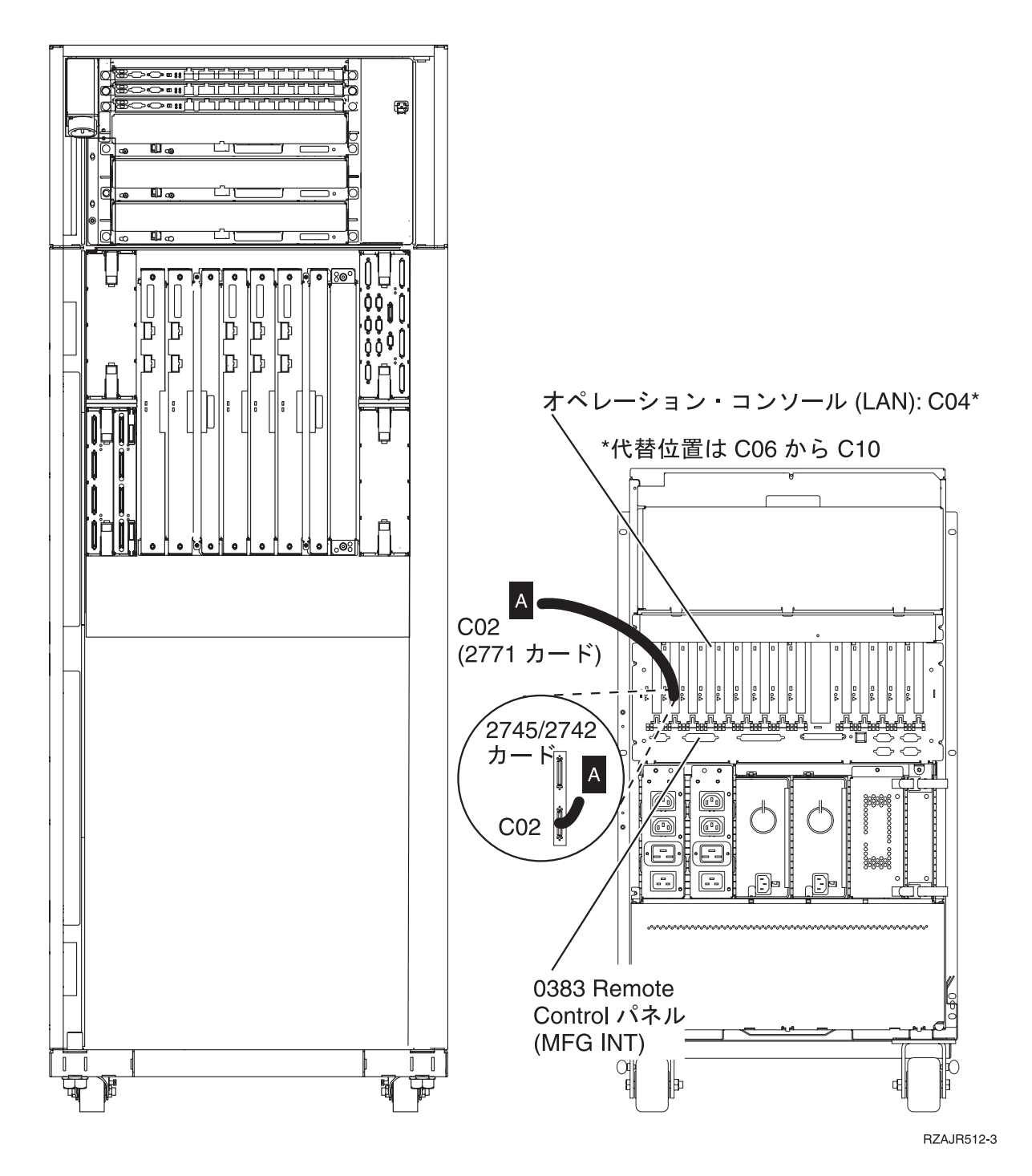

## ラックのセットアップ

以下の説明に従って、ケーブルをサーバーとコンソールに接続してください。

このトピックを、ページ印刷キーを使用して印刷してください。

### 前面チップ・プレートの取り付け

以下の説明に従って、前面チップ・プレートを取り付けます。

安全上の理由から、前面のチップ・プレートをラックの下部に取り付ける必要があります。チップ・プレー トは、ラックとともに納入された箱の 1 つに含まれています。

#### 注意**:**

サーバーがラックから引き出された時にラックの転倒を防ぐため、チップ・プレートをラックの前面下部に しっかり固定する必要があります。チップ・プレートをラックに固定するまでは、サーバーを引き出した り、何かの機構を取り付けたりしないでください。

1. チップ・プレートのスロットを、ラックの前面下部にある取り付け穴を使って位置合わせします。

- 2. チップ・プレートの底がフロアにしっかり付いていることを確認します。
- 3. 備え付けの工具を使用して、2 本の取り付けねじを取り付けます。

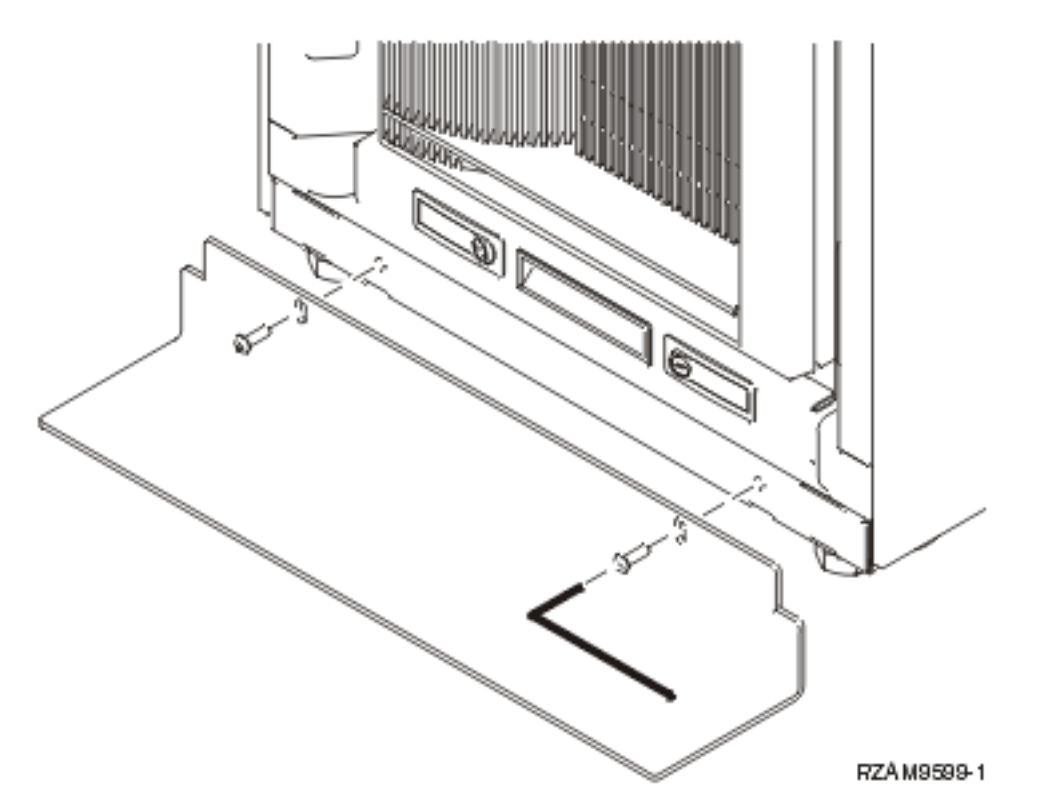

### 4. 以下の手順に従ってください。

a. ラックに 5074、5078、または 5079 拡張装置のみ格納されている場合は、『0578、5074、5078、ま

たは 5079 拡張機構 (タワー) セットアップ』に進んでください。

- b. 123 [ページの『ラックのケーブル接続』に](#page-128-0)進み、電源コードを分電ユニットに接続します (サーバー にケーブル接続するステップは飛ばします)。
- 5. サーバーがラックに格納されている場合、次のタスクに進みます。

# 配送ブラケットの取り外し

サーバーから配送ブラケットを取り外すには、以下の説明に従ってください。

機構を取り付ける前に、サーバー内部に手を入れる必要があります。そうするためには、以下の手順に従っ てください。

1. 4 つの配送ブラケットそれぞれをラックの前面に固定しているねじ A を取り外します。

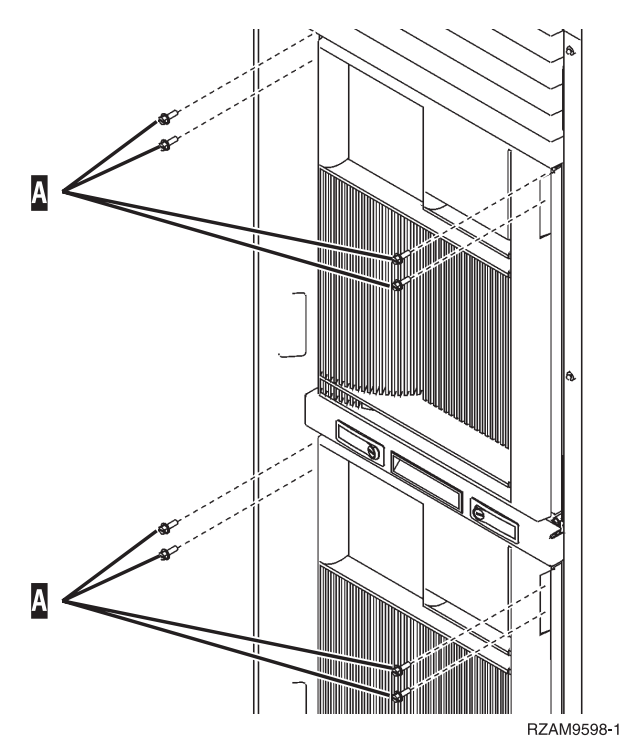

2. ラックの背面に移動し、ラッチ B を押し、ドアを開けます。

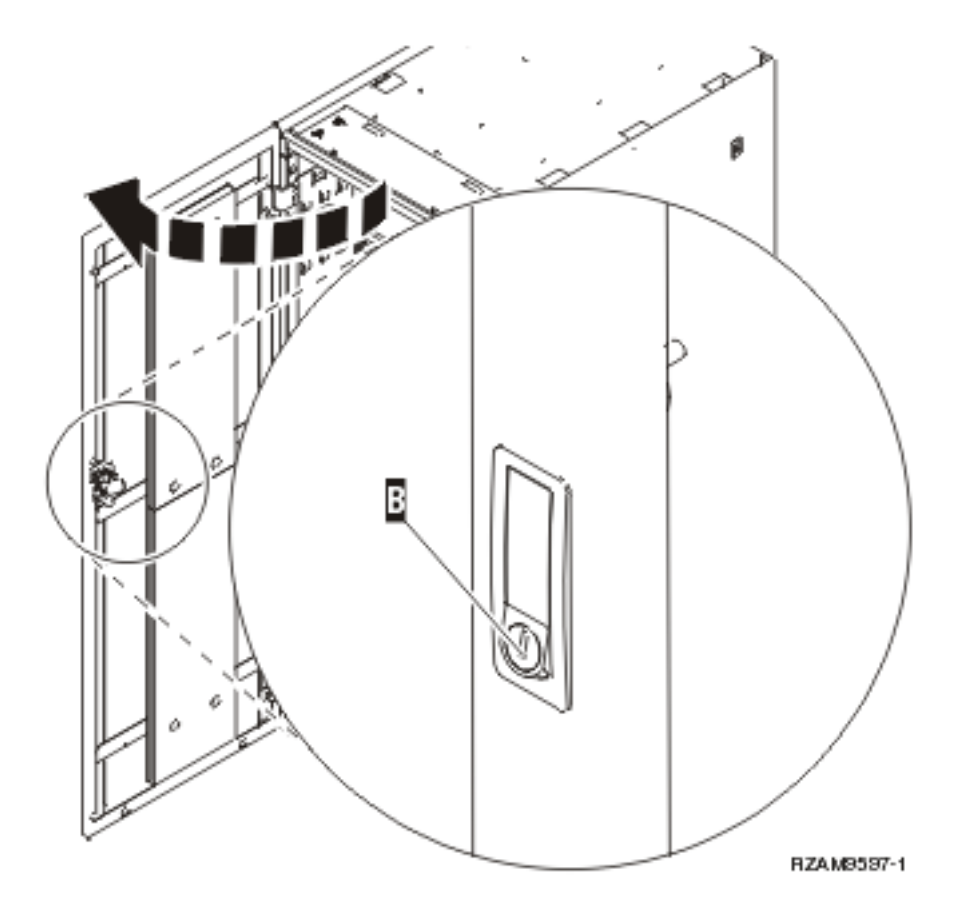

3. サーバー・トレイの両側にある 4 つのアングル・ブラケット C それぞれを固定しているねじを取り 外します。

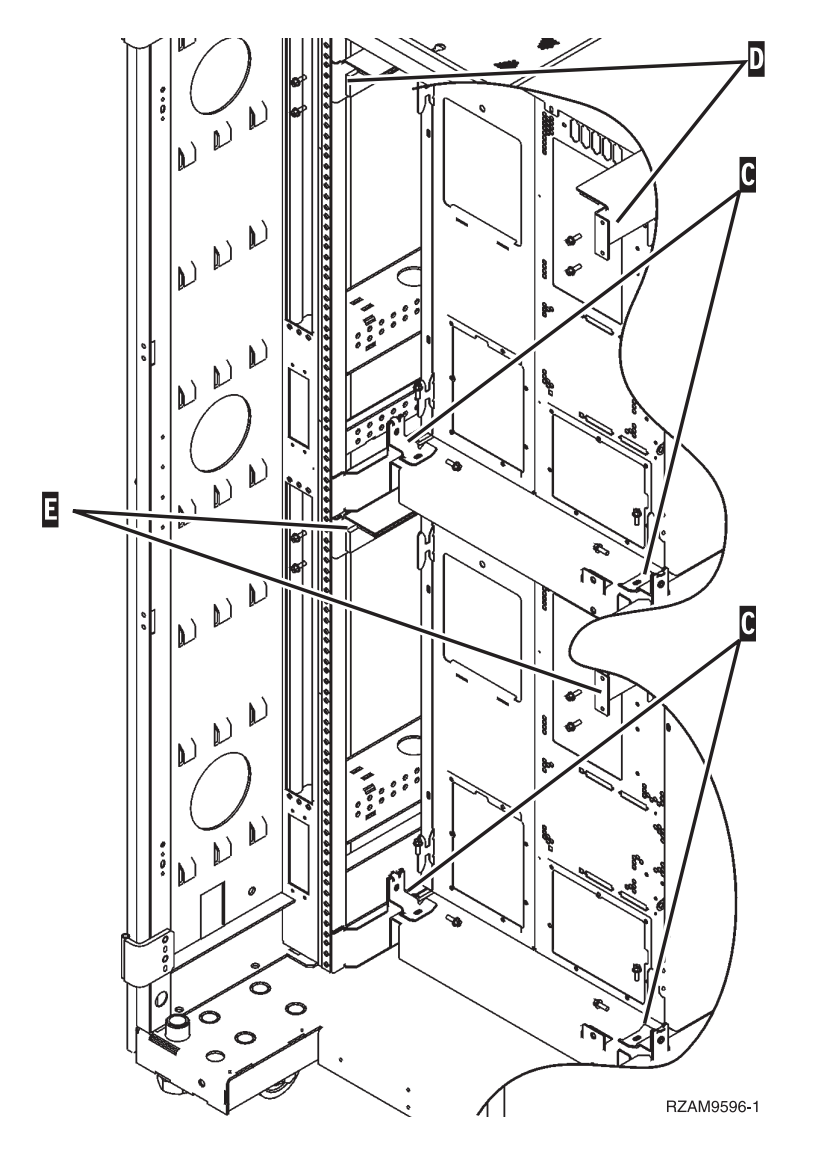

- 4. 上側の配送ブラケット D をラックの背面に固定しているねじを取り外します。
- 5. 2 つの配送ブラケット D を、上側のサーバーからラックの背面側に取り外します。強く押し上げて取 り外してください。

注**:** 配送ブラケットは保管しておき、将来ラックを移動する場合に使用してください。

- 6. ラックの前面に移動します。
- 7. ラッチ F を押し、ハンドル G を使用して下側のサーバーを引き出します。

<span id="page-128-0"></span>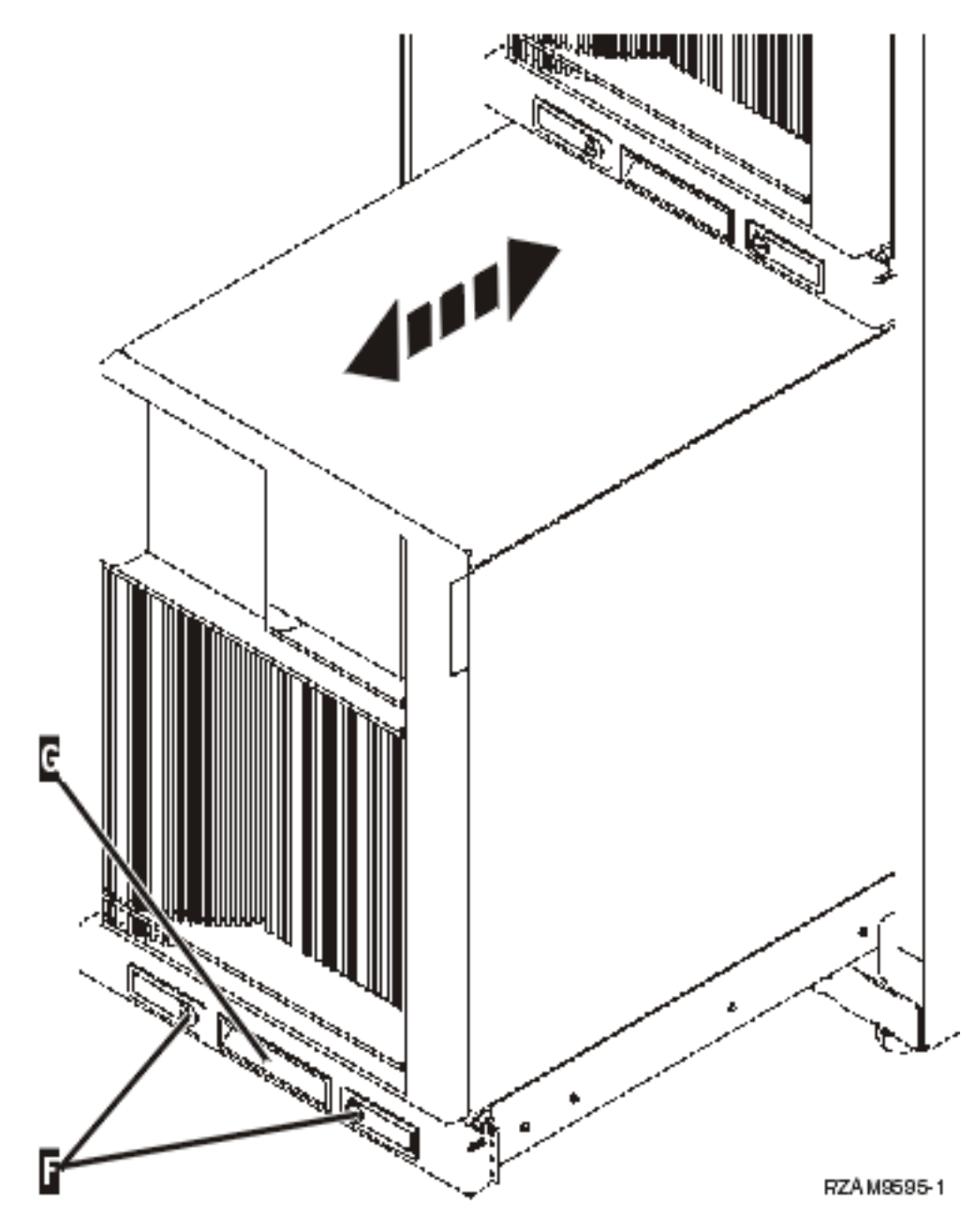

- 8. ラックの背面に移動します。
- 9. 下側の配送ブラケットを支えながら、ブラケットをラックに固定しているねじ E を取り外します。配 送ブラケットをラックの背面から取り外します。

注**:** 配送ブラケットは保管しておき、将来ラックを移動する場合に使用してください。 10. サーバーをラックの中にスライドさせて戻します。

## ラックのケーブル接続

ラックには、ラック内の余分のケーブル接続を管理しケーブルを保護する、ケーブル管理アームおよびファ スナーがあります。本トピックの手順では、ラックに備え付けのケーブル管理アームおよびファスナーの使 用方法を解説します。

重要**:** ラック内の各サーバーは固有のものであるため、各サーバーには、ケーブルおよび材料が入ったそ れぞれの箱があります。ケーブル接続処理を開始する前に、ケーブル接続するサーバー用の正しいケーブル および資料を使用しているか確認してください。どの箱がどのサーバーのものであるかの判別は、サーバー に表示されている製造番号と、出荷グループ梱包箱の外部にあるコンテナー・ラベルまたは箱の中にある内 容明細書に表示されている製造番号を比較することにより行えます。製造番号は、各サーバーのコントロー ル・パネルに記されています。ケーブル接続するサーバー用の正しいケーブル・ポスターを使用しているこ とを確認しながら、 1 度に 1 台のサーバーをケーブル接続してください。

- 1. 『270 [のケーブル接続の説明』](#page-6-0)を使用してサーバーをケーブル接続します。ただし、サーバーの電源を オンにしないでください。この説明に戻り、次のステップに進みます。
	- 注**:** ラック内のサーバーは背面カバーがない状態で出荷されていますので、ケーブル接続の説明の中に 記されているように背面カバーを取り外す必要はありません。
- 2. サーバーのケーブル接続終了後、サーバー・トレイの前面にあるラッチを押し、中央のハンドルを使用 してサーバーをスライドさせて出します。
- 3. サーバー・トレイが完全に外に延びた状態で、余分のケーブル接続をケーブル管理アーム H に沿って 送り、図にあるようにファスナーでケーブルを保護します。ケーブル管理アームのちょうつがいの所で 必ずケーブルにいくらかの余裕を持たせてください。そのようにしてケーブルを引っ張ることなく、サ ーバー・トレイを最後までスライドして入れることができるようにします。

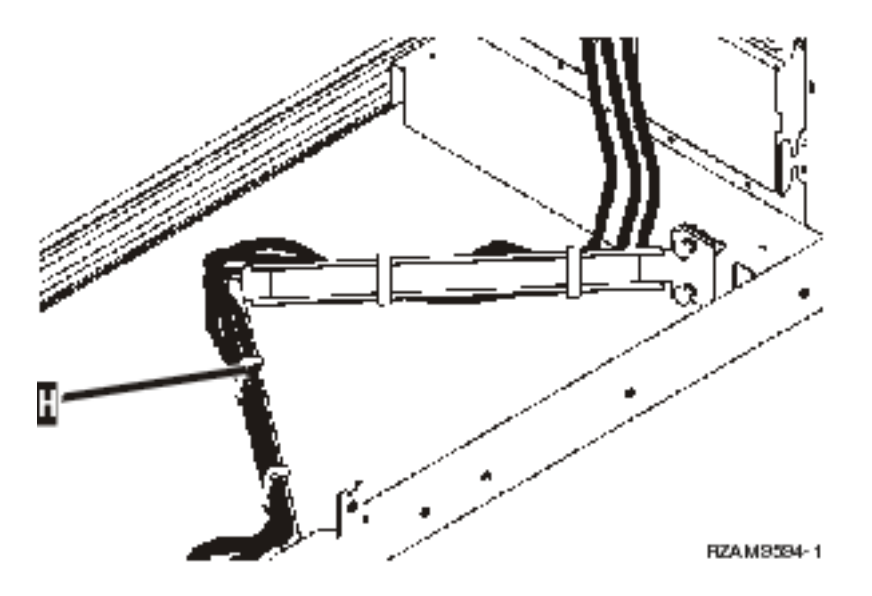

4. サーバーをラックの中にスライドさせて戻します。

注**:** その地域にある規約または条例をすべて満たすように電源コードを配置してください。

5. 分電ユニットを使用する場合は、下の図に示されているように電源コードをそこに接続します。

注**:** 分電ユニットは任意選択で、1 台から 4 台までの分電ユニットを使用できます。

分電ユニットから出ている電源コードを壁にあるコンセントに接続します。 2 本の電源コードを使用 している場合には、各電源コードのプラグを別個の給電部に差し込んでください。

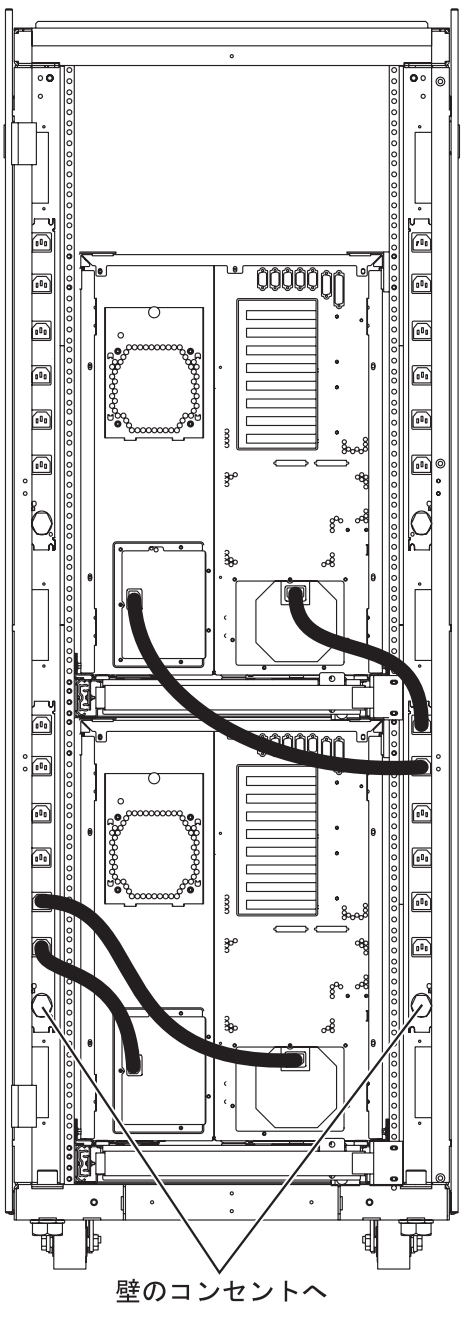

- RZAM9593-1
- 6. ケーブル接続の説明のセクション、『サーバーの電源オン』を参照し、サーバーのケーブル接続を続け ます。
- 7. ラックにもう 1 つ別のサーバーがある場合には、この手順全体を繰り返します。
- 8. ケーブル接続とサーバーのセットアップが終了したなら、ラックの背面ドアを閉じます。
- 9. ラックの背面のトリムを保護するブラケットを入れます。このブラケットは、中身を取り出す際に取り 外したものです。
- 10. ケーブル接続の説明のセクション、『サーバーのセットアップ』に戻り、サーバーのセットアップを完 了します。

# 付録**.** 特記事項

本書は米国 IBM が提供する製品およびサービスについて作成したものです。

本書に記載の製品、サービス、または機能が日本においては提供されていない場合があります。日本で利用 可能な製品、サービス、および機能については、日本 IBM の営業担当員にお尋ねください。本書で IBM 製品、プログラム、またはサービスに言及していても、その IBM 製品、プログラム、またはサービスのみ が使用可能であることを意味するものではありません。これらに代えて、IBM の知的所有権を侵害するこ とのない、機能的に同等の製品、プログラム、またはサービスを使用することができます。ただし、IBM 以外の製品とプログラムの操作またはサービスの評価および検証は、お客様の責任で行っていただきます。

IBM は、本書に記載されている内容に関して特許権 (特許出願中のものを含む) を保有している場合があ ります。本書の提供は、お客様にこれらの特許権について実施権を許諾することを意味するものではありま せん。実施権についてのお問い合わせは、書面にて下記宛先にお送りください。

〒106-0032 東京都港区六本木 3-2-31 IBM World Trade Asia Corporation Licensing

以下の保証は、国または地域の法律に沿わない場合は、適用されません。 IBM およびその直接または間接 の子会社は、本書を特定物として現存するままの状態で提供し、商品性の保証、特定目的適合性の保証およ び法律上の瑕疵担保責任を含むすべての明示もしくは黙示の保証責任を負わないものとします。国または地 域によっては、法律の強行規定により、保証責任の制限が禁じられる場合、強行規定の制限を受けるものと します。

この情報には、技術的に不適切な記述や誤植を含む場合があります。本書は定期的に見直され、必要な変更 は本書の次版に組み込まれます。 IBM は予告なしに、随時、この文書に記載されている製品またはプログ ラムに対して、改良または変更を行うことがあります。

本書において IBM 以外の Web サイトに言及している場合がありますが、便宜のため記載しただけであ り、決してそれらの Web サイトを推奨するものではありません。それらの Web サイトにある資料は、こ の IBM 製品の資料の一部ではありません。それらの Web サイトは、お客様の責任でご使用ください。

IBM は、お客様が提供するいかなる情報も、お客様に対してなんら義務も負うことのない、自ら適切と信 ずる方法で、使用もしくは配布することができるものとします。

本プログラムのライセンス保持者で、(i) 独自に作成したプログラムとその他のプログラム (本プログラム を含む) との間での情報交換、および (ii) 交換された情報の相互利用を可能にすることを目的として、本 プログラムに関する情報を必要とする方は、下記に連絡してください。

IBM Corporation Software Interoperability Coordinator, Department YBWA 3605 Highway 52 N Rochester, MN 55901 U.S.A.

本プログラムに関する上記の情報は、適切な使用条件の下で使用することができますが、有償の場合もあり ます。

本書で説明されているライセンス・プログラムまたはその他のライセンス資料は、IBM 所定のプログラム | 契約の契約条項、IBM プログラムのご使用条件、IBM 機械コードのご使用条件、またはそれと同等の条項 | に基づいて、 IBM より提供されます。 |

この文書に含まれるいかなるパフォーマンス・データも、管理環境下で決定されたものです。そのため、他 の操作環境で得られた結果は、異なる可能性があります。一部の測定が、開発レベルのシステムで行われた 可能性がありますが、その測定値が、一般に利用可能なシステムのものと同じである保証はありません。さ らに、一部の測定値が、推定値である可能性があります。実際の結果は、異なる可能性があります。お客様 は、お客様の特定の環境に適したデータを確かめる必要があります。

IBM 以外の製品に関する情報は、その製品の供給者、出版物、もしくはその他の公に利用可能なソースか ら入手したものです。IBM は、それらの製品のテストは行っておりません。したがって、他社製品に関す る実行性、互換性、またはその他の要求については確証できません。 IBM 以外の製品の性能に関する質問 は、それらの製品の供給者にお願いします。

IBM の将来の方向または意向に関する記述については、予告なしに変更または撤回される場合があり、単 に目標を示しているものです。

表示されている IBM の価格は IBM が小売り価格として提示しているもので、現行価格であり、通知なし に変更されるものです。卸価格は、異なる場合があります。

本書はプランニング目的としてのみ記述されています。記述内容は製品が使用可能になる前に変更になる場 合があります。

本書には、日常の業務処理で用いられるデータや報告書の例が含まれています。より具体性を与えるため に、それらの例には、個人、企業、ブランド、あるいは製品などの名前が含まれている場合があります。こ れらの名称はすべて架空のものであり、名称や住所が類似する企業が実在しているとしても、それは偶然に すぎません。

#### 著作権使用許諾:

本書には、様々なオペレーティング・プラットフォームでのプログラミング手法を例示するサンプル・アプ リケーション・プログラムがソース言語で掲載されています。お客様は、サンプル・プログラムが書かれて いるオペレーティング・プラットフォームのアプリケーション・プログラミング・インターフェースに準拠 したアプリケーション・プログラムの開発、使用、販売、配布を目的として、いかなる形式においても、 IBM に対価を支払うことなくこれを複製し、改変し、配布することができます。このサンプル・プログラ ムは、あらゆる条件下における完全なテストを経ていません。従って IBM は、これらのサンプル・プログ ラムについて信頼性、利便性もしくは機能性があることをほのめかしたり、保証することはできません。

それぞれの複製物、サンプル・プログラムのいかなる部分、またはすべての派生的創作物にも、次のよう に、著作権表示を入れていただく必要があります。

© (お客様の会社名) (西暦年). このコードの一部は、IBM Corp. のサンプル・プログラムから取られていま す。 © Copyright IBM Corp. \_年を入れる\_. All rights reserved.

この情報をソフトコピーでご覧になっている場合は、写真やカラーの図表は表示されない場合があります。

### 商標

以下は、IBM Corporation の商標です。

- l e(ロゴ)server
- eServer |
- IBM (ロゴ) |
- IBM |
- iSeries |
- Netfinity |
- xSeries |

Linux は、Linus Torvalds の米国およびその他の国における商標です。 |

他の会社名、製品名、およびサービス名等はそれぞれ各社の商標です。

# 資料に関するご使用条件

これらの資料は、以下の条件に同意していただける場合に限りご使用いただけます。

個人使用**:** これらの資料は、すべての著作権表示その他の所有権表示をしていただくことを条件に、非商業 的な個人による使用目的に限り複製することができます。ただし、IBM の明示的な承諾をえずに、これら の資料またはその一部について、二次的著作物を作成したり、配布 (頒布、送信を含む) または表示 (上映 を含む) することはできません。

商業的使用**:** これらの資料は、すべての著作権表示その他の所有権表示をしていただくことを条件に、お客 様の企業内に限り、複製、配布、および表示することができます。 ただし、IBM の明示的な承諾をえずに これらの資料の二次的著作物を作成したり、お客様の企業外で資料またはその一部を複製、配布、または表 示することはできません。

ここで明示的に許可されているもの以外に、資料や資料内に含まれる情報、データ、ソフトウェア、または その他の知的所有権に対するいかなる許可、ライセンス、または権利を明示的にも黙示的にも付与するもの ではありません。

資料の使用が IBM の利益を損なうと判断された場合や、上記の条件が適切に守られていないと判断された 場合、IBM はいつでも自らの判断により、ここで与えた許可を撤回できるものとさせていただきます。

お客様がこの情報をダウンロード、輸出、または再輸出する際には、米国のすべての輸出入関連法規を含 む、すべての関連法規を遵守するものとします。

IBM は、これらの資料の内容についていかなる保証もしません。これらの資料は、特定物として現存する ままの状態で提供され、商品性の保証、特定目的適合性の保証および法律上の瑕疵担保責任を含むすべての 明示もしくは黙示の保証責任なしで提供されます。

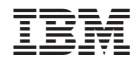

Printed in Japan